# **SWTLoc**

*Release 2.1.0*

**Achintya Gupta**

**Mar 09, 2022**

# **INTRODUCTION**

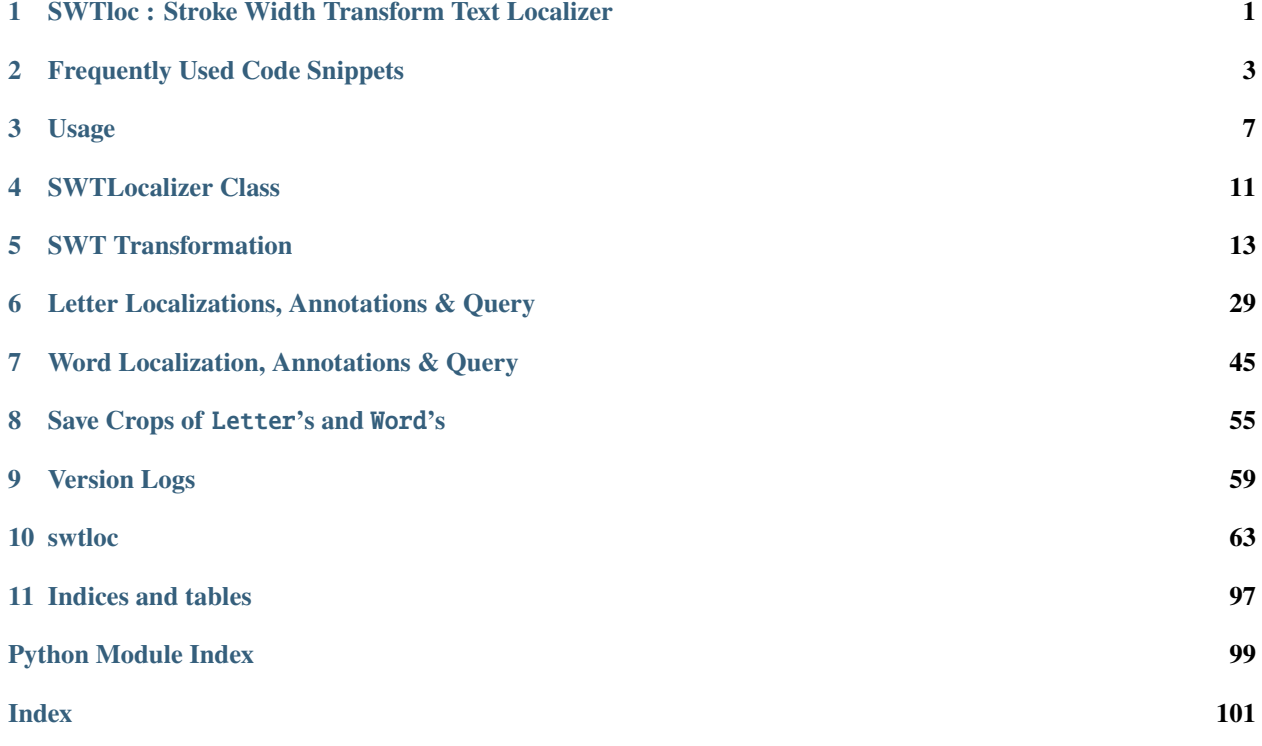

**ONE**

### <span id="page-4-0"></span>**SWTLOC : STROKE WIDTH TRANSFORM TEXT LOCALIZER**

### **1.1 Description**

This repo contains a python implementation structured as a python package pertaining to the text localization method as in a natural image as outlayed in the Research Paper :-

[Detecting Text in Natural Scenes with Stroke Width Transform. Boris Epshtein, Eyal Ofek & Yonatan Wexler \(June,](https://www.microsoft.com/en-us/research/publication/detecting-text-in-natural-scenes-with-stroke-width-transform/) [2010\)](https://www.microsoft.com/en-us/research/publication/detecting-text-in-natural-scenes-with-stroke-width-transform/)

This library extends the transformation stage of the image for textual content by giving the ability to :

- Localize Letter's : through SWTImage.localizeLetters
- Localize Words's, via fusing individual Letter's : through SWTImage.localizeWords

The process flow of is depicted in the image below :

### **1.2 Installation**

To install swtloc, simply :

pip install swtloc

### **1.3 Speed Benchmarking**

Below is the speed comparison between different versions of SWTLoc and their various engines. The time measured for each test image was calculated based on 10 iterations of 10 runs each. Test Images can be found in examples/images/ folder in this repository, and the code for generating the below table can be found in - Improvements-in-v2.0.0.ipynb notebook in examples/ folder.

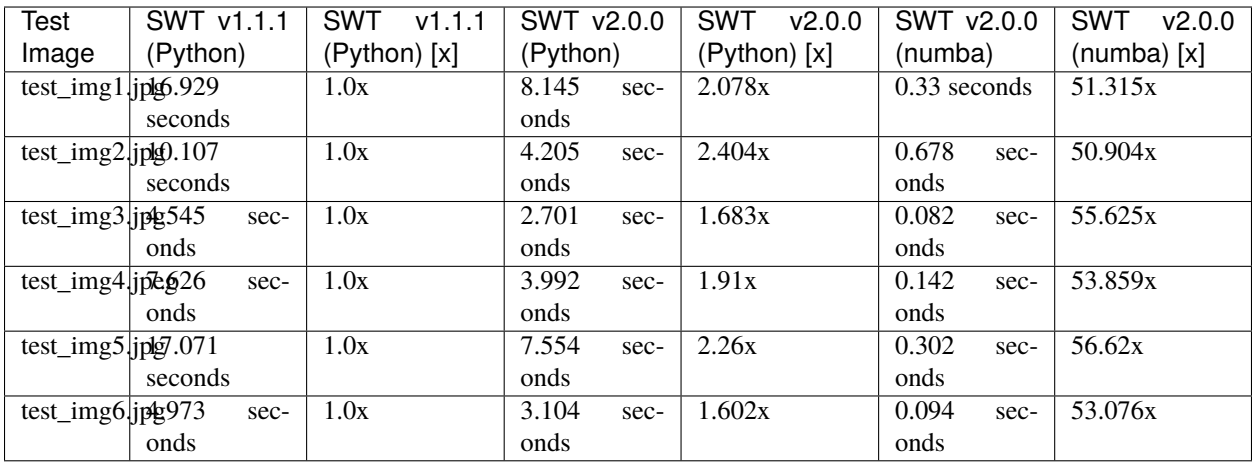

**TWO**

### **FREQUENTLY USED CODE SNIPPETS**

### <span id="page-6-0"></span>**2.1 Performing Stroke Width Transformation**

```
# Installation
# !pip install swtloc
# Imports
import swtloc as swt
# Image Path
imgpath = 'examples/images/test_image_5/test_img5.jpg'
# Result Path
respath = 'examples/images/test_image_5/usage_results/'
# Initializing the SWTLocalizer class with the image path
swtl = swt.SWTLocalizer(image_paths=imgpath)
# Accessing the SWTImage Object which is housing this image
switchingObj = swtl.swtimages[0]# Performing Stroke Width Transformation
swt\_mat = swtImgObj.transformImage(text\_mode='db_lf')
```
### **2.2 Localizing & Annotating Letters and Generating Crops of Letters**

```
# Installation
# !pip install swtloc
# Imports
import swtloc as swt
from cv2 import cv2
import numpy as np
# Image Path
imgpath = 'examples/images/test_image_1/test_img1.jpg'
# Read the image
img = cv2.imread(imgpath)
# Result Path
respath = 'examples/images/test_image_1/usage_results/'
# Initializing the SWTLocalizer class with a pre loaded image
swt1 = swt.SWTLocalizer(images=img)swtImgObj = swtl.swtimages[0]
# Perform Stroke Width Transformation
```

```
swt_mat = swtImgObj.transformImage(text_mode='db_lf',
                                   maximum_angle_deviation=np.pi/2,
                                   gaussian_blurr_kernel=(11, 11),
                                   minimum_stroke_width=5,
                                   maximum_stroke_width=50,
                                   display=False) # NOTE: Set display=True
# Localizing Letters
localized_letters = swtImgObj.localizeLetters(minimum_pixels_per_cc=950,
                                              maximum_pixels_per_cc=5200)
letter_labels = (int(k) for k in list(localized_letters.keys())]
```

```
# Some Other Helpful Letter related functions
# # Query a single letter
from swtloc.configs import (IMAGE_ORIGINAL,
                            IMAGE_SWT_TRANSFORMED)
loc_letter, swt_loc, orig_loc = swtImgObj.getLetter(key=letter_labels[5])
# # Iterating over all the letters
# # Specifically useful for jupyter notebooks - Iterate over all
# # the letters, at the same time visualizing the localizations
letter_gen = swtImgObj.letterIterator()
loc_letter, swt_loc, orig_loc = next(letter_gen)
# # Generating a crop of a single letter on any of the available
# # image codes.
# # Crop on SWT Image
swtImgObj.saveCrop(save_path=respath,crop_of='letters',crop_key=6, crop_on=IMAGE_SWT_
˓→TRANSFORMED, crop_type='min_bbox')
# # Crop on Original Image
swtImgObj.saveCrop(save_path=respath,crop_of='letters',crop_key=6, crop_on=IMAGE_
˓→ORIGINAL, crop_type='min_bbox')
```
### **2.3 Localizing & Annotating Words and Generating Crops of Words**

```
# Installation
# !pip install swtloc
# Imports
import swtloc as swt
# Image Path
imgpath = 'images/test_img2/test_img2.jpg'
# Result Path
respath = 'images/test_img2/usage_results/'
# Initializing the SWTLocalizer class with the image path
swtl = swt.SWTLocalizer(image_paths=imgpath)
switchingObj = swtl.swtimages[0]# Perform Stroke Width Transformation
swt_mat = swtImgObj.transformImage(maximum_angle_deviation=np.pi/2,
                                   gaussian_blurr_kernel=(9, 9),
                                   minimum_stroke_width=3,
```

```
maximum_stroke_width=50,
                                   include_edges_in_swt=False,
                                   display=False) # NOTE: Set display=True
# Localizing Letters
localized_letters = swtImgObj.localizeLetters(minimum_pixels_per_cc=400,
                                              maximum_pixels_per_cc=6000,
                                              display=False) # NOTE: Set display=True
# Calculate and Draw Words Annotations
localized_words = swtImgObj.localizeWords(display=True) # NOTE: Set display=True
word_labels = (int(k) for k in list(localized_words.keys())]
# Some Other Helpful Words related functions
# # Query a single word
from swtloc.configs import (IMAGE_ORIGINAL,
                            IMAGE_SWT_TRANSFORMED)
loc_word, swt_loc, orig_loc = swtImgObj.getWord(key=word_labels[8])
# # Iterating over all the words
# # Specifically useful for jupyter notebooks - Iterate over all
# # the words, at the same time visualizing the localizations
word_gen = swtImgObj.wordIterator()
loc_word, swt_loc, orig_loc = next(word_gen)
# # Generating a crop of a single word on any of the available
# # image codes
# # Crop on SWT Image
swtImgObj.saveCrop(save_path=respath, crop_of='words', crop_key=9, crop_on=IMAGE_SWT_
˓→TRANSFORMED, crop_type='bubble')
# # Crop on Original Image
swtImgObj.saveCrop(save_path=respath, crop_of='words', crop_key=9, crop_on=IMAGE_
˓→ORIGINAL, crop_type='bubble')
```
### **THREE**

### **USAGE**

<span id="page-10-0"></span>These code blocks can be found in SWTloc-Usage-[v2.0.0-onwards].ipynb notebook in examples/.

### **3.1 Initialisation of** SWTLocalizer

• Initialising the - This is the entry point, which can accept either single image path (str)/ multiple image paths (List[str])/ single image (np.ndarray)/ multiple images (List[np.ndarray]).

```
from swtloc import SWTLocalizer
imgpath = 'images/test_img4/test_img4.jpeg'
respath = 'images/test_img4/usage_results/'
swt1 = SWTLocalizer(image\_paths=imgpath)switchingObj = swtl.swtimages[0]print(swtImgObj, type(swtImgObj))
swtImgObj.showImage()
```
SWTImage-test\_img4 <class 'swtloc.abstractions.SWTImage'>

### **3.2 Stroke Width Transformation using** SWTImage.transformImage

```
swt_mat = swtImgObj.transformImage(text_mode='lb_df',
                                   auto_canny_sigma=1.0,
                                   maximum_stroke_width=20)
```
### **3.3 Localizing Letters using** SWTImage.localizeLetters

```
localized_letters = swtImgObj.localizeLetters(minimum_pixels_per_cc=100,
                                              maximum_pixels_per_cc=10_000,
                                              acceptable_aspect_ratio=0.2)
letter_labels = list([int(k) for k in localized_{letters} keys()])
```
### **3.4 Query a Letter using** SWTImage.getLetter

```
letter_label = letter_labels[3]
locletter = swtImgObj.getLetter(key=letter_label)
```
### **3.5 Localizing Words using** SWTImage.localizeWords

```
localized_words = swtImgObj.localizeWords()
word_labels = list([int(k) for k in localized_words.keys())
```
### **3.6 Query a Word using** SWTImage.getWord

```
word abel = word labels[12]
locword = swtImgObj.getWord(key=word_label)
```
### **3.7 Accessing intermediary stage images using** SWTImage.showImage **and saving them**

from swtloc.configs import (IMAGE\_ORIGINAL, IMAGE\_ORIGINAL\_MASKED\_WORD\_LOCALIZATIONS) swtImgObj.showImage(image\_codes=[IMAGE\_ORIGINAL, IMAGE\_ORIGINAL\_MASKED\_WORD\_LOCALIZATIONS], plot\_title='Original & Bubble Mask')

### **3.8 Saving Crops of the localized letters and words**

```
from swtloc.configs import (IMAGE_ORIGINAL,
                            IMAGE_SWT_TRANSFORMED)
# Letter Crops
swtImgObj.saveCrop(save_path=respath, crop_of='letters', crop_key=4, crop_type='min_bbox
˓→', crop_on=IMAGE_ORIGINAL)
swtImgObj.saveCrop(save_path=respath, crop_of='letters', crop_key=4, crop_type='min_bbox
˓→', crop_on=IMAGE_SWT_TRANSFORMED)
# Word Crops
swtImgObj.saveCrop(save_path=respath, crop_of='words', crop_key=13, crop_type='bubble',.
˓→crop_on=IMAGE_ORIGINAL)
swtImgObj.saveCrop(save_path=respath, crop_of='words', crop_key=13, crop_type='bubble',.
˓→crop_on=IMAGE_SWT_TRANSFORMED)
```
Letter Crops

Word Crops

import os import numpy as np import numba as nb import pandas as pd from cv2 import cv2 import swtloc as swt from platform import python\_version

```
from swtloc import SWTLocalizer
from swtloc.configs import (IMAGE_ORIGINAL,
                            IMAGE_GRAYSCALE,
                            IMAGE_EDGED,
                            IMAGE_SWT_TRANSFORMED,
                            IMAGE_CONNECTED_COMPONENTS_1C,
                            IMAGE_CONNECTED_COMPONENTS_3C,
                            IMAGE_CONNECTED_COMPONENTS_3C_WITH_PRUNED_ELEMENTS,
                            IMAGE_CONNECTED_COMPONENTS_PRUNED_1C,
                            IMAGE_CONNECTED_COMPONENTS_PRUNED_3C,
                            IMAGE_PRUNED_3C_LETTER_LOCALIZATIONS,
                            IMAGE_ORIGINAL_LETTER_LOCALIZATIONS,
                            IMAGE_ORIGINAL_MASKED_LETTER_LOCALIZATIONS,
                            IMAGE_PRUNED_3C_WORD_LOCALIZATIONS,
                            IMAGE_ORIGINAL_WORD_LOCALIZATIONS,
                            IMAGE_ORIGINAL_MASKED_WORD_LOCALIZATIONS,
                            IMAGE_INDIVIDUAL_LETTER_LOCALIZATION,
                            IMAGE_ORIGINAL_INDIVIDUAL_LETTER_LOCALIZATION,
                            IMAGE_INDIVIDUAL_WORD_LOCALIZATION,
                            IMAGE_ORIGINAL_INDIVIDUAL_WORD_LOCALIZATION)
from swtloc.utils import image_1C_to_3C
from swtloc.utils import show_N_images
from swtloc.configs import get_code_descriptions
from swtloc.configs import CODE_NAME_VAR_MAPPINGS
```

```
rawimage_path = 'images/'
```

```
img\_paths = []res_path = []
img\_names = []img\_text_modes = ['db_lf', 'lb_df', 'db_lf', 'lb_df', 'lb_df', 'db_lf', 'db_lf']for each_img in [k for k in os.listdir(rawimage_path) if 'test' in k]:
    _ifolder_path = rawimage_path+each_img
    \text{ } _iname = [k for k in os.listdir(_ifolder_path) if '.' in k][0]
    \text{img}\_\text{path} = \text{ifolder}\_\text{path}+'/'+\text{iname}img_paths.append(_img_path)
    img_names.append(_iname)
    res_path.append(_ifolder_path+'/usage_results/')
```
**FOUR**

# **SWTLOCALIZER CLASS**

<span id="page-14-0"></span>SWTLocalizer class acts as an entry point for performing transformations to the images. It can accept

- Single Image Path
- Multiple Image Paths
- Single Pre-Loaded Image
- Multiple Pre-Loaded Images

Once the SWTLocalizer object is instantiated, the attribute swtimages will be populated with all the SWTImage objects corresponding to each input image.

#### **Instantiating** SWTLocalizer **with Mixed Input will raise an error**

```
swtl = SWTLocalizer(images=[img_paths[0]]+[cv2.imread(img_paths[1])])
print(swtl.swtimages)
```

```
---------------------------------------------------------------------------
SWTLocalizerValueError Traceback (most recent call last)
Input In [5], in <module>
----> 1 swtl = SWTLocalizer(images=[img_paths[0]]+[cv2.imread(img_paths[1])])
      2 print(swtl.swtimages)
File D:\Personal Stuff\swtloc-project\venvs\py39VenvDev\lib\site-packages\swtloc\
˓→swtlocalizer.py:173, in SWTLocalizer.__init__(self, multiprocessing, images, image_
\rightarrowpaths)
   170 self.swtimages: List[SWTImage] = []
   172 # Sanity Checks
--> 173 res_pack = self._sanityChecks(images=images, image_paths=image_paths)
   174 transform_inputs, transform_input_flags, transform_input_image_names = res_pack
   176 # Instantiate each transform_input as SWTImage
File D:\Personal Stuff\swtloc-project\venvs\py39VenvDev\lib\site-packages\swtloc\
˓→swtlocalizer.py:254, in SWTLocalizer._sanityChecks(images, image_paths)
   251 for each_image in images:
   252 # Check if all the elements in the list are images
   253 if not isinstance(each_image, np.ndarray):
--> 254 raise SWTLocalizerValueError(
```

```
255 "If a list is provided to `images`, each element should be an np.
˓→ndarray")
   256 # Check if its whether 3d or 1d image
   257 if not (len(each_image.shape) in [3, 2]):
SWTLocalizerValueError: If a list is provided to `images`, each element should be an np.
```
˓<sup>→</sup>ndarray

#### **Instantiating** SWTLocalizer **with Single Pre-Loaded Image**

```
single\_image = cv2.imread(img.paths[0])swtl = SWTLocalizer(images=single_image)
print(swtl.swtimages)
```
[SWTImage-SWTImage\_982112]

#### **Instantiating** SWTLocalizer **with Multiple Pre-Loaded Images**

```
multiple_images = [cv2.imread(each_path) for each_path in img_paths]
swtl = SWTLocalizer(images=multiple_images)
print(swtl.swtimages)
```

```
[SWTImage-SWTImage_982112, SWTImage-SWTImage_571388, SWTImage-SWTImage_866821, SWTImage-
˓→SWTImage_182401, SWTImage-SWTImage_241787, SWTImage-SWTImage_631871]
```
#### **Instantiating** SWTLocalizer **with Single Image Path**

```
swtl = SWTLocalizer(image_paths=img_paths[0])
print(swtl.swtimages)
```
[SWTImage-test\_img1]

#### **Instantiating** SWTLocalizer **with Multiple Image Paths**

```
swtl = SWTLocalizer(image_paths=img_paths)
print(swtl.swtimages)
```

```
[SWTImage-test_img1, SWTImage-test_img2, SWTImage-test_img3, SWTImage-test_img4,␣
˓→SWTImage-test_img5, SWTImage-test_img6]
```
Once the swtimages attribute of the SWTLocalizer class has been populated with SWTImage object, to perform operations like *transforming*, *pruning*, *localization* etc, grab any of the prepared SWTImage object and access its functions for performing the said operations

```
switchingObj = swtl.swtimages[0]swtImgObj
```
SWTImage-test\_img1

### **FIVE**

### **SWT TRANSFORMATION**

<span id="page-16-0"></span>This section is devoted to explaining the parameters which are available in the SWTImage.transformImage function

- text\_mode
- engine
- gaussian\_blurr
- gaussian\_blurr\_kernel
- edge\_function
- auto\_canny\_sigma
- minimum\_stroke\_width
- maximum\_stroke\_width
- check\_angle\_deviation
- maximum\_angle\_deviation
- include\_edges\_in\_swt
- display

Image Codes which become available after running of SWTImage.transfromImage function

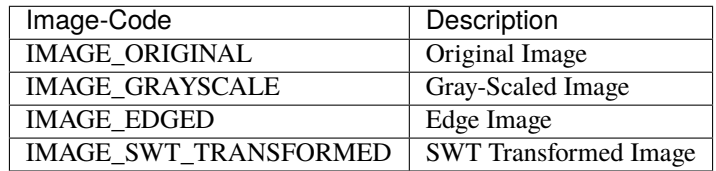

#### **Our Muse () for this Section**

```
swtImgObj0 = swtl.swtimages[0]
swtImgObj0.showImage()
```
### **SWTImage Plot**

# Original Image  $\mathbf 0$ 100 200 Δ 300 400 500 600 700 200  $\overline{O}$ 400 600 800 1000

### **5.1 SWTImage.transform.text\_mode**

#### **Text Mode Parameter** [default = 'lb\_df']

This is image specific, but an extremely important parameter that takes one of the two value :-

- db\_lf :> **D**ark **B**ackground **L**ight **F**oreground i.e Light color text on Dark color background
- lb\_df :> **L**ight **B**ackground **D**ark **F**oreground i.e Dark color text on Light color background

This parameters affect how the gradient vectors (the direction) are calulated, since gradient vectors of **db\_lf** are in \$-ve\$ direction to that of **lb\_df** gradient vectors

For the image below, the text\_mode parameter must be "db\_lf"

 $swt\_mat = swtImgObj0.transformImage(text\_mode='db_lf')$ 

**SWT** Transform Time - 0.232 sec

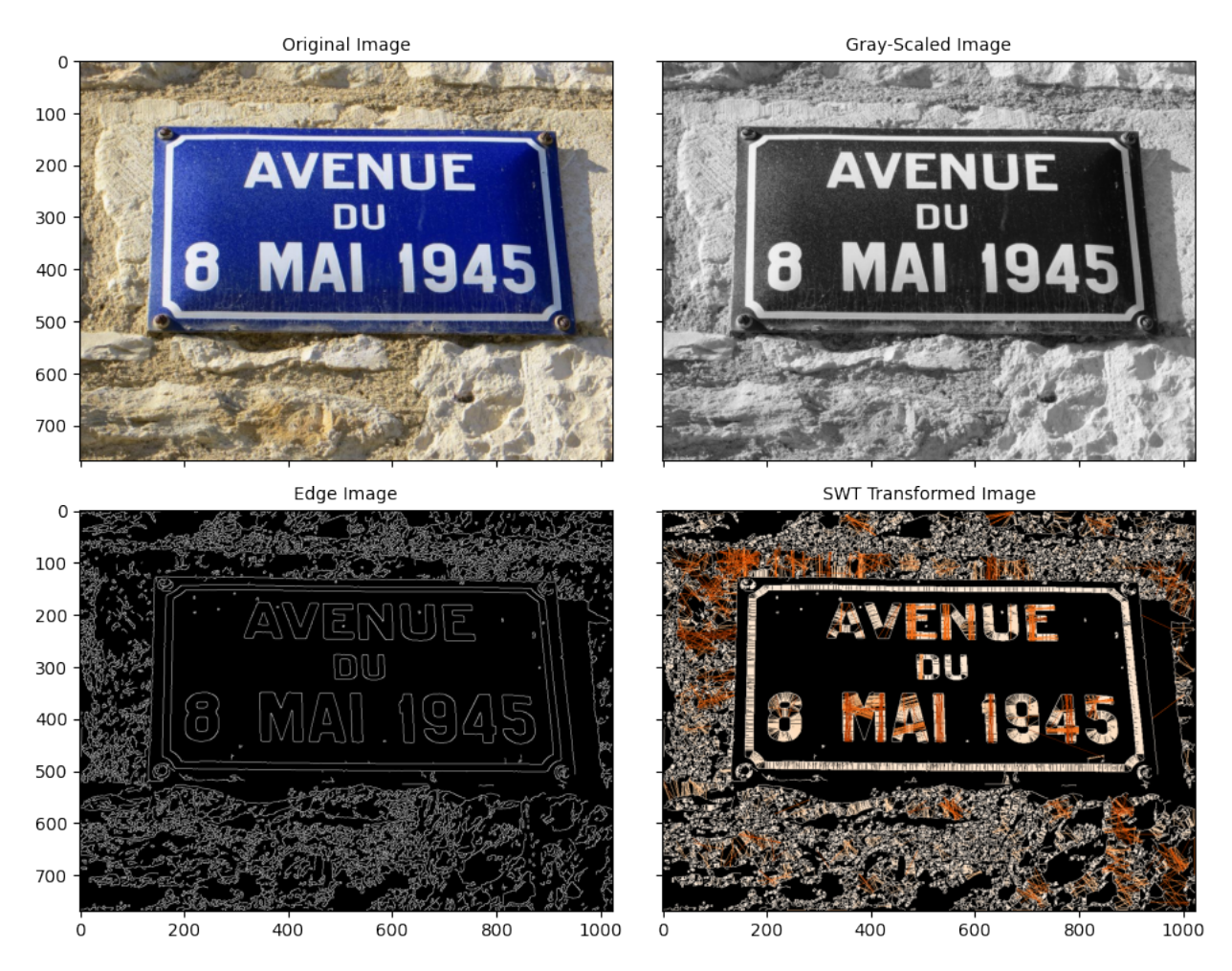

If we were to use text\_mode = 'lb\_df' (*default value*) in the above image, the strokes would have been made in the direction opposite to what we would want :

```
swt_mat1 = swtImgObj0.transformImage(text_mode='db_lf', display=False)
swt_mat2 = swtImgObj0.transformImage(text_mode='lb_df', display=False)
show_N_images([image_1C_to_3C(swt_mat1),
               image_1C_to_3C(swt_mat2)],
              individual_titles=['db_lf', 'lb_df'],
              plot_title='Comparing text mode\n',
              sup_title=swtImgObj0.image_name)
```
#### Comparing text mode test\_img1

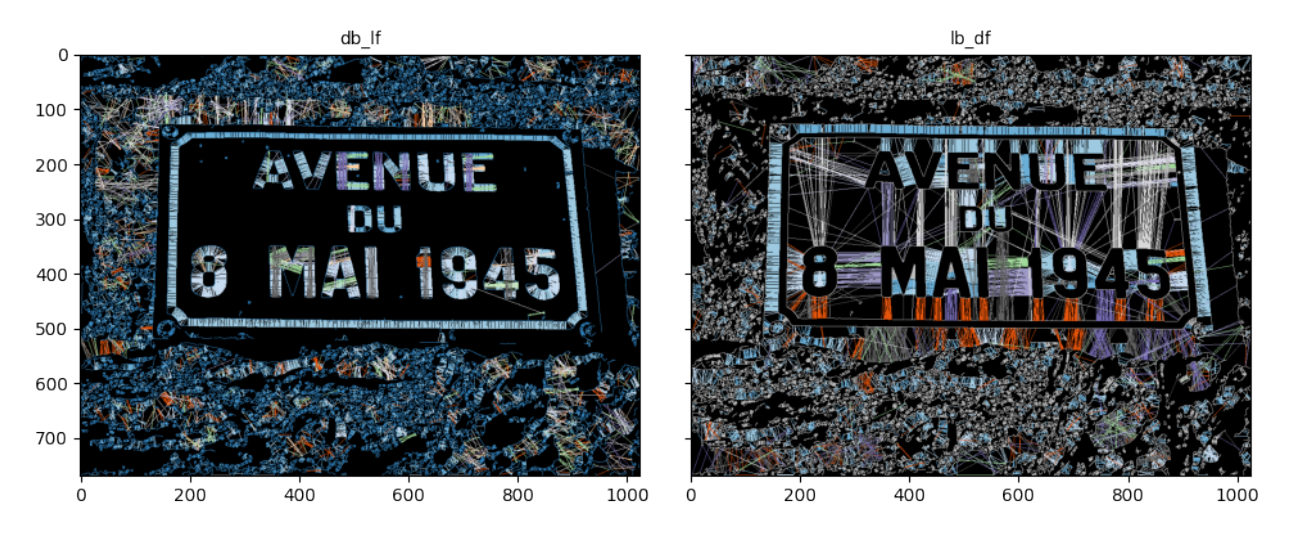

For the image below, the text\_mode parameter must be "lb\_df"

swtImgObj1 = swtl.swtimages[1] swt\_mat = swtImgObj1.transformImage(text\_mode='lb\_df') swtImgObj1.\_resetSWTTransformParams()

**SWT** Transform Time - 0.169 sec

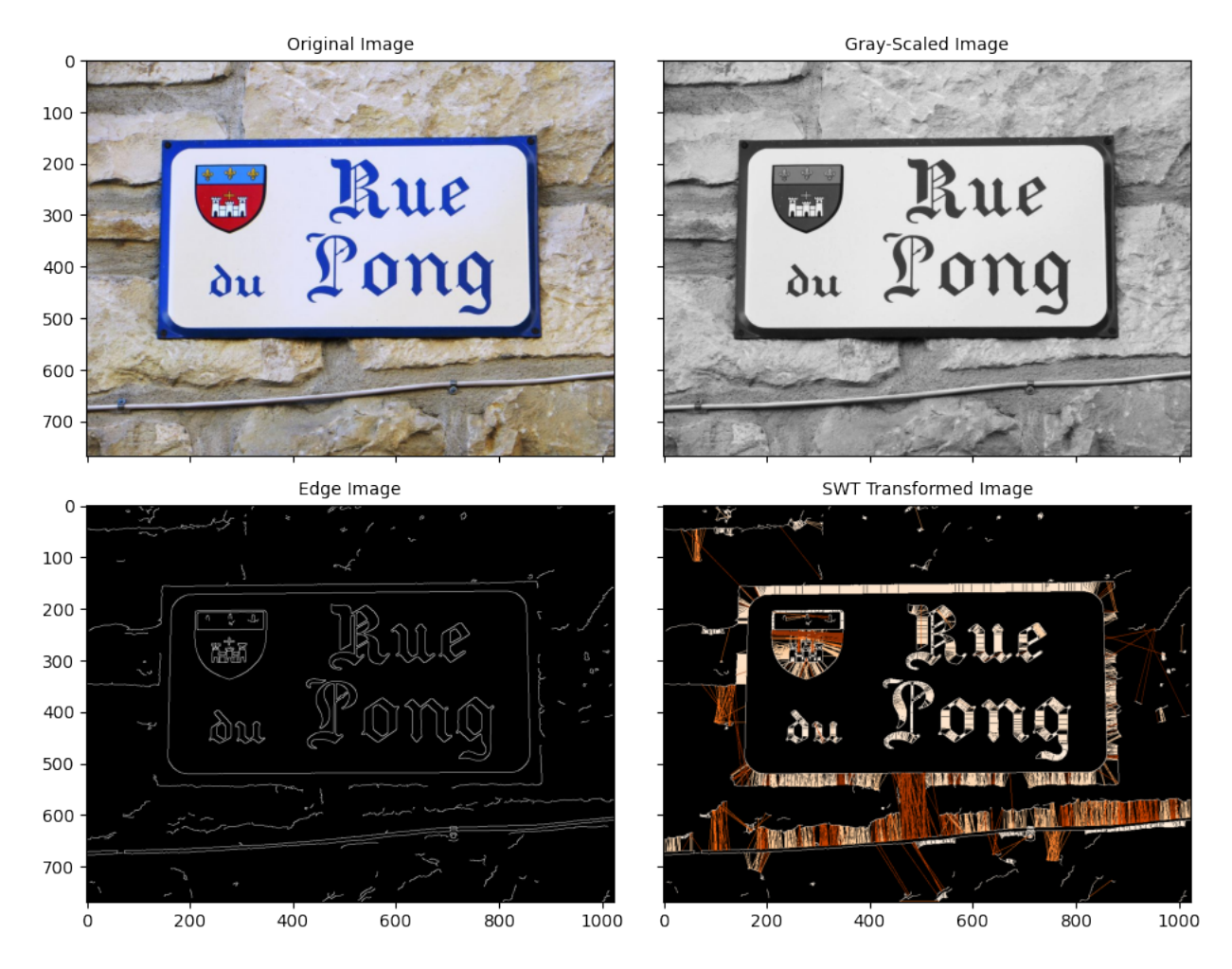

# **5.2 SWTImage.transform.engine**

**Engine Parameter** [default='numba']

This parameter was added from v2.0.0 onwards, there are two available engines for stroke width transformation

- engine="numba" : Numba No-Python, jit compilation to compine the findStrokes function (in core.py) to machine code, hence enhancing the speed of transformation
- engine="python" : Vanilla Python

```
%%timeit -n 10 -r 10
# Speed Benchmarking using numba engine
_=swtImgObj0.transformImage(text_mode='db_lf', display=False)
232 ms \pm 11.6 ms per loop (mean \pm std. dev. of 10 runs, 10 loops each)
```

```
%%timeit -n 10 -r 10
# Speed Benchmarking using python engine
_=swtImgObj0.transformImage(text_mode='db_lf', engine='python', display=False)
```
5.33 s  $\pm$  159 ms per loop (mean  $\pm$  std. dev. of 10 runs, 10 loops each)

Clearly, there is nearly 50x speed enhancement while using engine="numba", its also the default parameter. Also, while testing the same with other test images, similar speed improvements were found. You can find the Speed Benchmarking for other test images in README.md

### **5.3 SWTImage.transform.gaussian\_blurr**

**Gaussian Blurr Parameter** [default = True]

Whether to apply gaussian blurr or not.

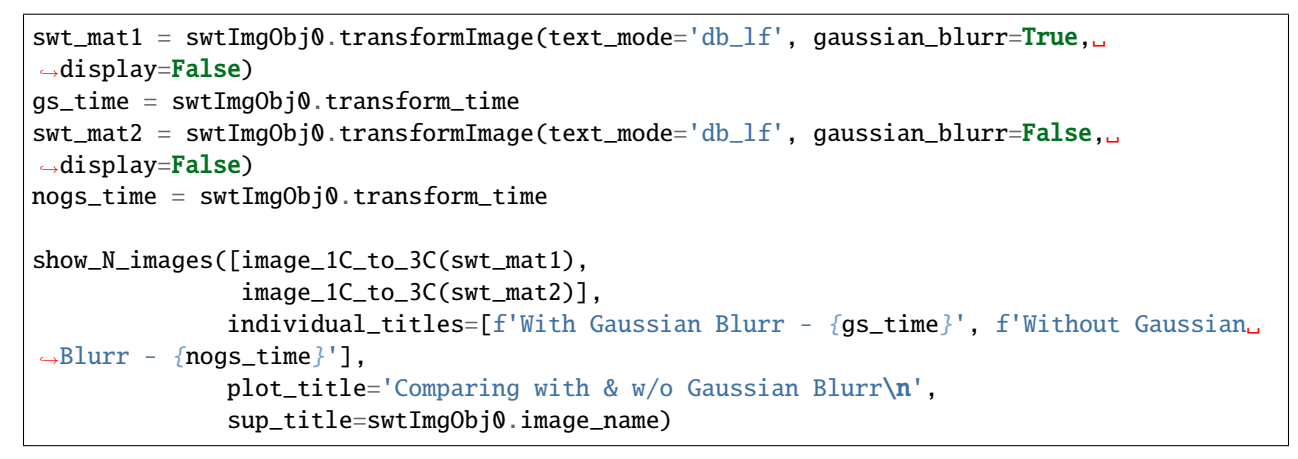

#### Comparing with & w/o Gaussian Blurr test img1

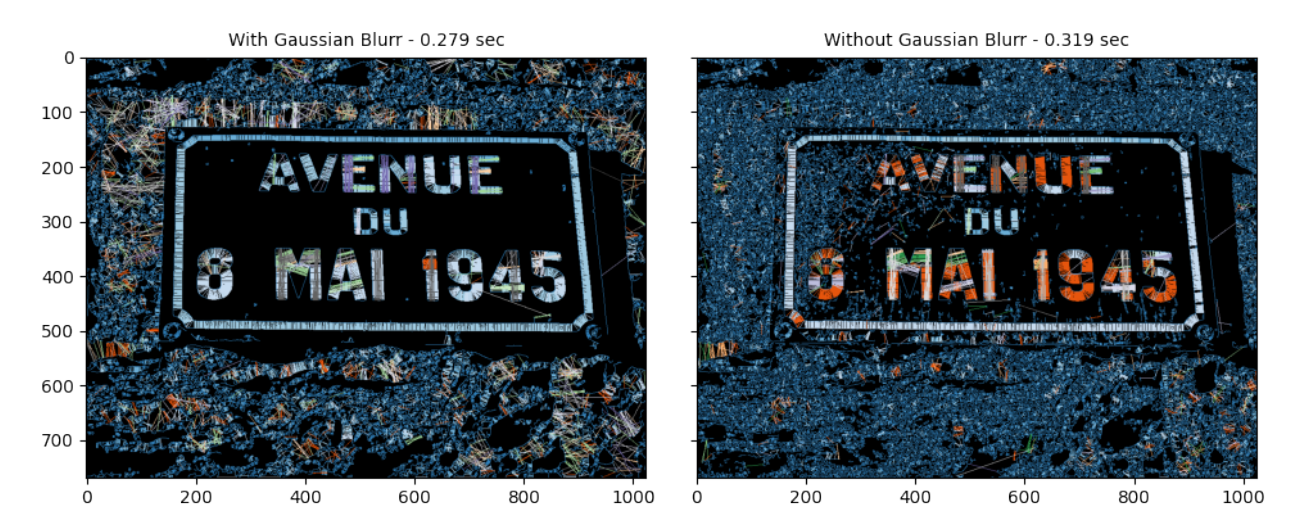

### **5.4 SWTImage.transform.gaussian\_blurr\_kernel**

**Gaussian Blurr Kernel Parameter** [default = (5, 5)]

Kernel to use for gaussian blurring when gaussian\_blurr parameter is set to True

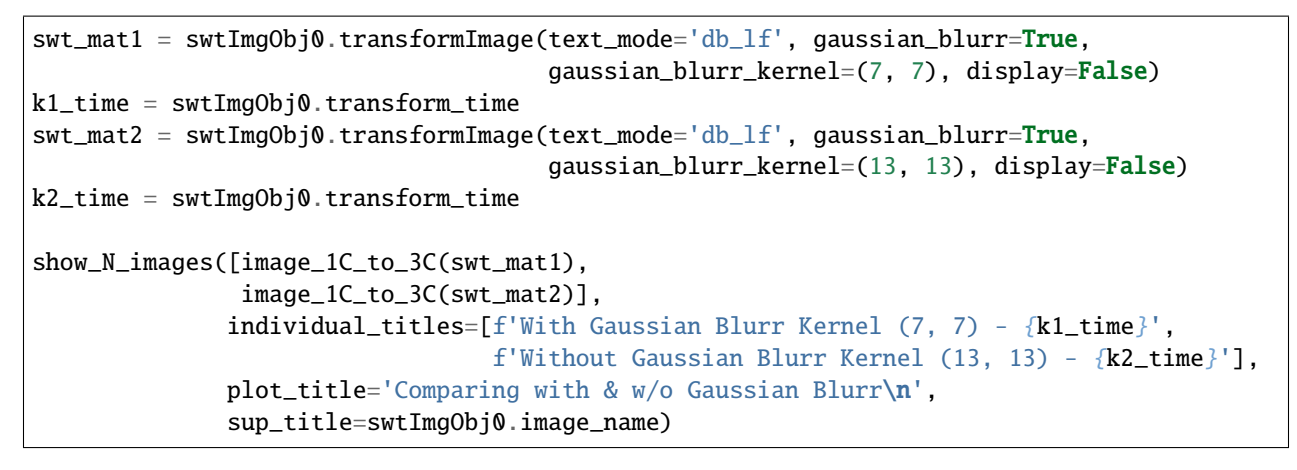

Comparing with & w/o Gaussian Blurr test img1

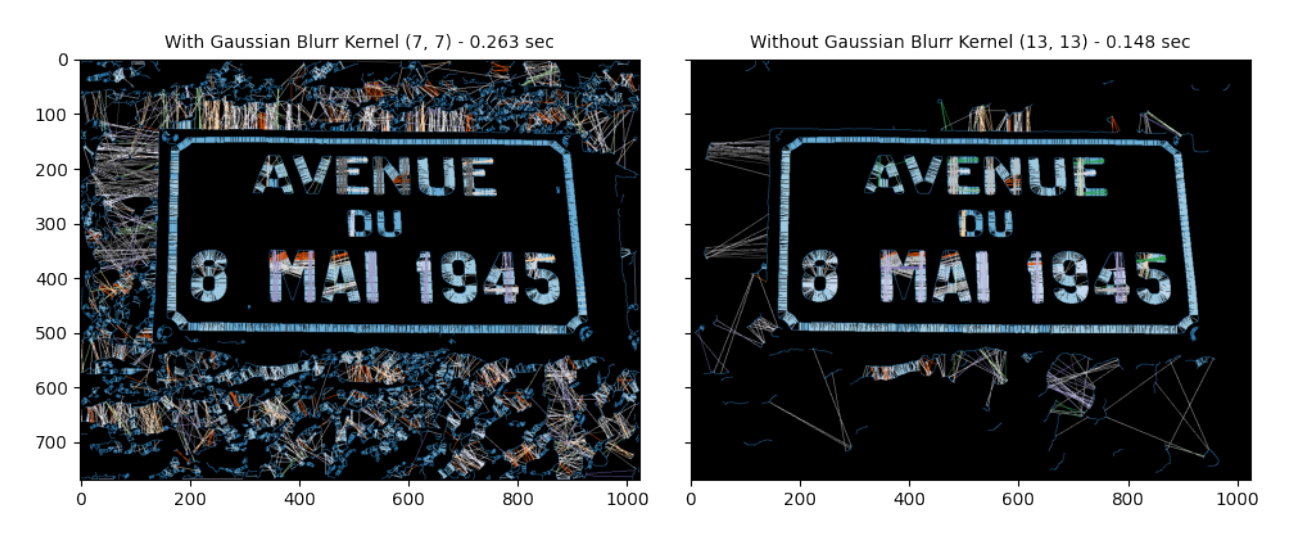

# **5.5 SWTImage.transform.edge\_function**

**Image Edging** [default = 'ac']

Finding the Edge of the image is a tricky part, this is pertaining to the fact that in most of the cases the images we deal with are of not that standard that applying just a opency Canny operator would result in the desired Edge Image.

Sometimes (In most cases) there is some custom processing required before edging, for that reason alone this function accepts one of the following two arguments :-

• 'ac' :> Auto-Canny function, an in-built function which will generate the Canny Image from the original image, internally calculating the threshold parameters, although, to tune it even further 'ac\_sigma' parameter is provided which can take any value between  $0.0 \leq z \leq 1.0$ .

• *A custom function* : This function should have its signature as mentioned below :

def custom\_edge\_func(gauss\_image):

Your Function Logic...  $edge\_image = ...$ return edge\_image

**Comparing Auto Canny Sigma Values**

```
def custom_edge_func(gray_image):
   gauss_image = cv2.GaussianBlur(gray\_image, (5,5), 1)laplacian\_conv = cv2.Laplacian(gauss\_image, -1, (5,5))canny_edge = cv2.Canny(laplacian_conv, 20, 140)
   return canny_edge
```

```
swt_mat1 = swtImgObj1.transformImage(edge_function=custom_edge_func, display=False)
cef_time = swtImgObj1.transform_time
swt_mat2 = swtImgObj1.transformImage(edge_function='ac', display=False)
ac_time = swtImgObj1.transform_timeshow_N_images([image_1C_to_3C(swt_mat1),
               image_1C_to_3C(swt_mat2)],
              individual_titles=[f'With custom edge_function - {cef_time}',
                                 f'With auto canny edge function - {ac_time}'],
              plot_title='Comparing different method of edge detection\n',
              sup_title=swtImgObj1.image_name)
swtImgObj1._resetSWTTransformParams()
```
#### Comparing different method of edge detection test img2

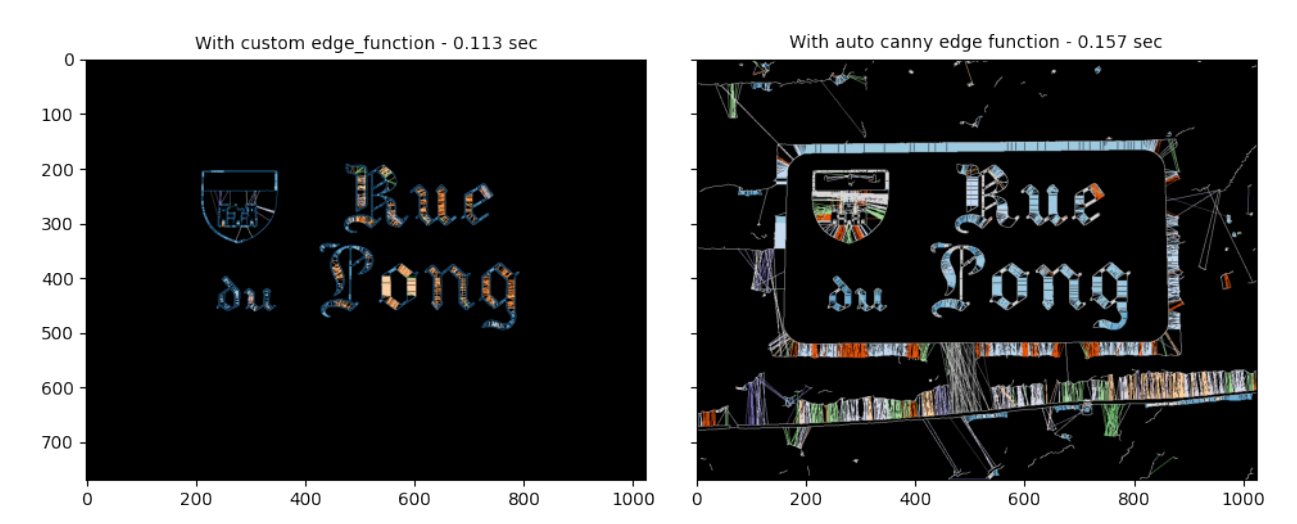

**20 Chapter 5. SWT Transformation**

### **5.6 SWTImage.transform.auto\_canny\_sigma**

**Sigma Values of Auto Canny Edge Function** [default = 0.33]

Sigma value of the Auto Canny Edge function, only applicable when edge\_function = "ac"

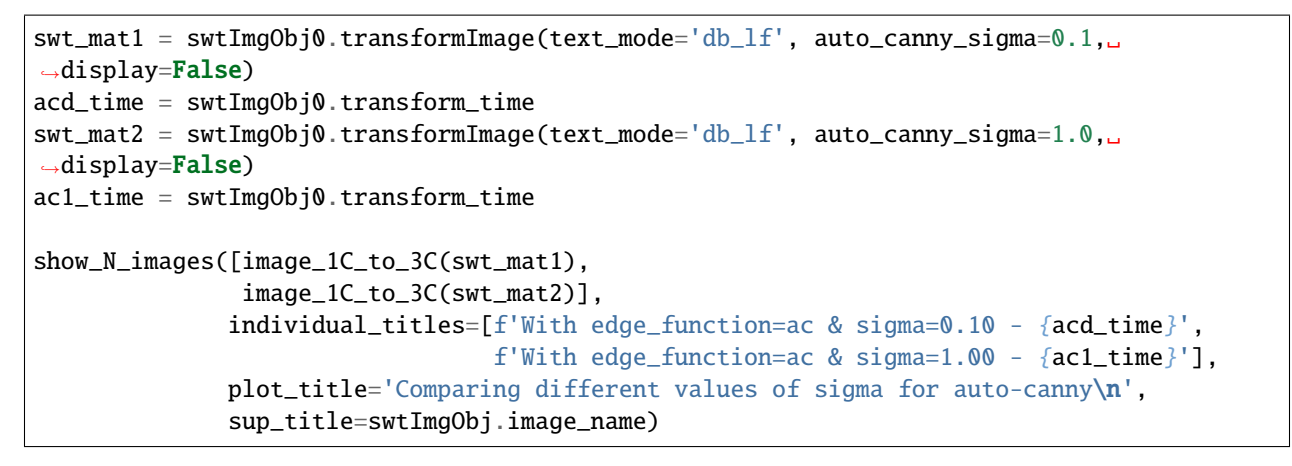

#### Comparing different values of sigma for auto-canny test img1

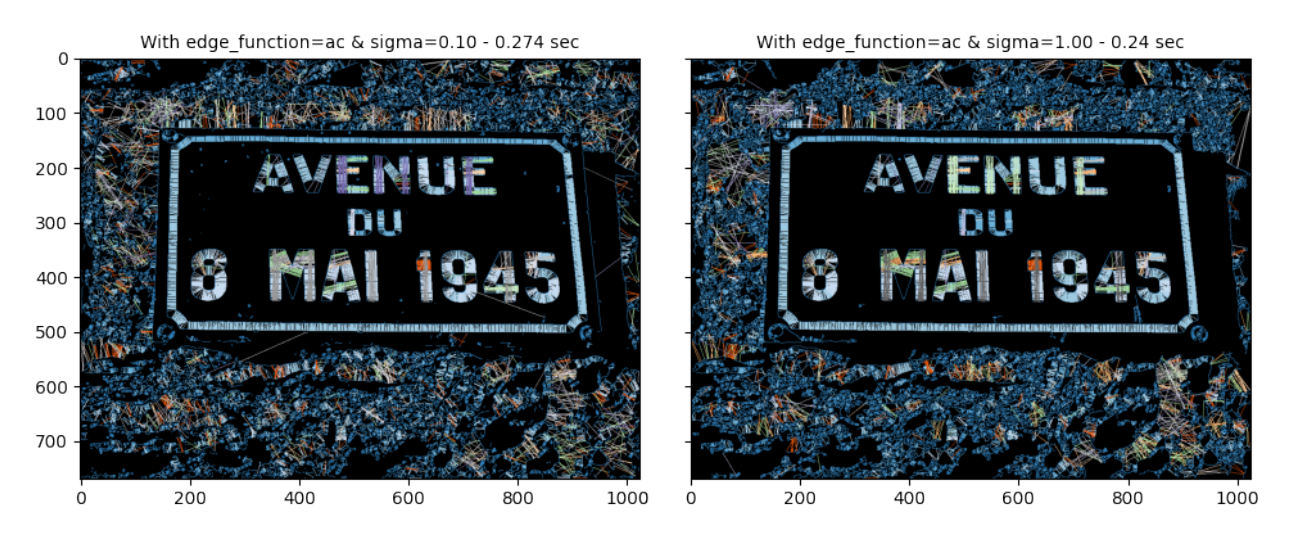

# **5.7 SWTImage.transform.include\_edges\_in\_swt**

#### **Parameter to include those edges from which no stroke was finalised** [default = True]

Not all edges end up generating an eligible strokes from them, this parameter gives an option whether to include those edges in or not. Edges hold the value=1 in the swt image

```
swt_mat1 = swtImgObj0.transformImage(text_mode='db_lf', include_edges_in_swt=True,
                                      gaussian_blurr_kernel = (11, 11), display=False)
we_time = swtImgObj0.transform_time
swt_mat2 = swtImgObj0.transformImage(text_mode='db_lf', include_edges_in_swt=False,
                                      gaussian_blurr_kernel = (11, 11), displayp>display=False
```

```
woe_time = swtImgObj0.transform_time
show_N_images([image_1C_to_3C(swt_mat1),
               image_1C_to_3C(swt_mat2)],
              individual_titles=[f'SWT With Edges - \{we_time\},
                                  f'SWT W/O Edges - \{wo\_time\}'],
              plot_title='Comparing with and without edges SWT\n',
              sup_title=swtImgObj0.image_name)
```
#### Comparing with and without edges SWT test img1

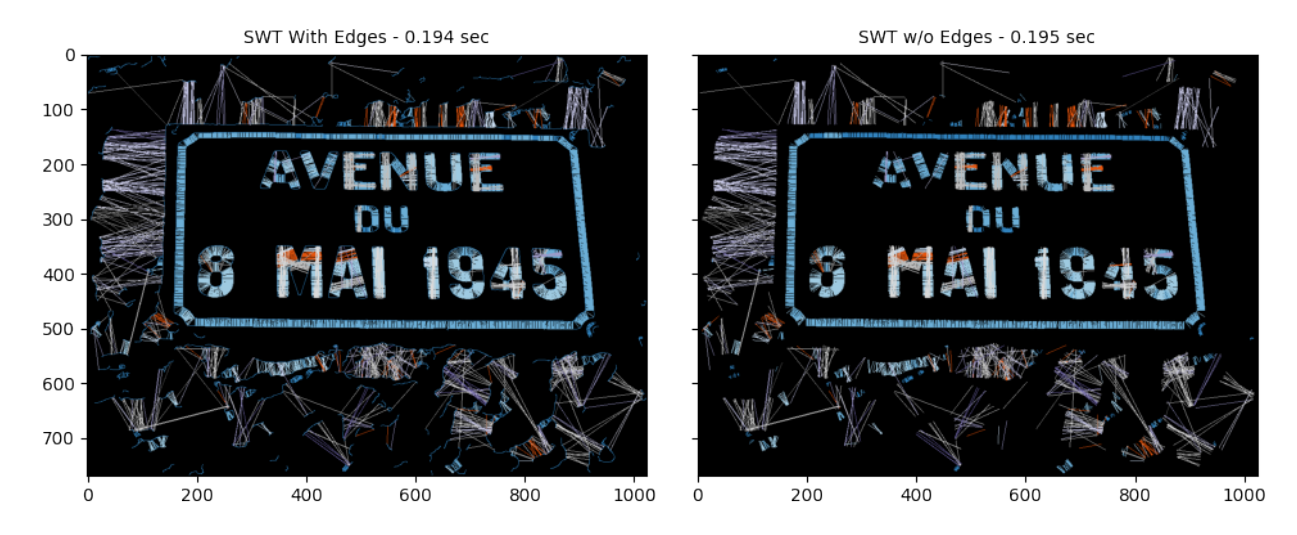

# **5.8 SWTImage.transform.minimum\_stroke\_width**

#### **Minimum Permissible Stroke Length Parameter** [default = 3]

While looking for a eligibile stroke emanating from any edge co-ordinate in the image, this parameter governs the minimum stroke length below which the stroke will be disqualified.

swt\_mat1 = swtImgObj0.transformImage(text\_mode='db\_lf', minimum\_stroke\_width=10, include\_edges\_in\_swt=False, display=False) acd\_time = swtImgObj0.transform\_time swt\_mat2 = swtImgObj0.transformImage(text\_mode='db\_lf', minimum\_stroke\_width=20, include\_edges\_in\_swt=False, display=False) ac1\_time = swtImgObj0.transform\_time

#### np.unique(swt\_mat1)

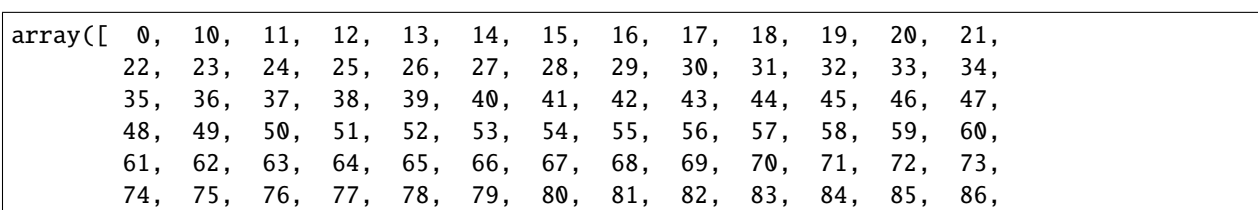

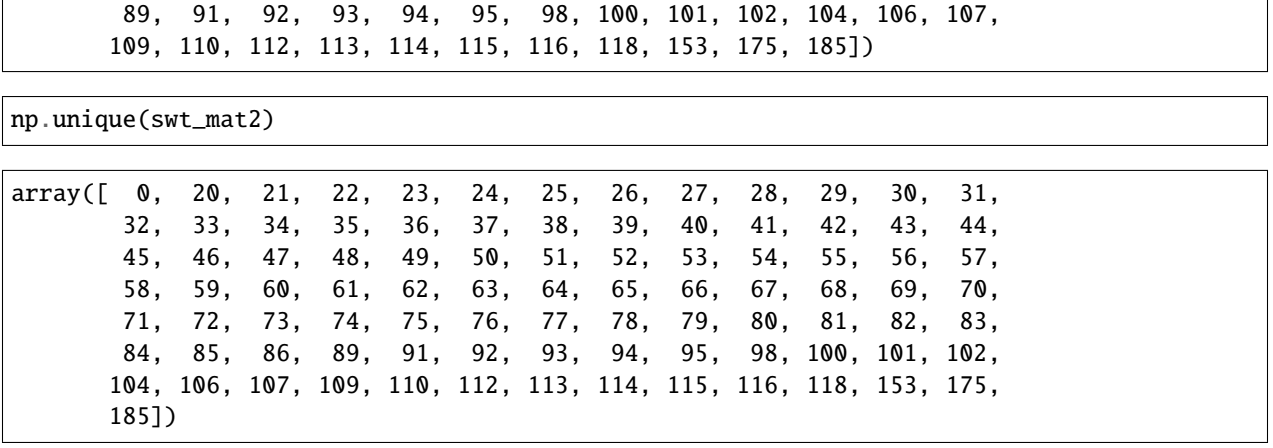

### **5.9 SWTImage.transform.maximum\_stroke\_width**

#### **Maximum Permissible Stroke Length Parameter** [default = 200]

While looking for a eligibile stroke emanating from any edge co-ordinate in the image, this parameter governs the maximum stroke length beyond which the stroke will be disqualified.

```
swt_mat1 = swtImgObj0.transformImage(text_mode='db_lf', maximum_stroke_width=20,␣
\rightarrowdisplay=False)
acd_time = swtImgObj0.transform_time
swt_mat2 = swtImgObj0.transformImage(text_mode='db_lf', maximum_stroke_width=70,␣
˓→display=False)
ac1_time = swtImgObj0.transform_time
show_N_images([image_1C_to_3C(swt_mat1),
               image_1C_to_3C(swt_mat2)],
              individual_titles=[f'SWT Max Stroke Width = 20 - \{we_time\},
                                  f'SWT Max Stroke Width = 70 - \{woe_time}'],
              plot_title='Comparing with and without edges SWT\n',
              sup_title=swtImgObj0.image_name)
```
#### SWT Max Stroke Width =  $20 - 0.194$  sec SWT Max Stroke Width =  $70 - 0.195$  sec  $\overline{0}$ 100 200 300 400 500 600 700 200 600  $\Omega$ 200 400 600 800 1000  $\Omega$ 400 800 1000

#### Comparing with and without edges SWT test img1

### **5.10 SWTImage.transform.check\_angle\_deviation**

#### **Whether to check for angle deviation** [default = True]

Let's take an edge point **E1**, from where we start to form a ray in the direction of the gradient vector, and after few steps that ray lands on another edge point **E2**. Now that we have found an edge point **E2** after having started from E1, how can we be sure that this edge point **E2** is of the same letter i.e how can we be sure that the ray is an eligible stroke?

For this, the deviation between the gradient vectors of edge point **E1** and **E2** are measured, this parameter check\_angle\_deviation governs whether to check that deviation. If set to False, the first edge point that ray ends up meeting will stop the ray generation process and that ray will become an eligible stroke.

If se to True it will be ensured, before locking in the stroke, that the gradient vector of **E2** is nearly 180 degrees. The *nearly* part in last statement is quantified by the parameter maximum\_angle\_deviation

```
swt_mat1 = swtImgObj0.transformImage(text_mode='db_lf', check_angle_deviation=True,␣
\rightarrowdisplay=False)
ad_time = swtImgObj0.transform_time
swt_mat2 = swtImgObj0.transformImage(text_mode='db_lf', check_angle_deviation=False,␣
\rightarrowdisplay=False)
wad_time = swtImgObj0.transform_time
show_N_images([image_1C_to_3C(swt_mat1),
               image_1C_to_3C(swt_mat2)],
              individual_titles=[f'SWT with check_angle_deviation - {ad_time}',
                                  f'SWT without check_angle_deviation - \{wad_time\}'],
              plot_title='Comparing with and without edges SWT\n',
              sup_title=swtImgObj0.image_name)
```
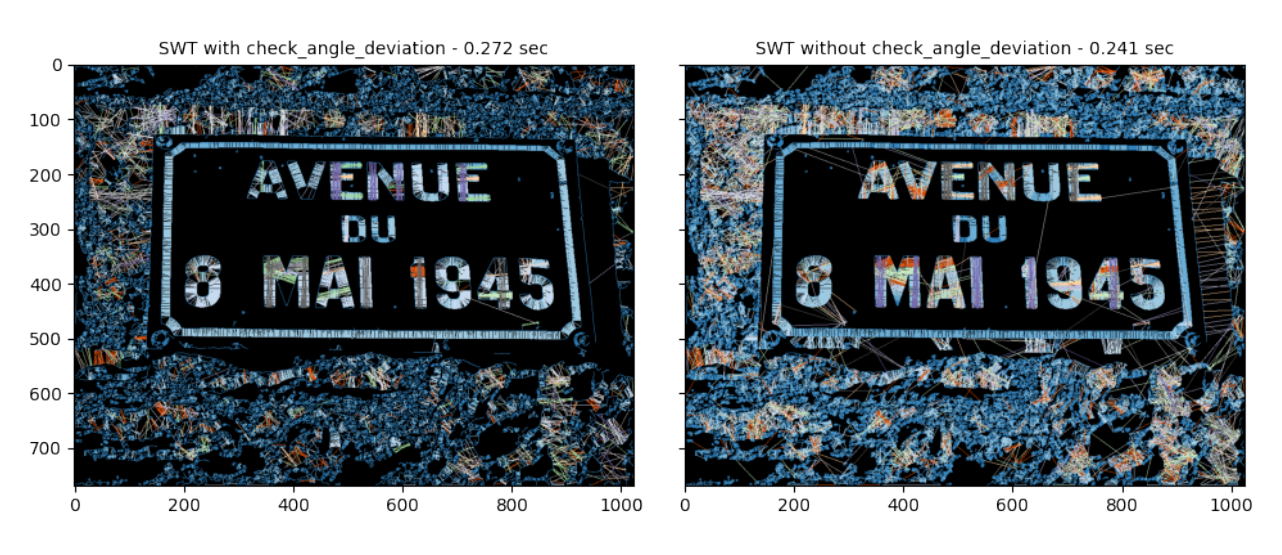

#### Comparing with and without edges SWT test img1

### **5.11 SWTImage.transform.maximum\_angle\_deviation**

**Acceptable angle deviation in the incoming edge point's gradient vector**[default = np.pi/6]

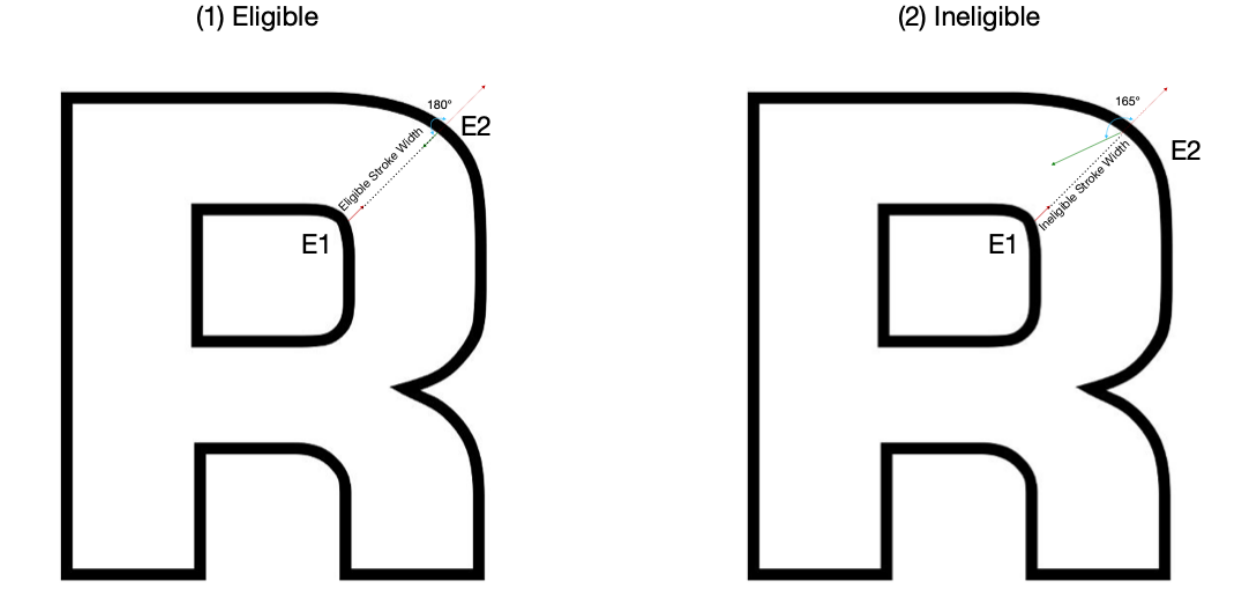

As explained in the check\_angle\_deviation, this parameter quantifies whats the acceptable deviation between the gradient angles of the **E1** and any other incoming **E2**.

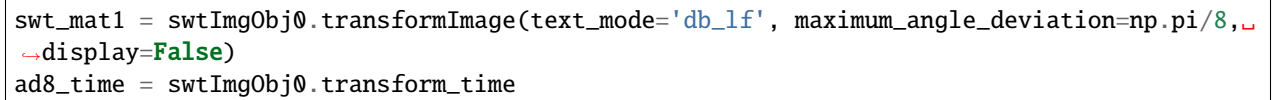

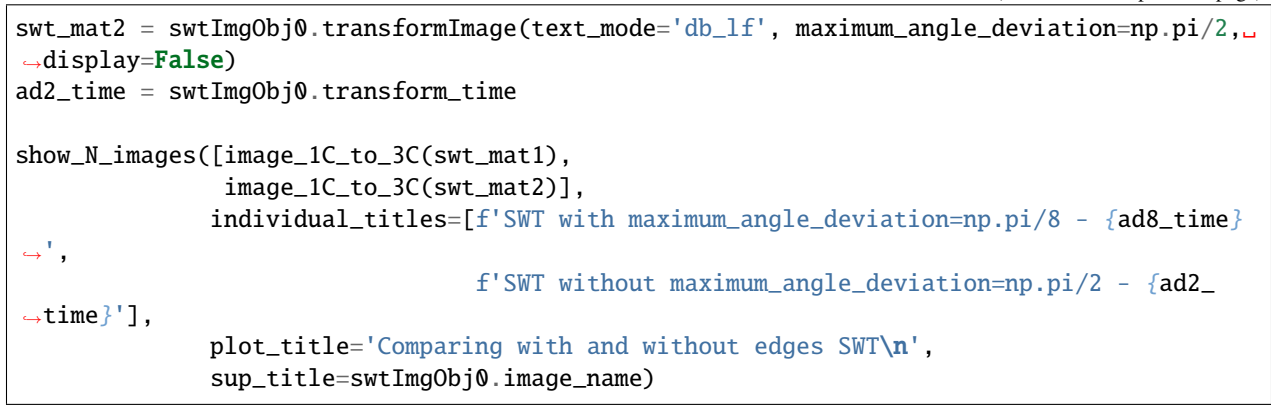

Comparing with and without edges SWT test img1

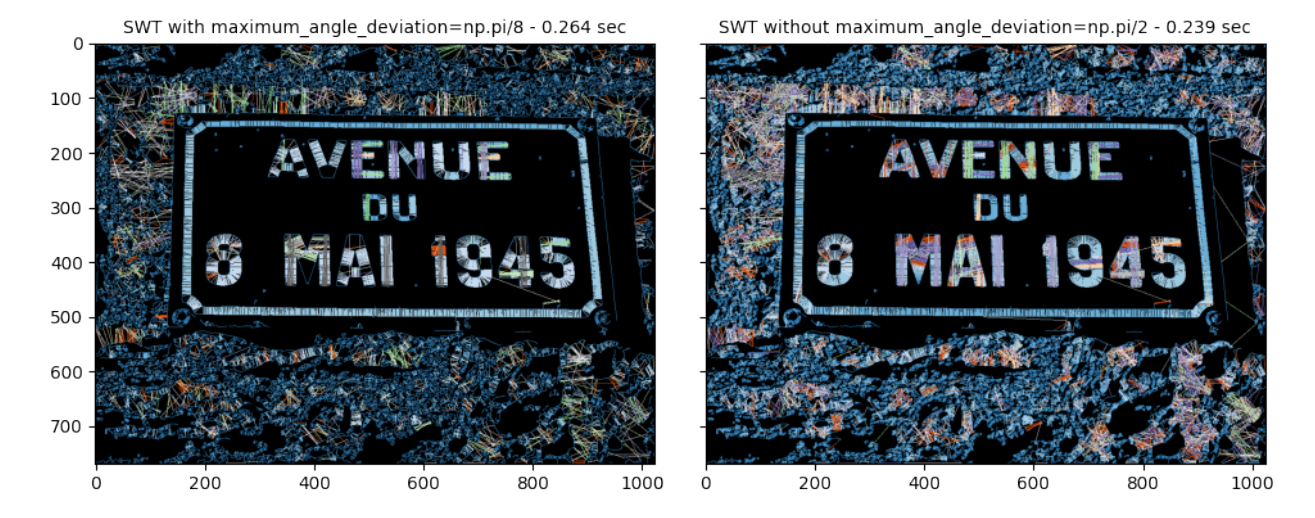

# **5.12 SWTImage.transform.display**

This parameter just governs whether to display that particular stage's process. Its interpretation is same for all the functions in SWTImage class.

```
swt_matrix = swtImgObj0.inansformImage(textr_model = db_lf', maximum_andle_devation = np.pl/8, \_\rightarrowdisplay=True)
```
SWT Transform Time - 0.282 sec

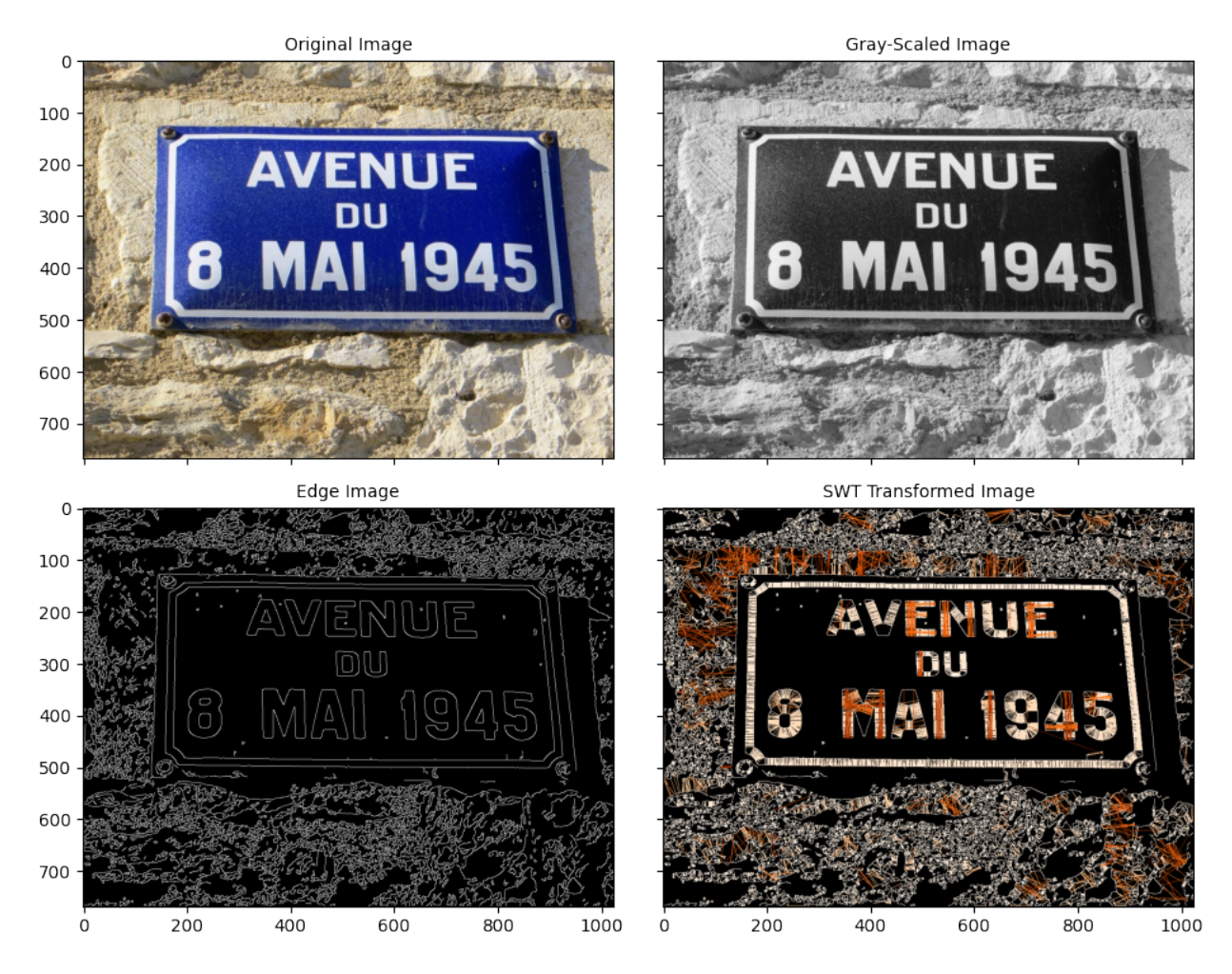

**SIX**

### <span id="page-32-0"></span>**LETTER LOCALIZATIONS, ANNOTATIONS & QUERY**

SWTImage.localizeLetters function is responsible for localizing letters based on the following parameters. Apart from localization this function also calculates and generates boundaries across each individual letters.

- minimum\_pixels\_per\_cc
- maximum\_pixels\_per\_cc
- acceptable\_aspect\_ratio
- localize\_by
- padding\_pct

Connected Components are found using OpenCV's connectedComponentsWithStats function, in which each pixel is grouped to a blob of pixels who share their borders. Once these components have been found, pruning is done based on three parameters as stated above and explained below.

After the pruning it is assumed, whatever components which remain are worthy of being called as Letter's.

These are the Image Codes which become available after running of SWTImage.localizeLetters function :

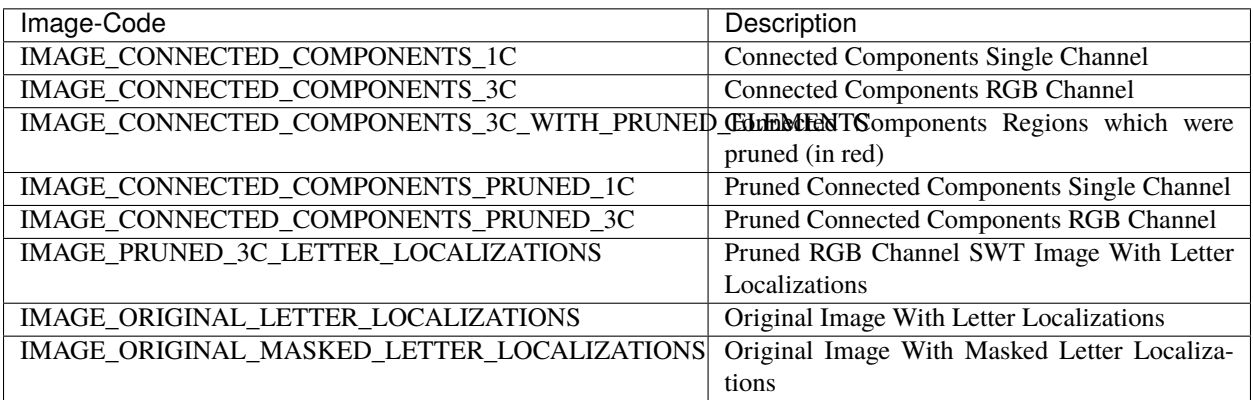

#### **Our Muse () for this Section**

 $swtImgObj1 = swtl.swtimages[1]$ swtImgObj1.showImage()

# SWTImage Plot

#### Original Image

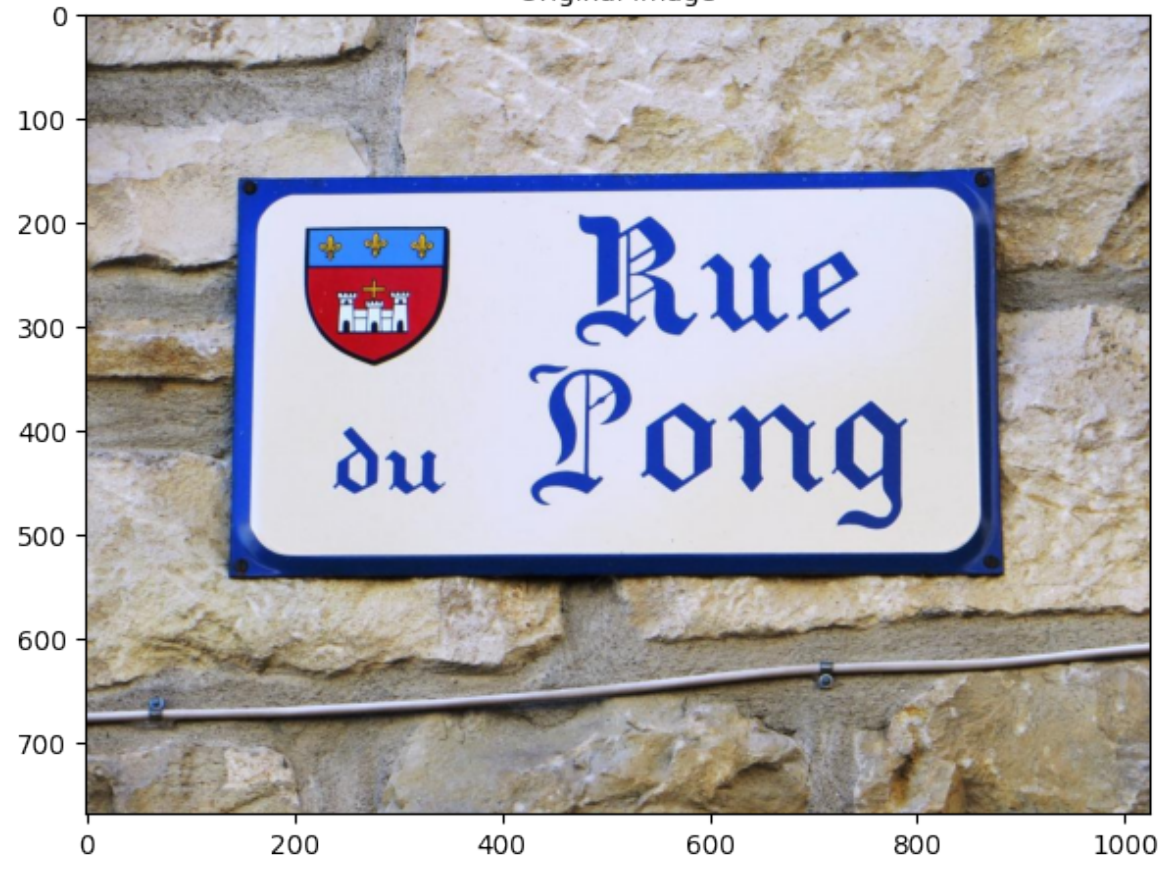

#### **Transformation**

swt\_mat = swtImgObj1.transformImage(text\_mode='lb\_df', maximum\_angle\_deviation=np.pi/4, include\_edges\_in\_swt=True)

**SWT** Transform Time - 0.165 sec

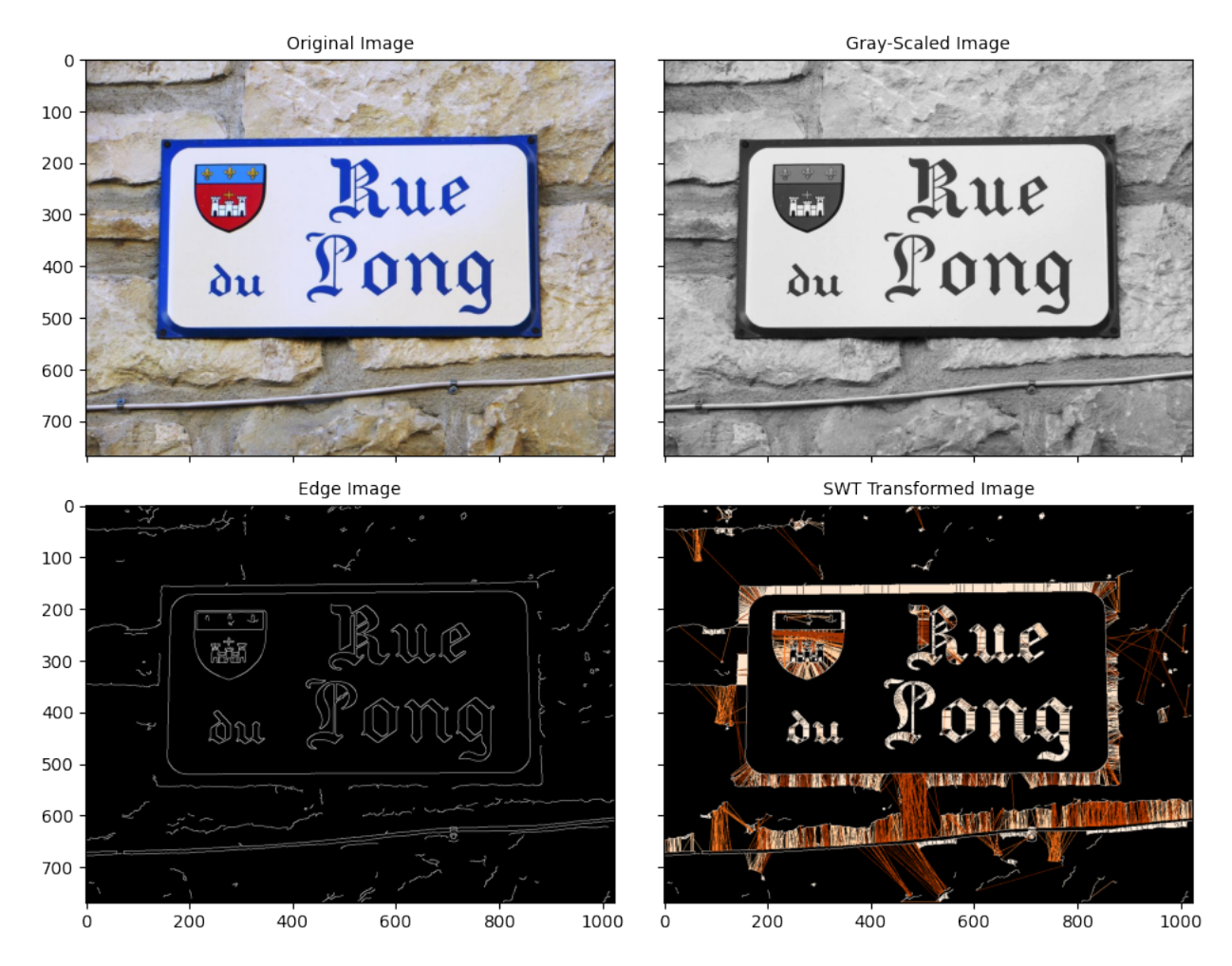

### **6.1 SWTImage.localizeLetters.minimum\_pixels\_per\_cc**

All those connected components whose area(number of pixels in that connected component) is less than minimum\_pixels\_per\_cc will be pruned

```
localized_letters = swtImgObj1.localizeLetters()
```
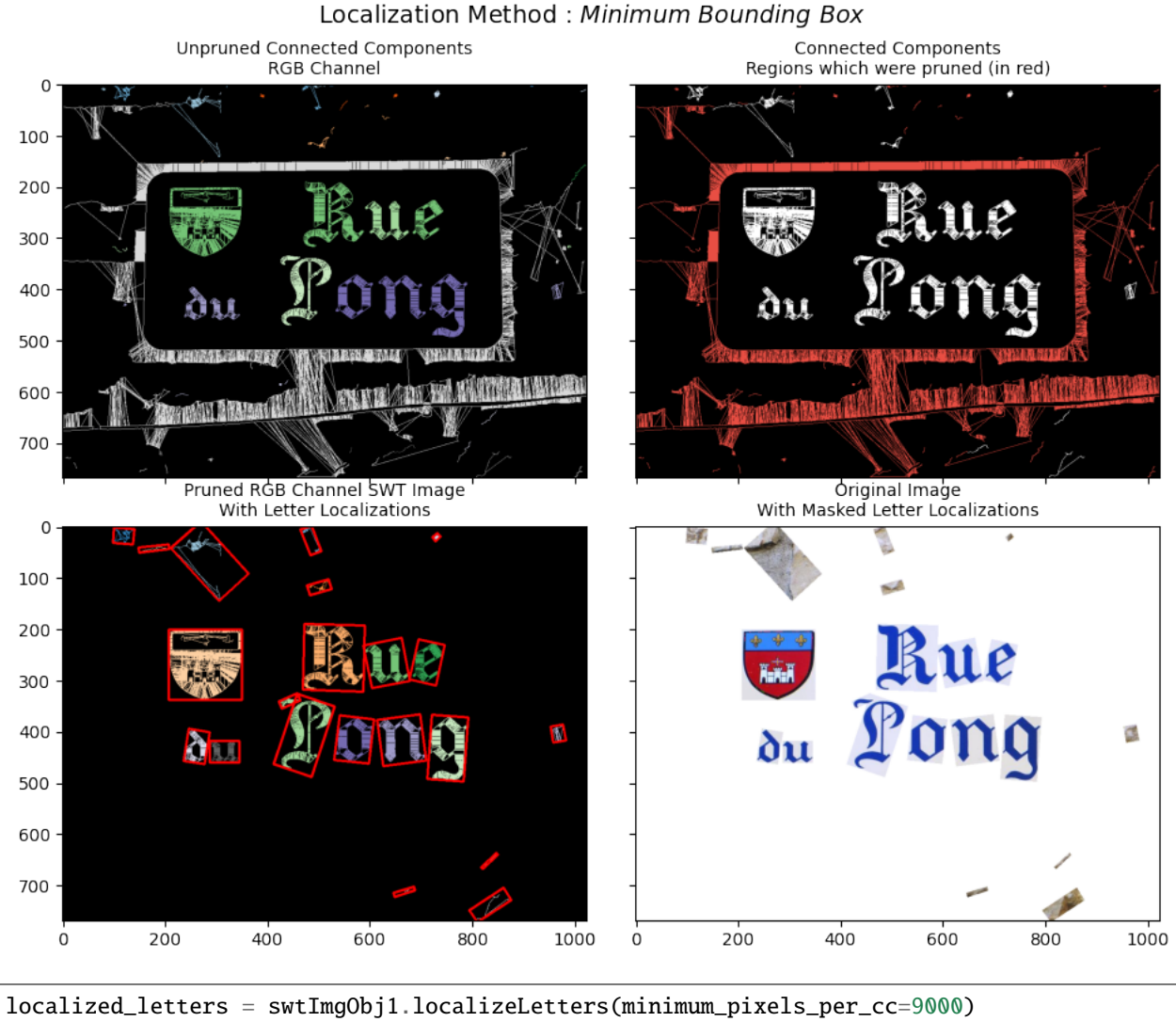

**Letter Localizations**
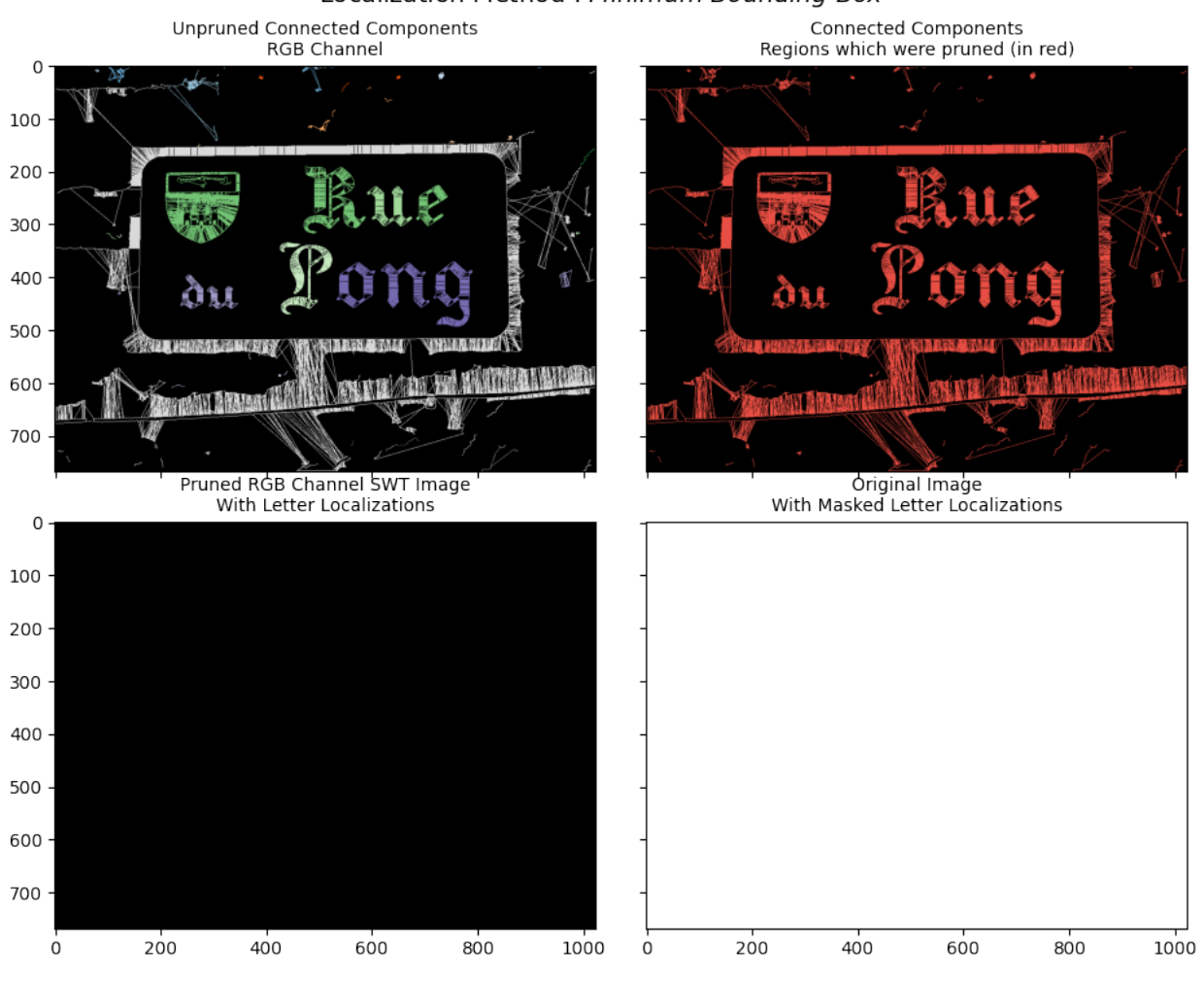

## **6.2 SWTImage.localizeLetters.maximum\_pixels\_per\_cc**

All those connected components whose area(number of pixels in that connected component) is more than maximum\_pixels\_per\_cc will be pruned

```
localized_letters = swtImgObj1.localizeLetters(maximum_pixels_per_cc=3_000)
```
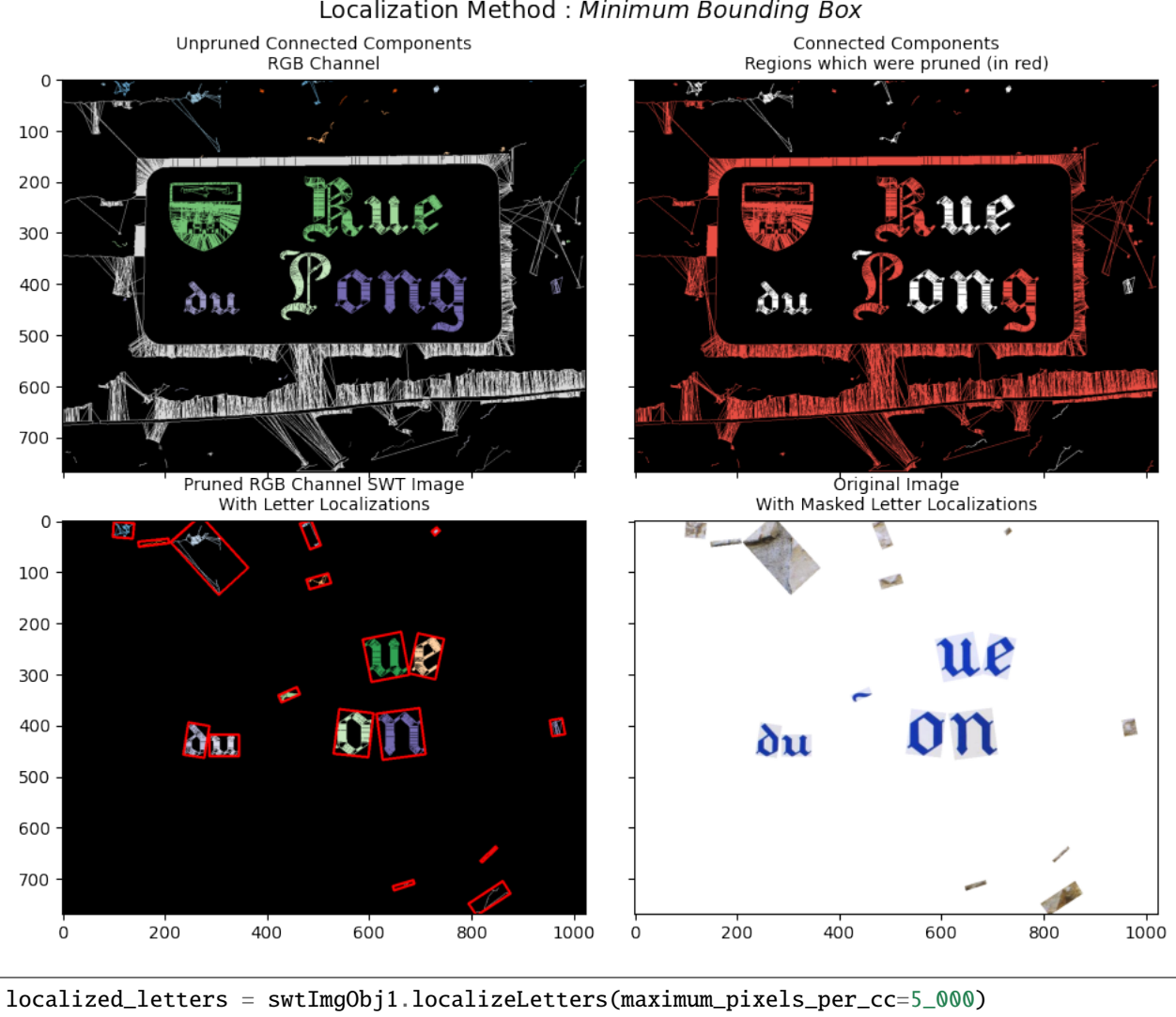

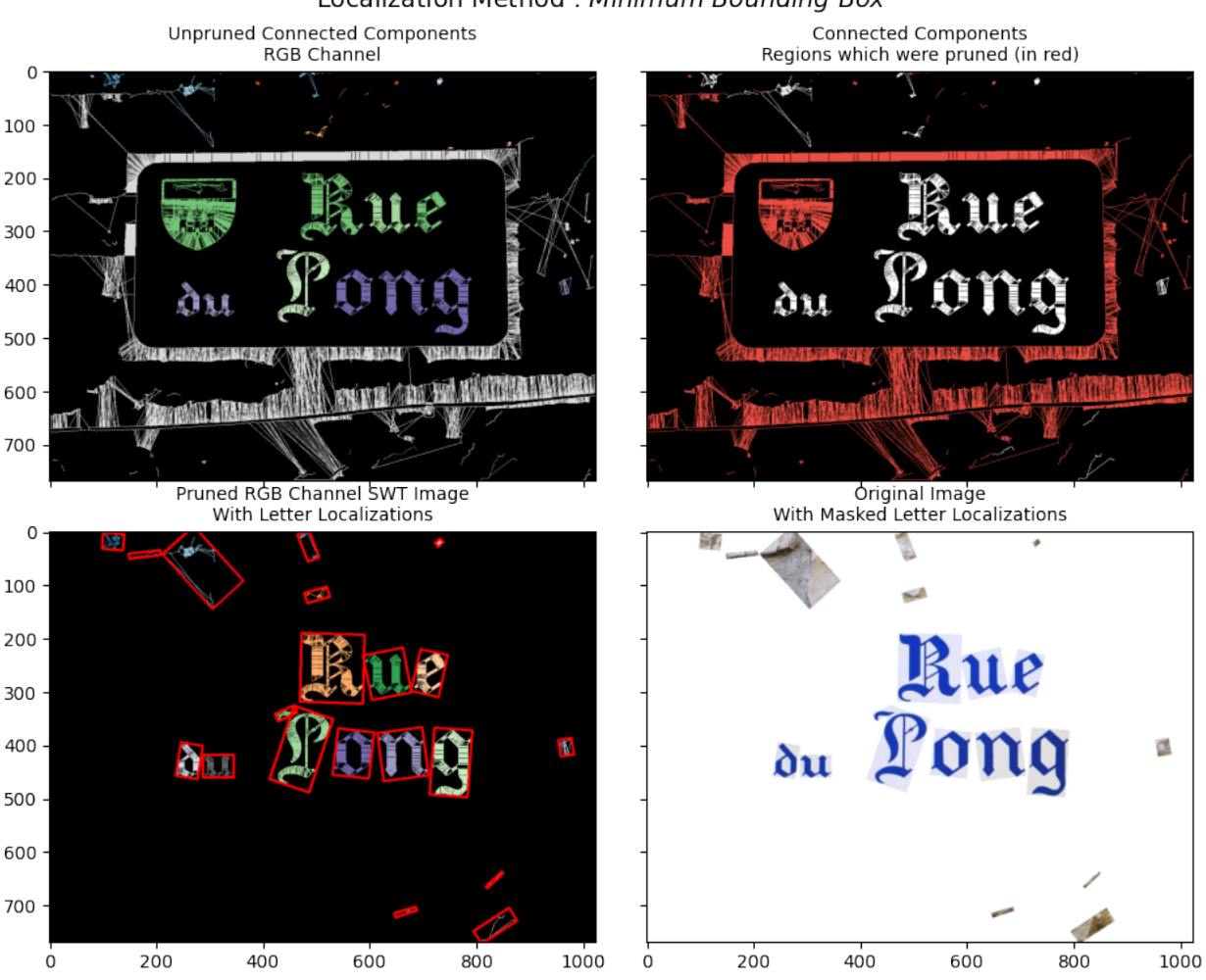

## **6.3 SWTImage.localizeLetters.acceptable\_aspect\_ratio**

All those connected components whose aspect ratio (width/height) is less than acceptable\_aspect\_ratio will be pruned

```
swtImgObj2 = swtl.swtimages[2]swt_mat = swtImgObj2.transformImage(text_mode='db_lf',
                                    maximum_stroke_width=30,
                                    maximum_angle_deviation=np.pi/8)
```
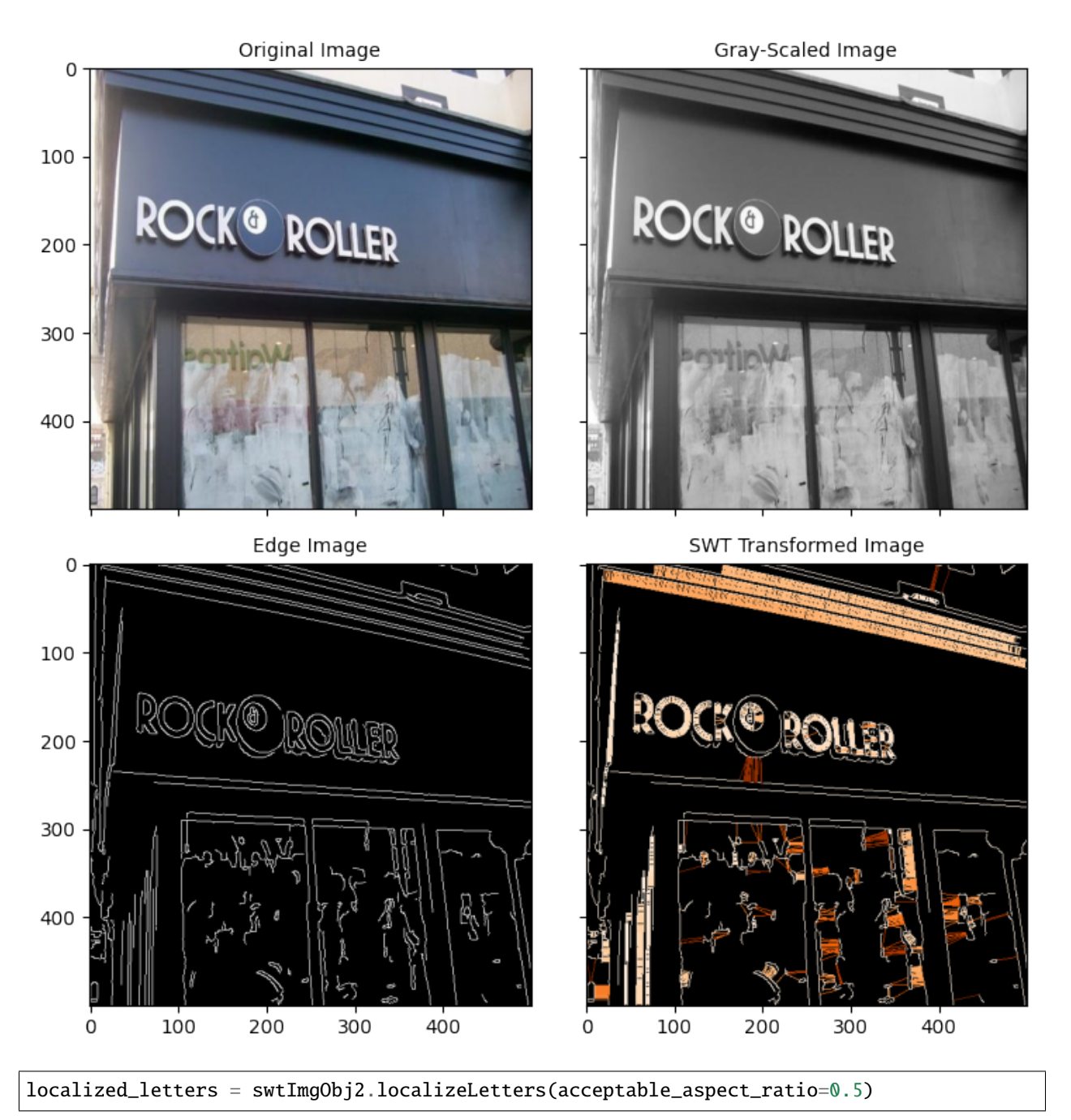

**SWT** Transform Time - 0.075 sec

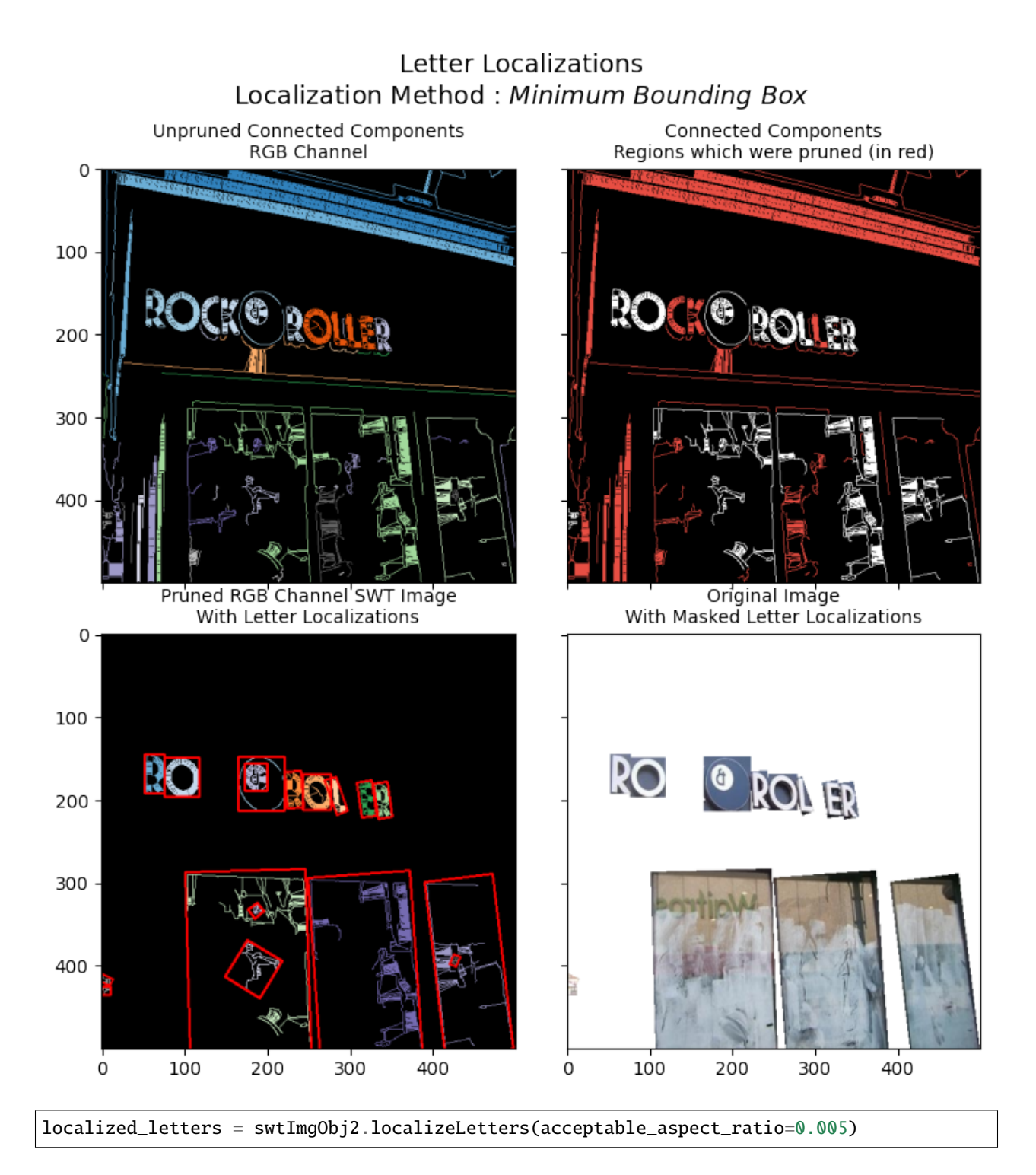

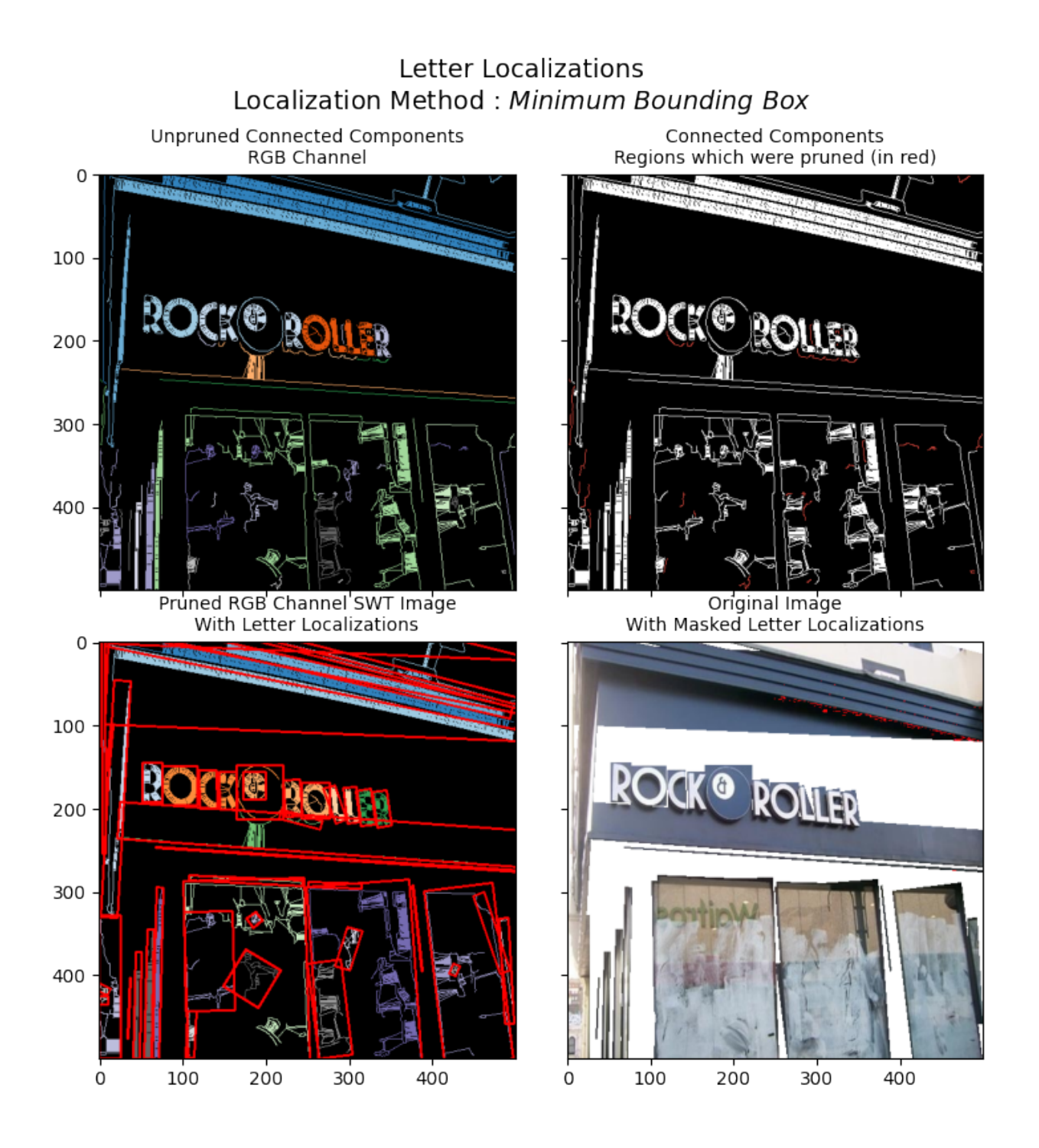

## **6.4 SWTImage.localizeLetters.localize\_by**

There are three possible parameters which can be given to this function

- min\_bbox : Minimum Bounding Box Boundary calculation & annotation
- ext\_bbox : Extreme Bounding Box Boundary calculation & annotation
- outline : Outline (Contour) Boundary calculation & annotation

localized\_letters = swtImgObj2.localizeLetters(localize\_by='min\_bbox')

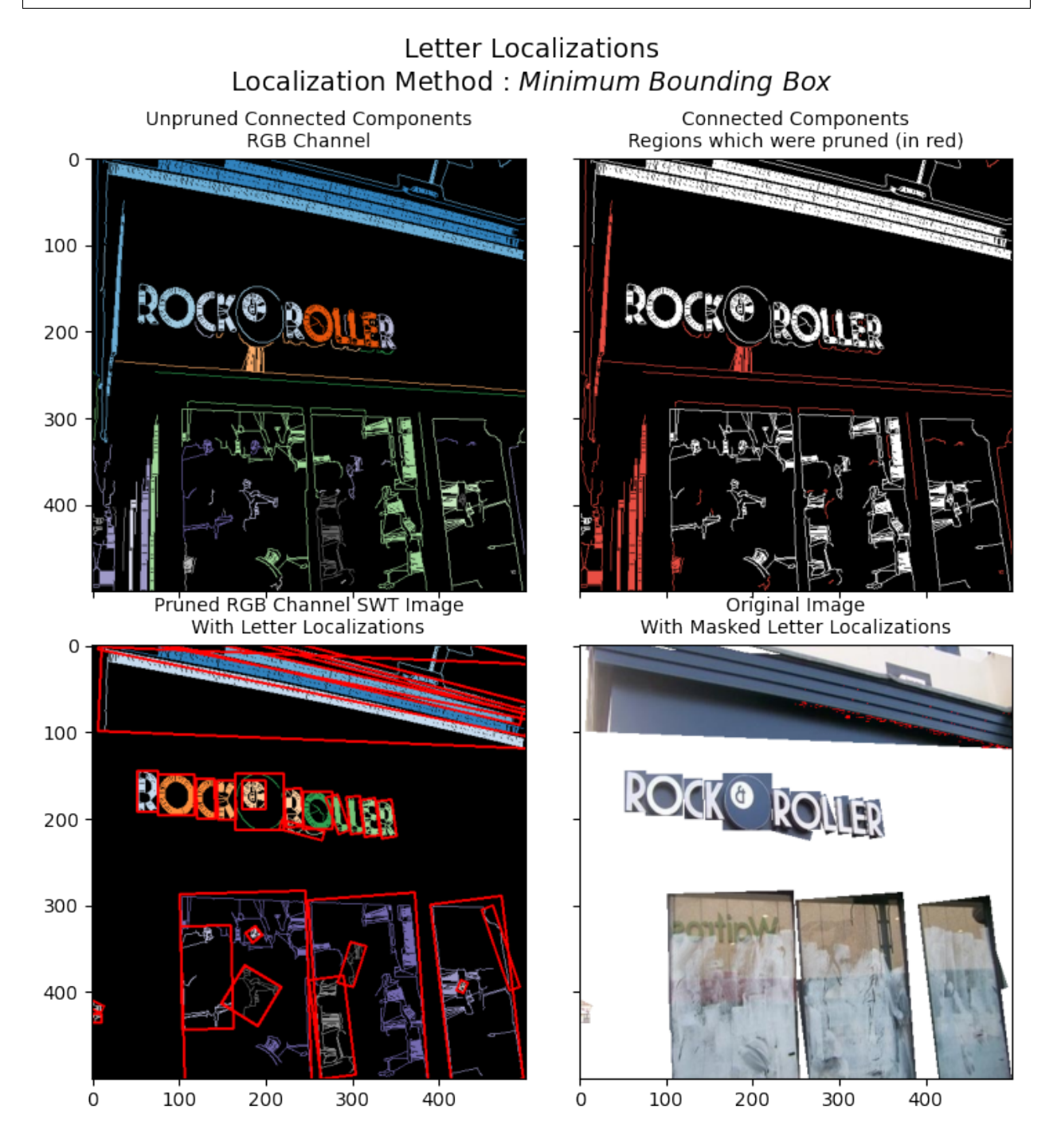

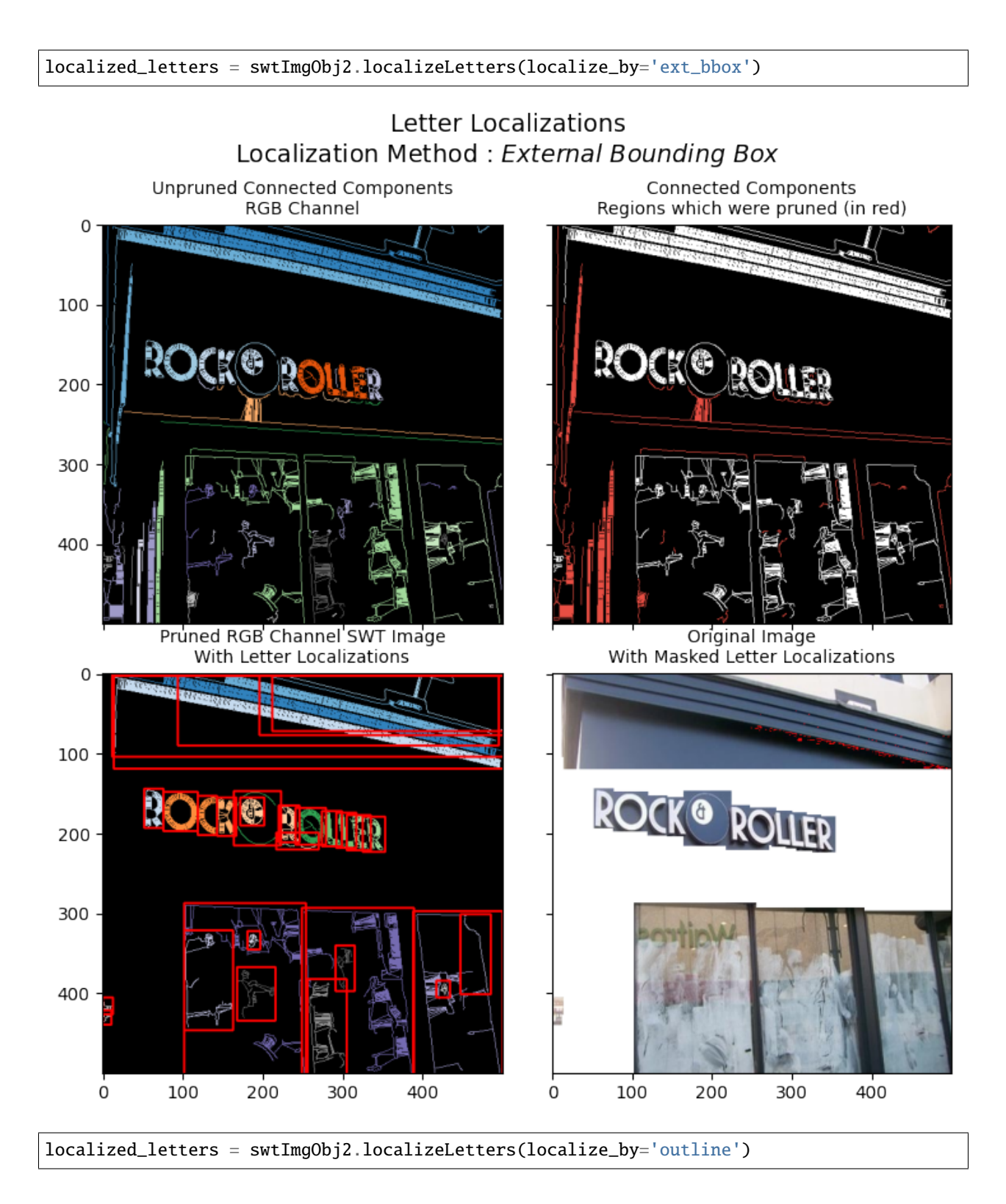

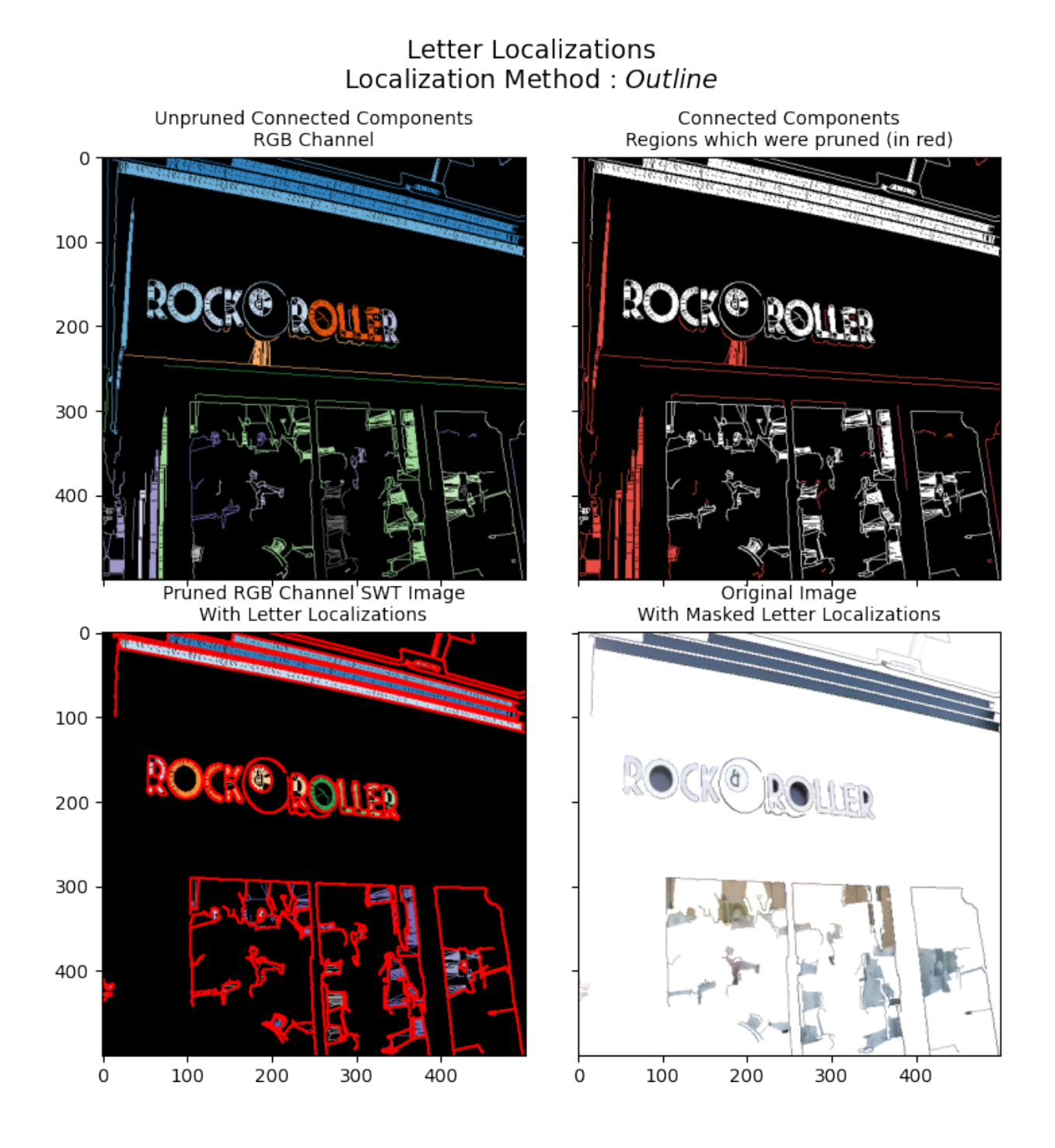

## **6.4. SWTImage.localizeLetters.localize\_by 41**

## **6.5 SWTImage.localizeLetters.padding\_pct**

While annotating, sometimes the annotation are quite tightly packed to the component itself, padding\_pct will inflate the boundary which are calculated. This parameter is only applicable for min\_bbox and ext\_bbox localizations

localized\_letters = swtImgObj2.localizeLetters()

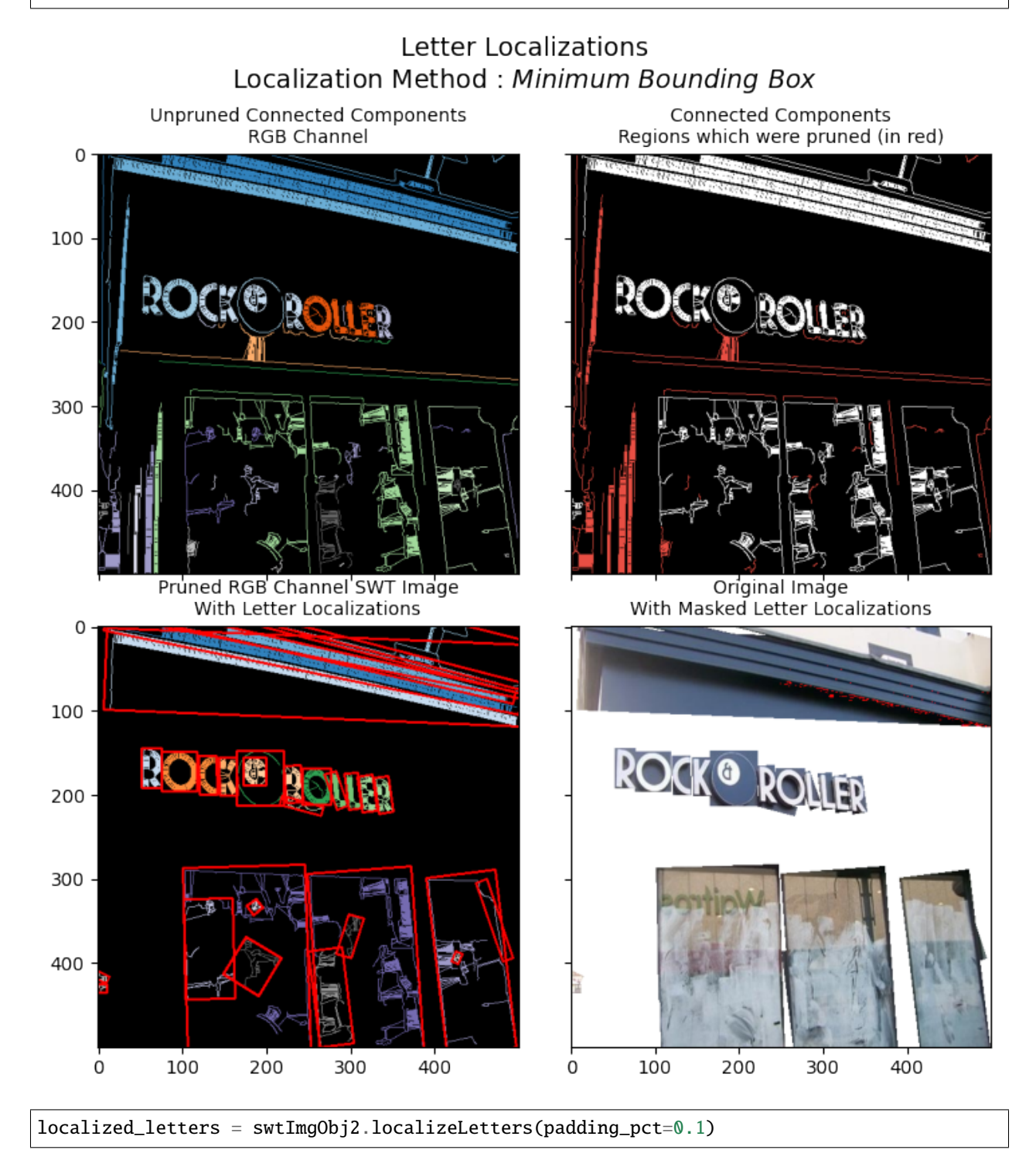

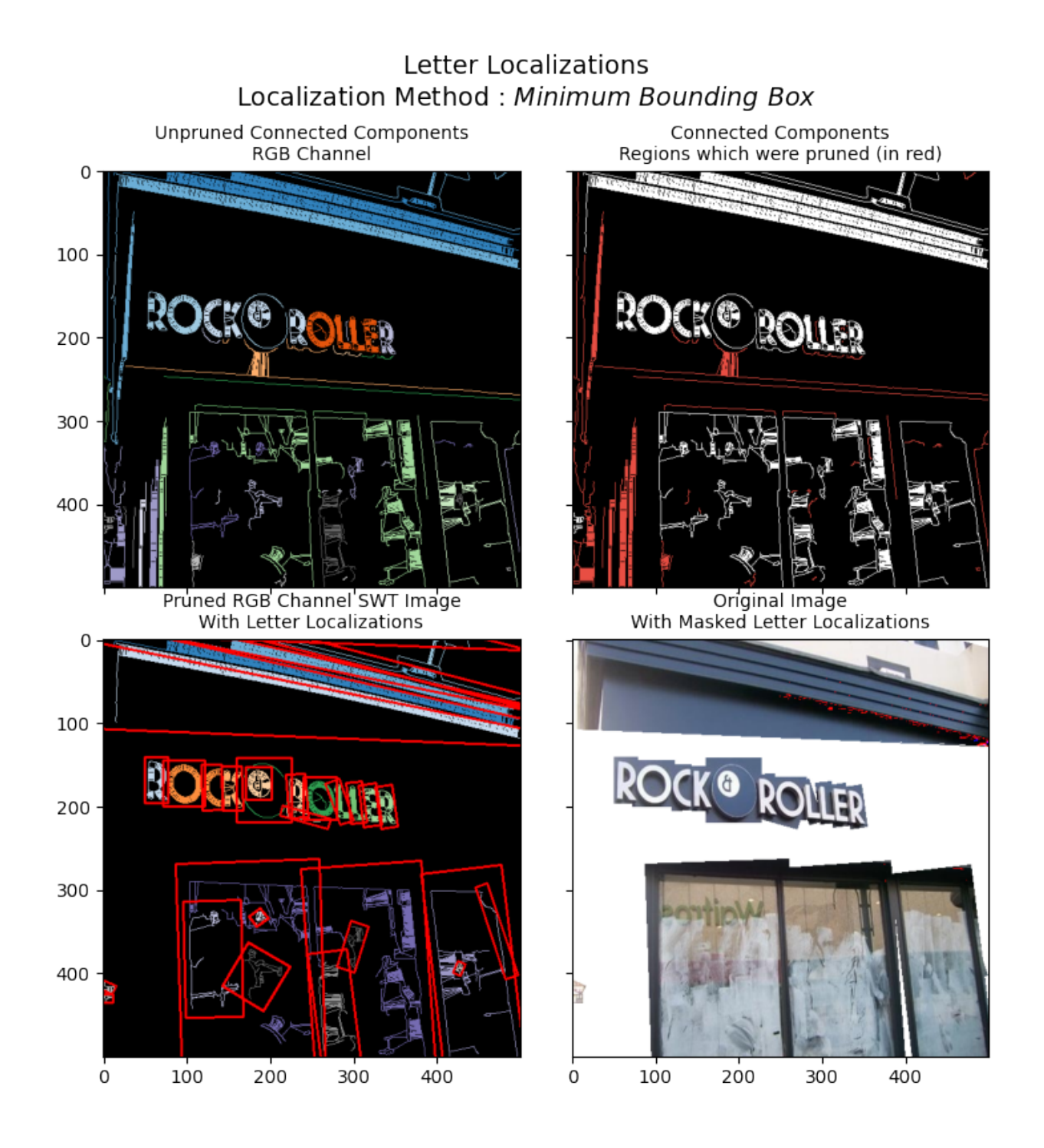

## **CHAPTER**

## **SEVEN**

## **WORD LOCALIZATION, ANNOTATIONS & QUERY**

After having the letters localizer, there exists a core class Fusion whose job is to group individual components into Words, comparing aspects like :

- Proximity of letters to each other
- Relative minimum bounding box rotation angle from each other
- Deviation in color between from one component to the other
- Ratio of stroke widths from one to the other
- Ratio of minimum bounding box height of one to the other

The above comparisions are taken care of by the following parameters :

- localize\_by
- [lookup\_radius\_multiplier]
- [acceptable\_stroke\_width\_ratio]
- [acceptable\_color\_deviation]
- [acceptable\_height\_ratio]
- [acceptable\_angle\_deviation]
- [polygon\_dilate\_iterations]
- [polygon\_dilate\_kernel]

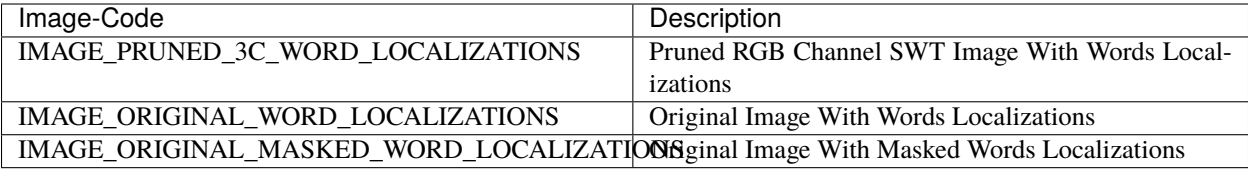

#### **Our Muse () for this Section**

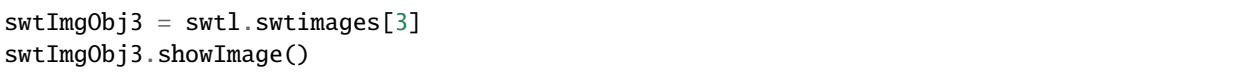

# SWTImage Plot

## Original Image

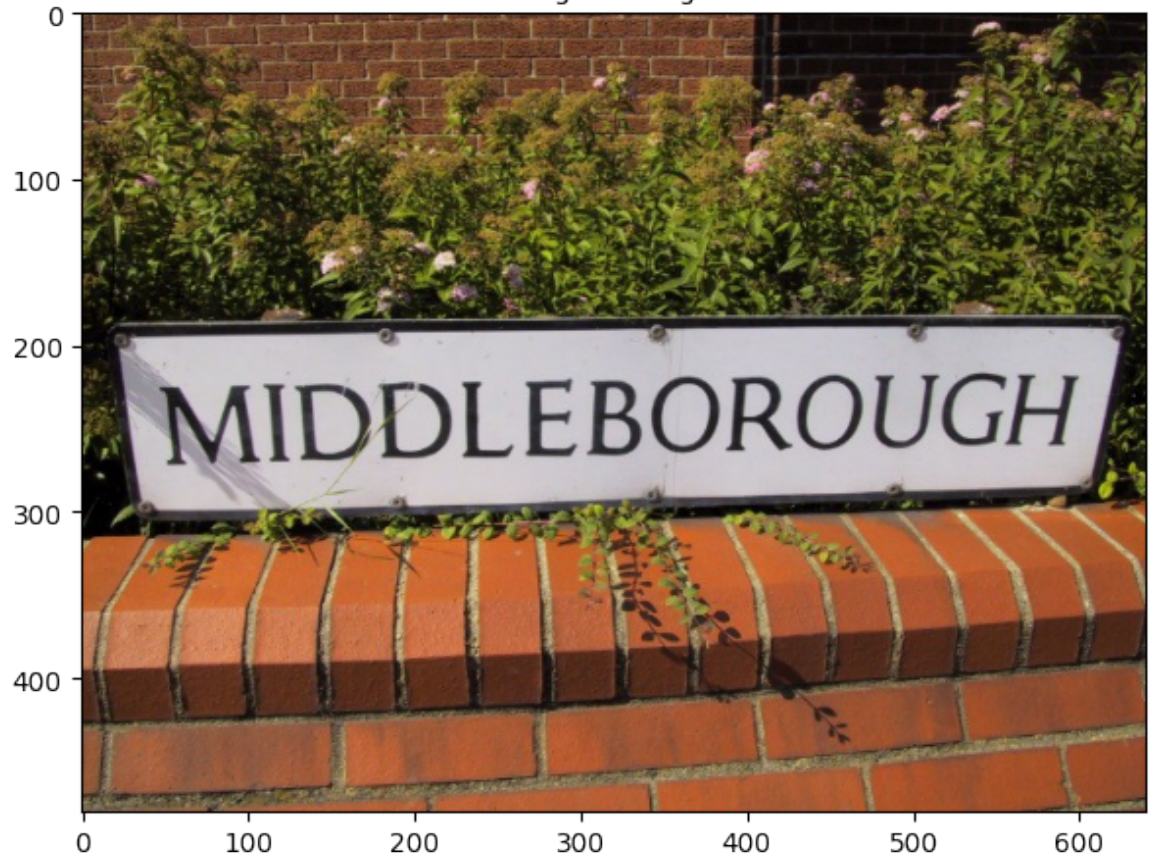

## **Applying Transformations**

swt\_mat = swtImgObj3.transformImage(auto\_canny\_sigma=1.0, minimum\_stroke\_width=3, maximum\_stroke\_width=20, maximum\_angle\_deviation=np.pi/6)

**SWT** Transform Time - 0.107 sec

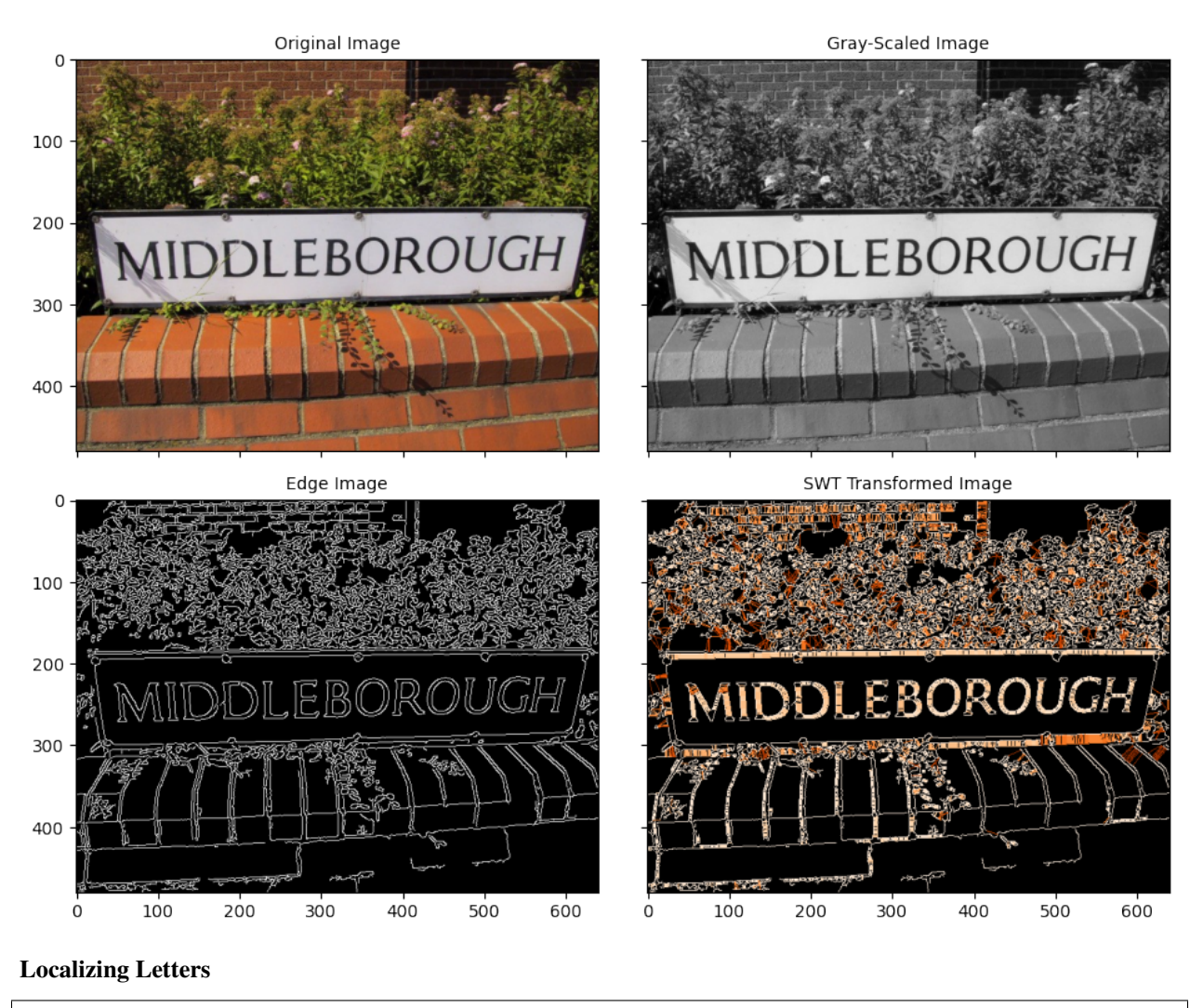

# Localising Letters localized\_letters = swtImgObj3.localizeLetters(localize\_by='ext\_bbox')

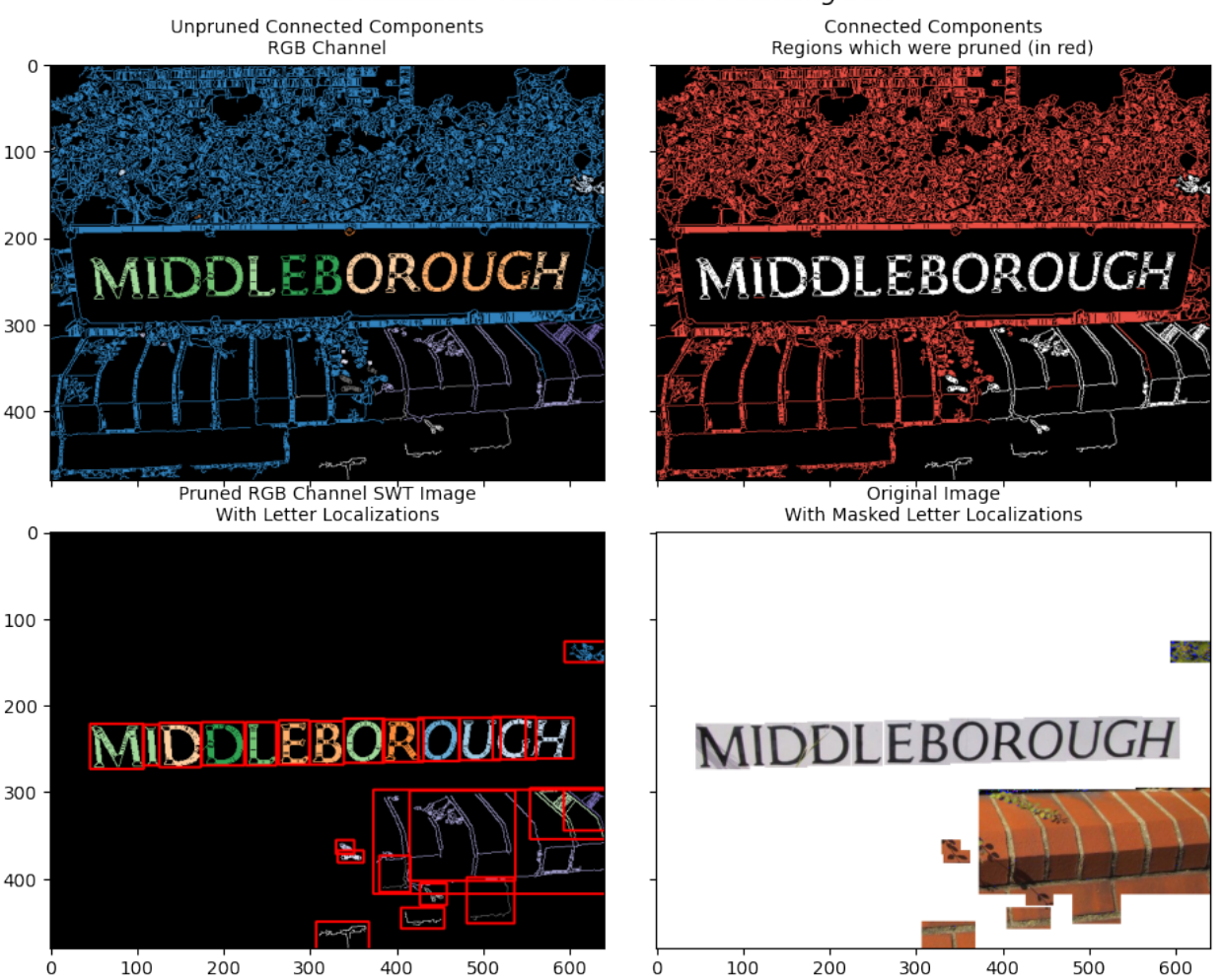

#### Letter Localizations Localization Method: External Bounding Box

**SWTImageProcess Error will be raised if** .localizeLetters(localize\_by='min\_bbox') hasnt been run already, as the properties which are calculated while localzing letters by min\_bbox such as the min\_bbox circum radius are required to fuse letters into words.

# # Localising Letters localized\_letters = swtImgObj3.localizeWords() --------------------------------------------------------------------------- SWTImageProcessError Traceback (most recent call last) Input In [48], in <module> 1 # Localising Letters -> 2 localized\_letters = swtImgObj3.localizeWords() File D:\Personal Stuff\swtloc-project\venvs\py39VenvDev\lib\site-packages\swtloc\ ˓<sup>→</sup>abstractions.py:1158, in SWTImage.localizeWords(self, localize\_by, lookup\_radius\_ ˓<sup>→</sup>multiplier, acceptable\_stroke\_width\_ratio, acceptable\_color\_deviation, acceptable\_  $\rightarrow$ height\_ratio, acceptable\_angle\_deviation, polygon\_dilate\_iterations, polygon $_{\texttt{m}}$ dilat $_{\texttt{e}\bot \text{page}}$

˓<sup>→</sup>kernel, display)

(continued from previous page)

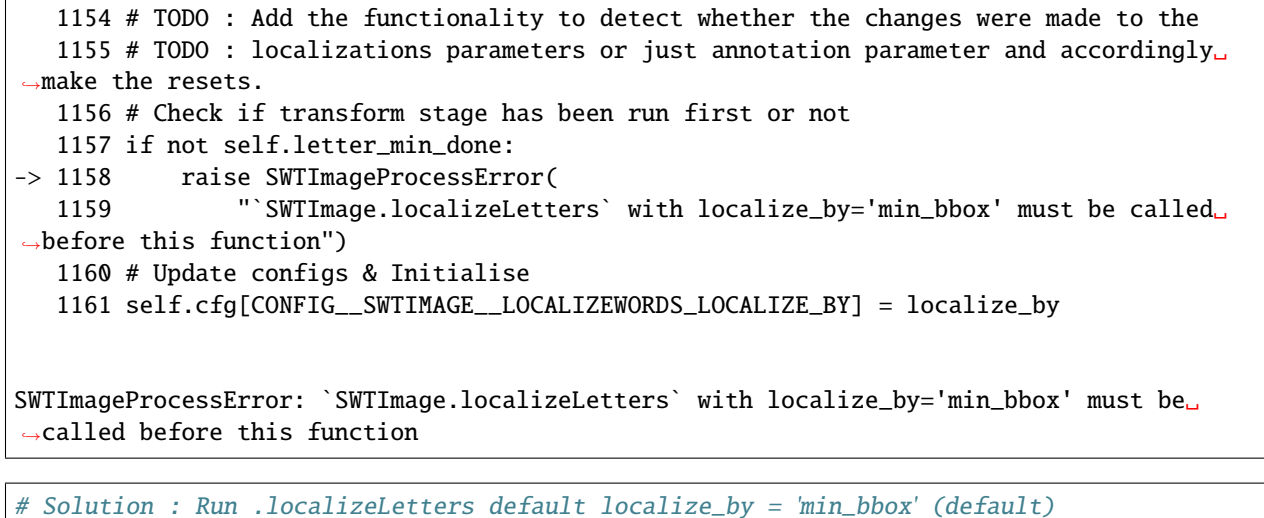

# before running .localizeWords localized\_letters = swtImgObj3.localizeLetters()

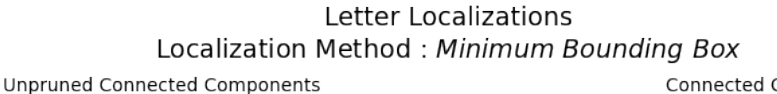

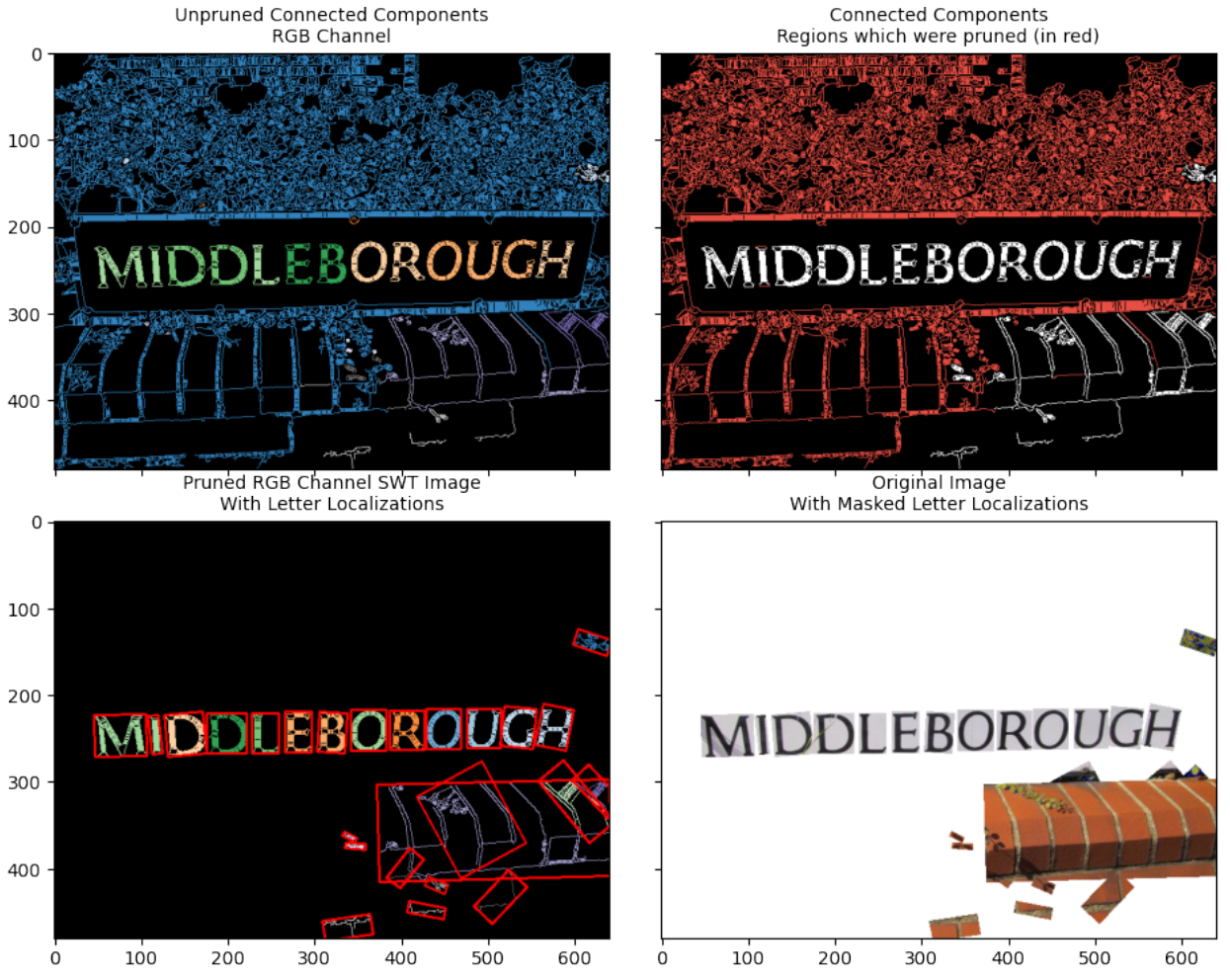

# **7.1 SWTImage.localizeWords.localize\_by**

### **This parameter switches between various annotations which can be added to the words** [default = 'bubble']

Possible values are :

- 'bubble' : Bubble Boundary
- 'bbox' : Bounding Box
- 'polygon' : Contour Boundary

localized\_words = swtImgObj3.localizeWords(localize\_by='bubble')

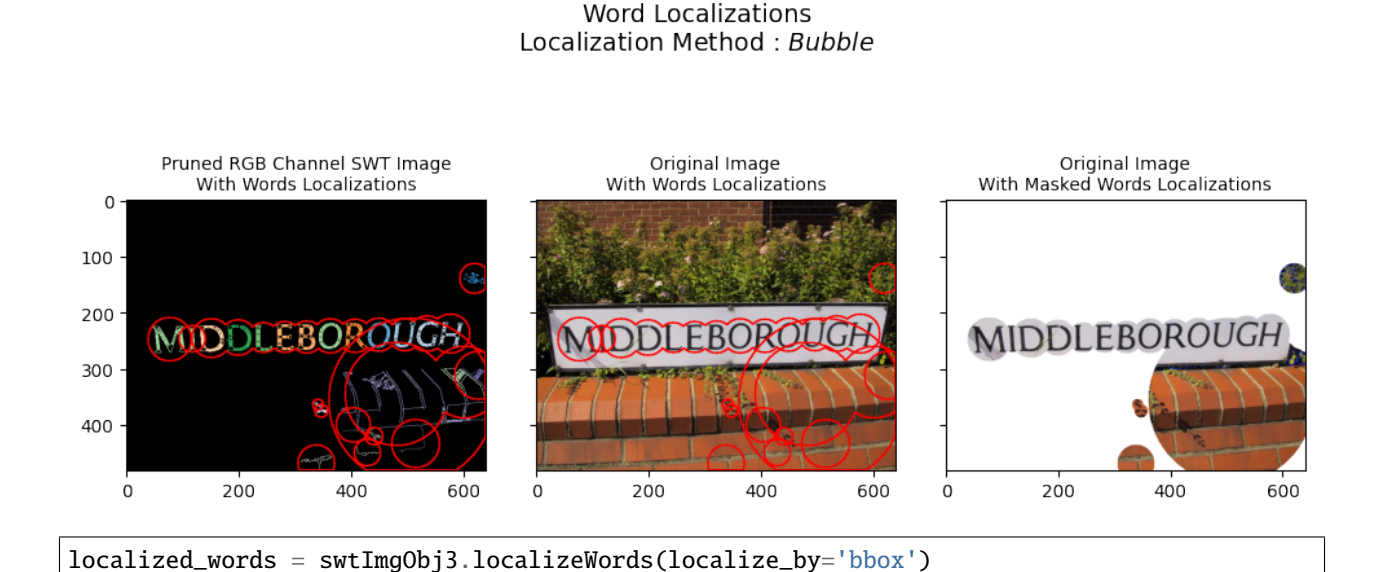

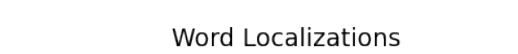

Localization Method: Bounding Box

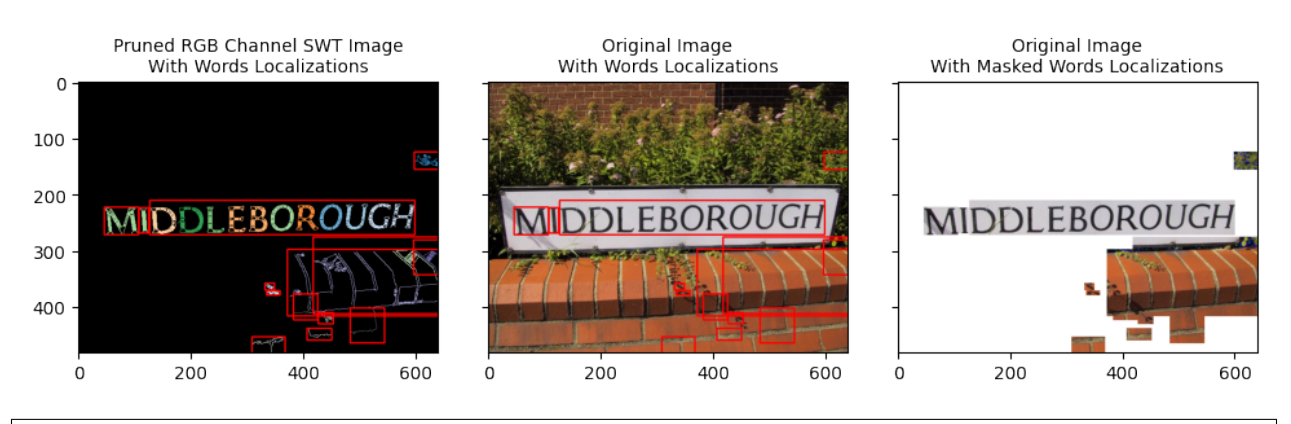

localized\_words = swtImgObj3.localizeWords(localize\_by='polygon')

### Word Localizations Localization Method: Polygon

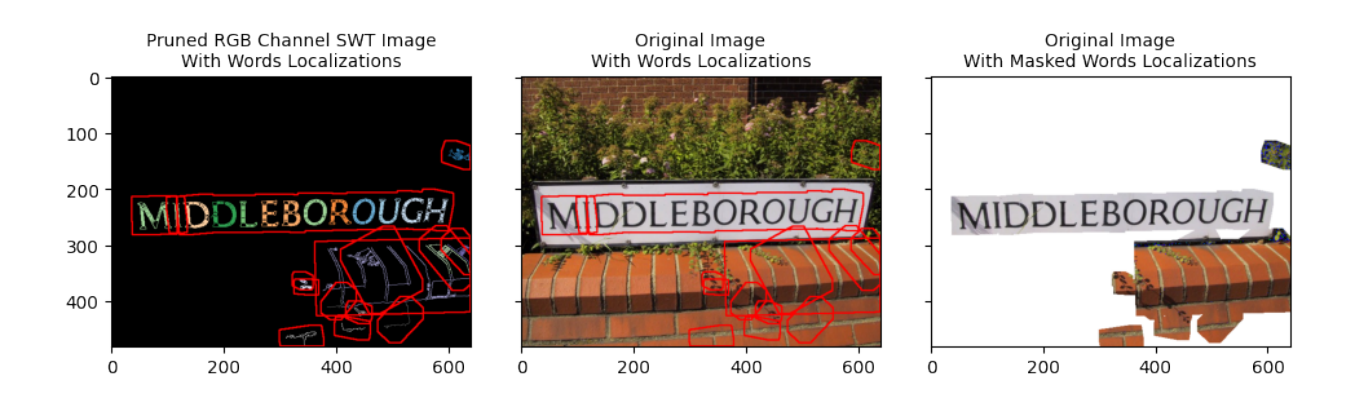

# **7.2 Display Intermediary Images**

From  $v2.0.0$  onwards, a provision was added to save the intermediary stage images by access the SWTImage. showImage function.

**Available Image Codes**

```
image_code_df = pd.DataFrame(columns=['Description'])
for each_code_name, each_code in CODE_NAME_VAR_MAPPINGS.items():
    image_code_df.loc[each_code_name] = get_code_descriptions(each_code).replace('\n', '
˓→')
image_code_df.style.set_properties(**{'width': '600px', 'text-align': 'center'})
```
**Our Muse () for this Section**

```
switched<sup>2</sup> = swtl.swtimages[4]
swtImgObj4.showImage()
```
# SWTImage Plot

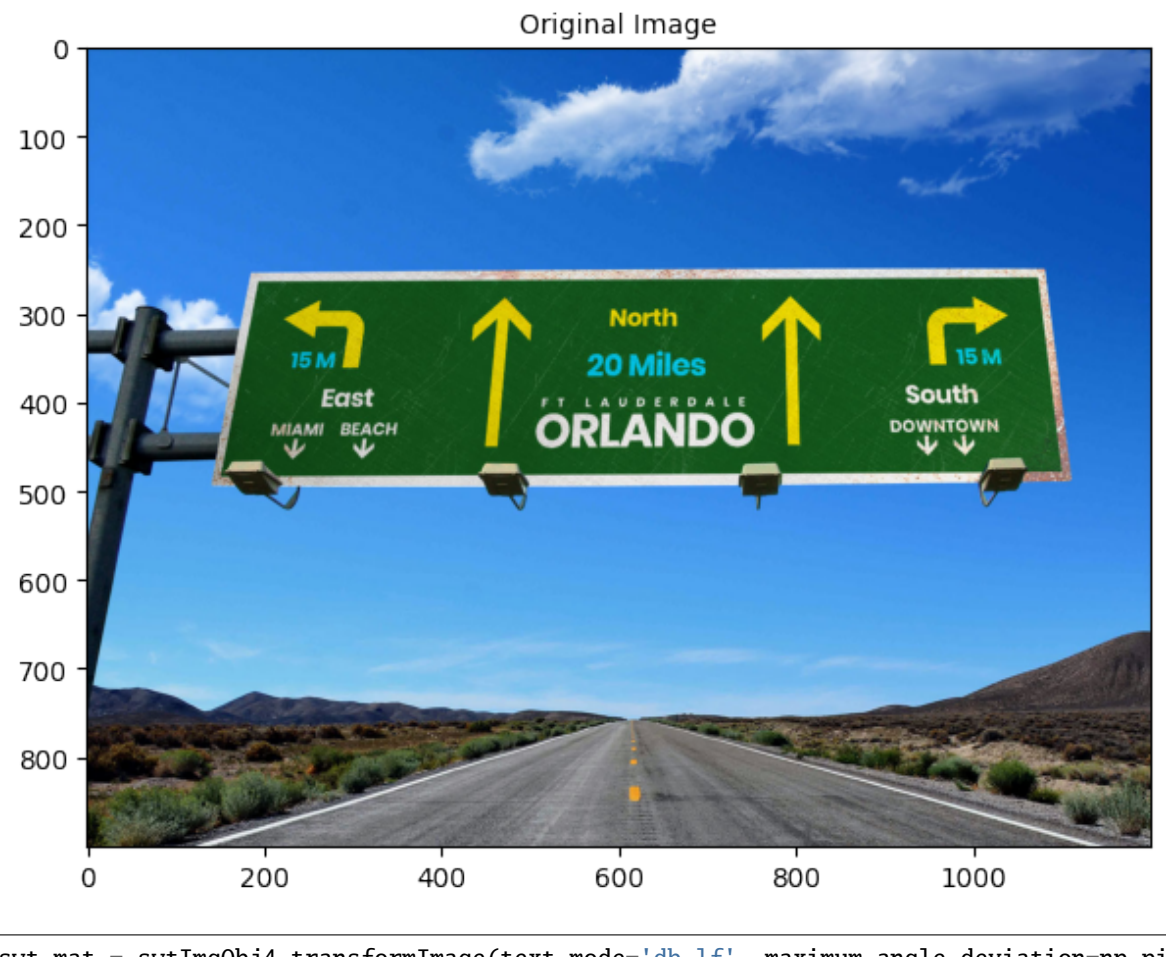

swt\_mat = swtImgObj4.transformImage(text\_mode='db\_lf', maximum\_angle\_deviation=np.pi/2, edge\_function='ac', minimum\_stroke\_width=3, maximum\_stroke\_width=50,␣  $\rightarrow$ display=**False**) localized\_letters = swtImgObj4.localizeLetters() localized\_words = swtImgObj4.localizeWords()

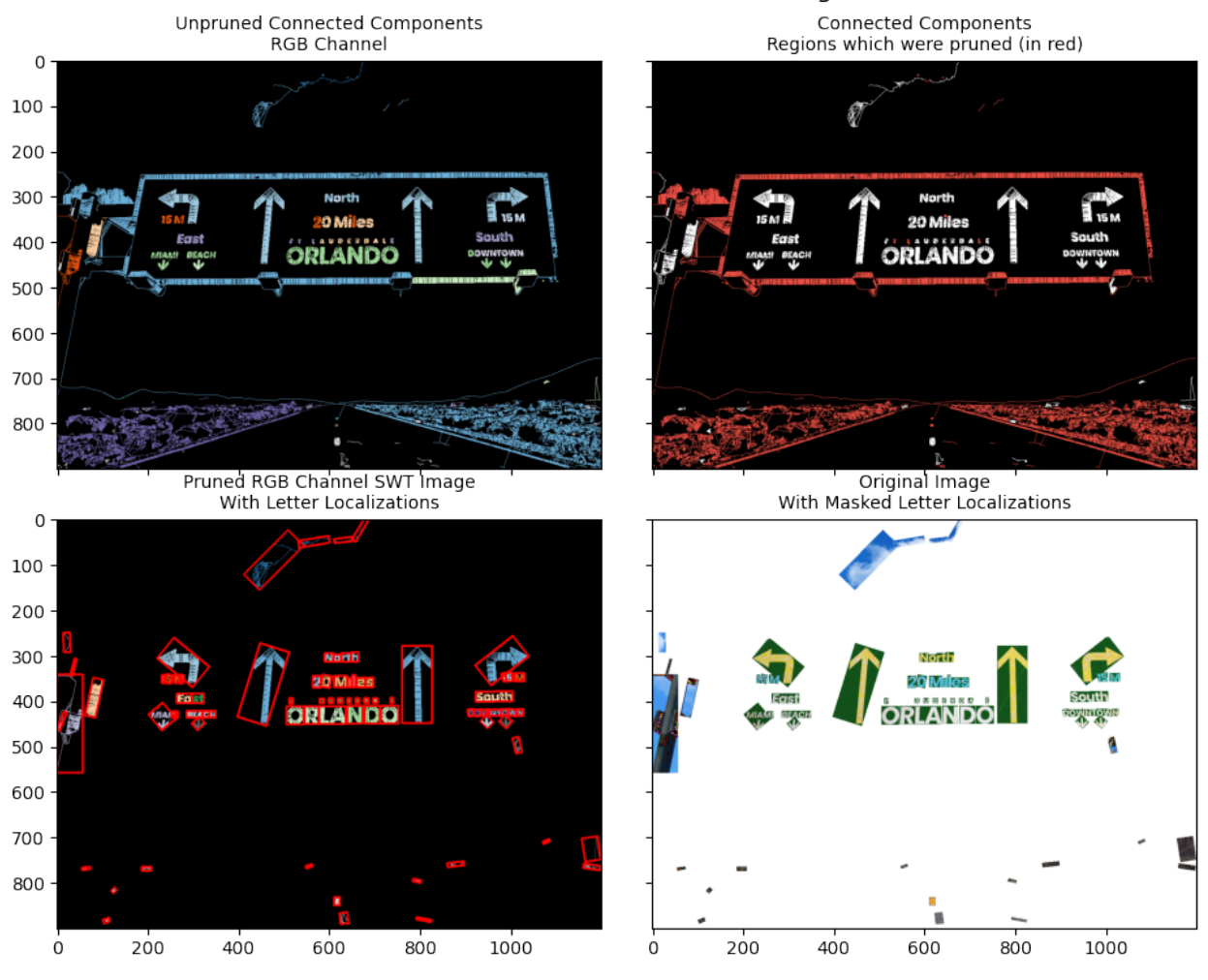

**Word Localizations** Localization Method: Bubble

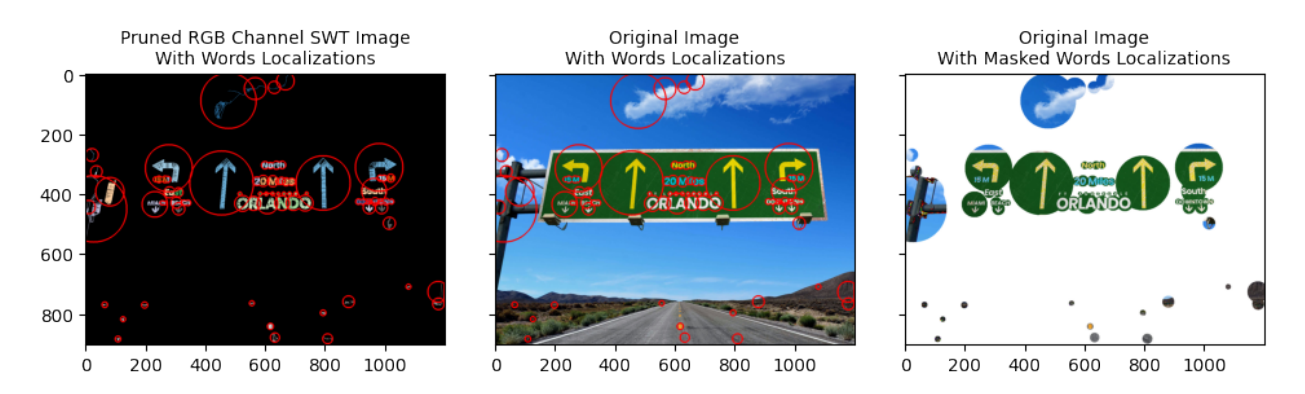

**Display Multiple Images**

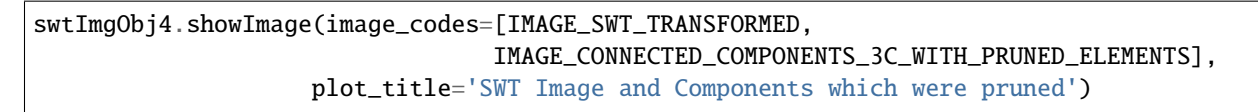

SWT Image and Components which were pruned

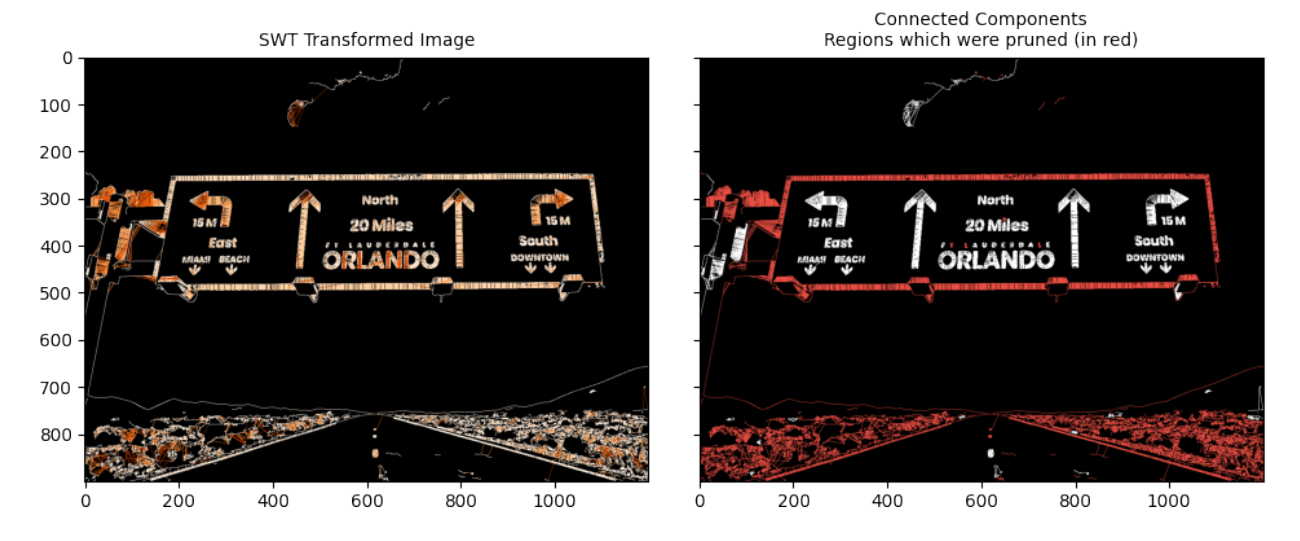

### **Save Prepared Images**

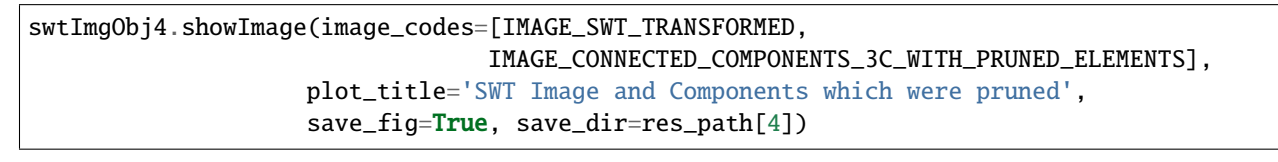

'images/test\_img5/usage\_results/test\_img5\_04\_07.jpg'

**CHAPTER**

**EIGHT**

# **SAVE CROPS OF** LETTER**'S AND** WORD**'S**

From v2.0.0 onwards, provision to save a crop of the Letter or a Word has been added via the function SWTImage. saveCrop. The crops can be made on any one of the available image codes for a particular letter or word key

**Our Muse () for this Section**

```
swtImgObj5 = swtl.swtimages[5]swtImgObj5.showImage()
```
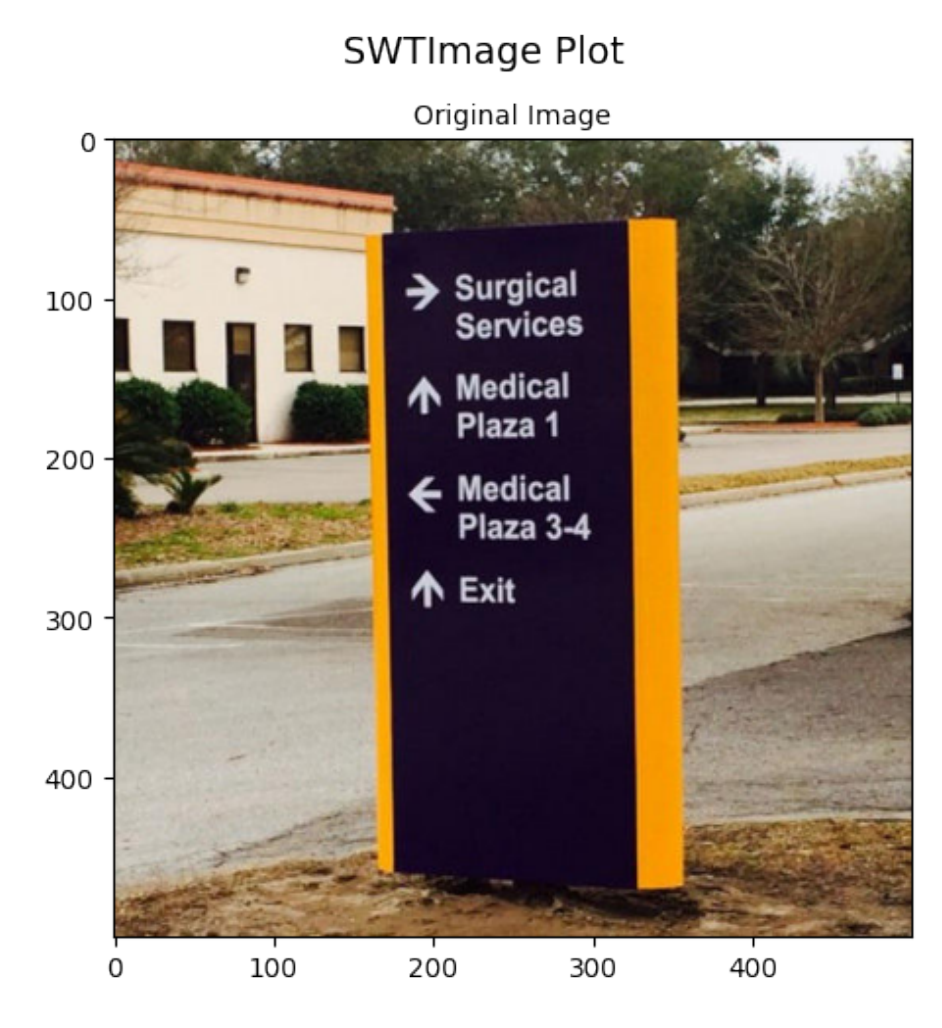

**Performing Transformations and Localizations**

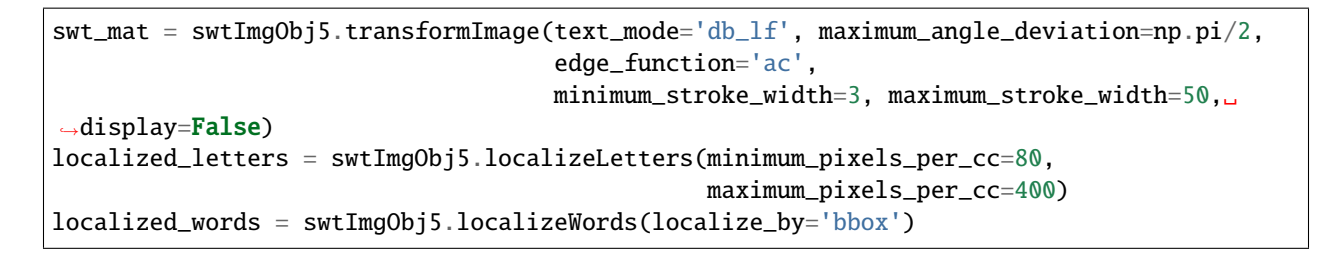

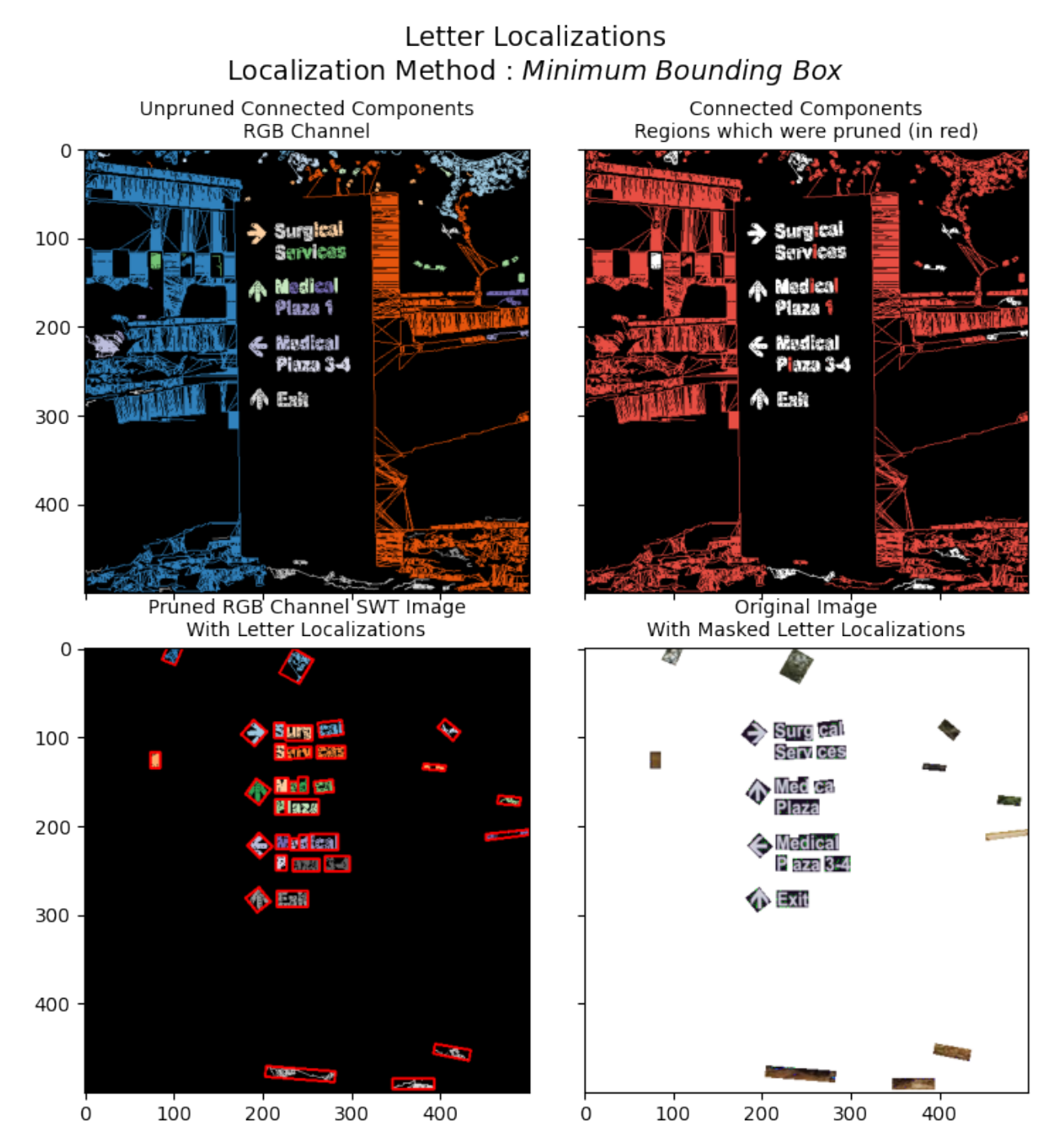

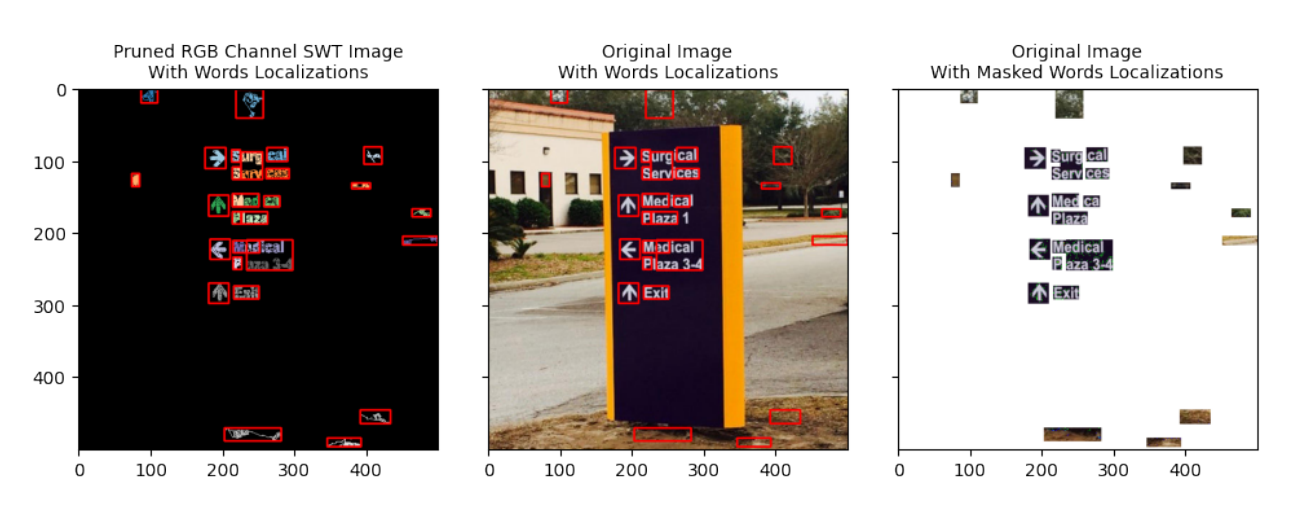

### Word Localizations Localization Method: Bounding Box

**While sifting through the multitudes of letters and words localized, it becomes cumbersome to query a function for every label and then see which letter/word is of interest to use the crop of. For this purpose, two functions** letterIterator **and** wordIterator **are provided in the** SWTImage **object which return a generator for a particular** localize\_type

# Letter Iterator letter\_iterator = swtImgObj5.letterIterator() word\_iterator = swtImgObj5.wordIterator(localize\_by='bbox')

letter, orig\_letter, orig\_masked\_letter = next(letter\_iterator)

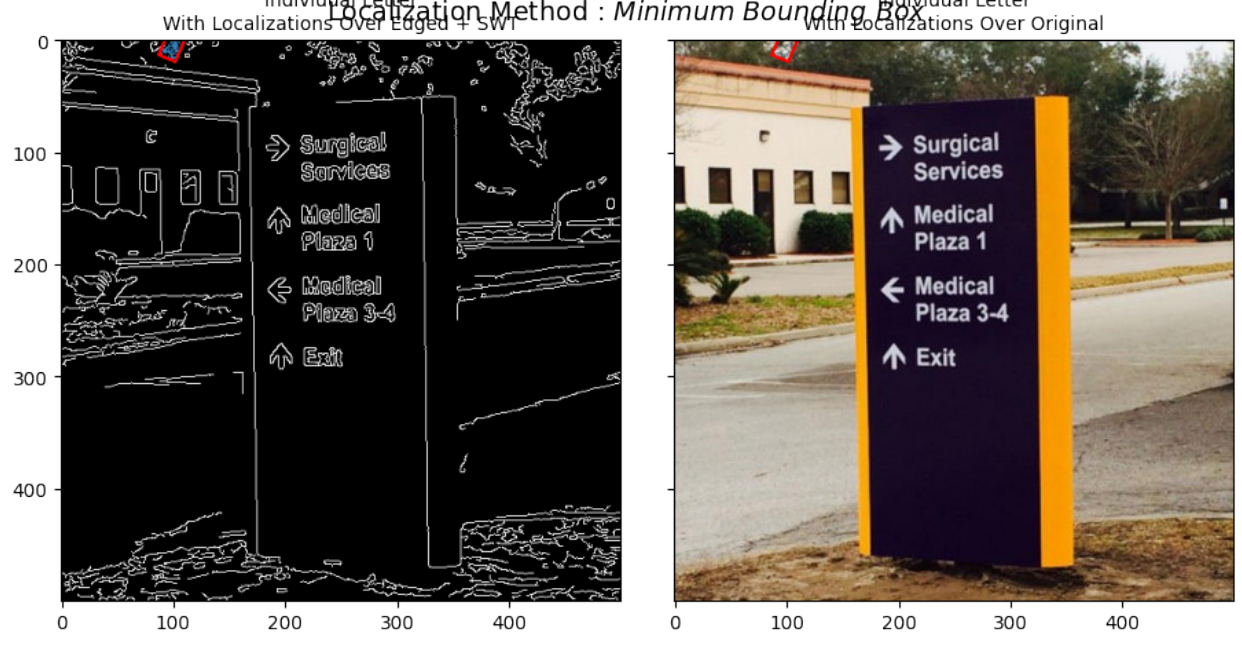

Letter - 1 Individual tiqn Method : Minimum Bounding Bolividual Letter

swtImgObj5.saveCrop(save\_path=res\_path[5], crop\_of='letters',

(continues on next page)

(continued from previous page)

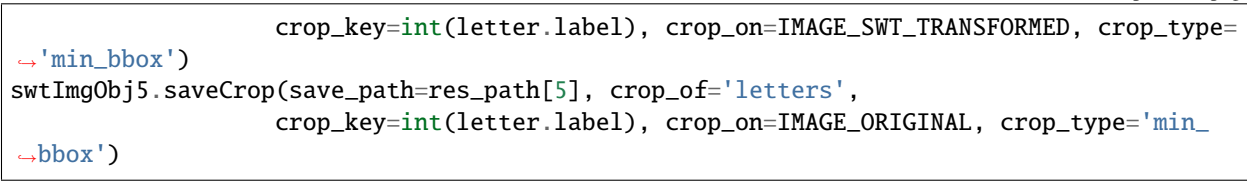

word, orig\_word, orig\_masked\_word = next(word\_iterator)

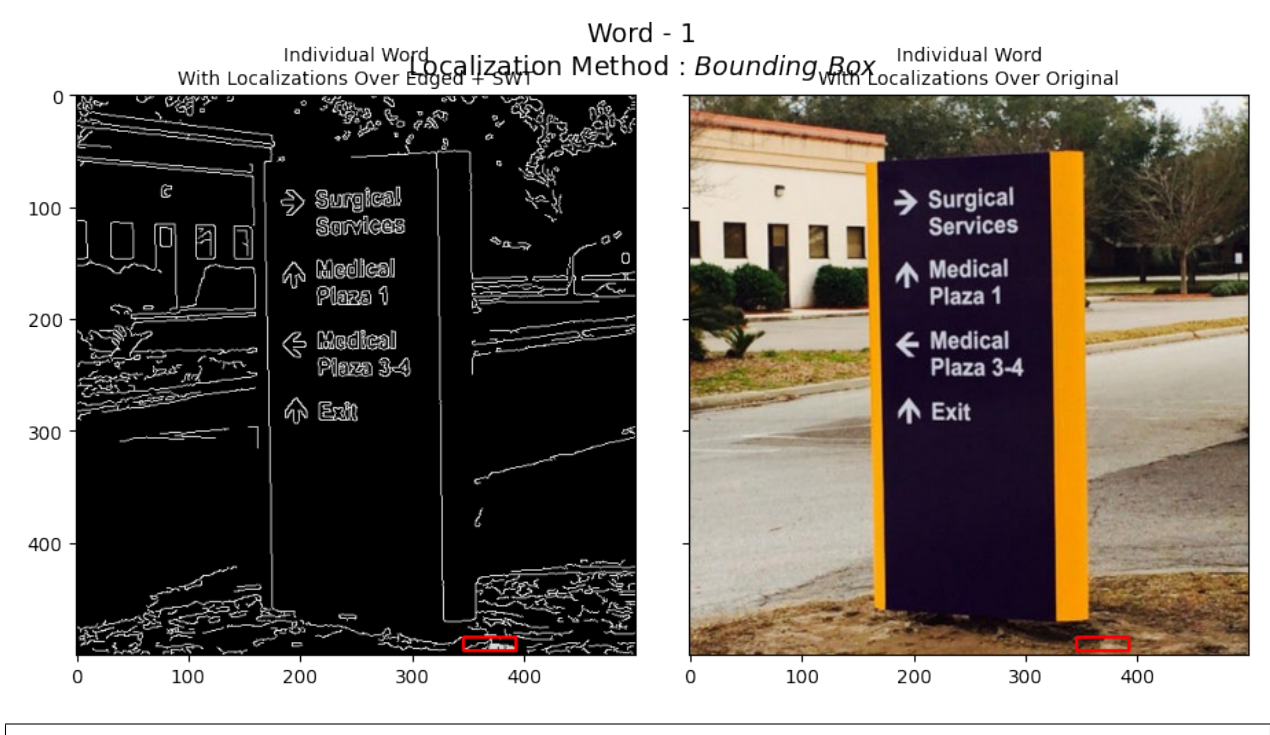

swtImgObj5.saveCrop(save\_path=res\_path[5], crop\_of='words', crop\_key=int(word.label), crop\_on=IMAGE\_SWT\_TRANSFORMED, crop\_type= ˓→'bbox') swtImgObj5.saveCrop(save\_path=res\_path[5], crop\_of='words', crop\_key=int(word.label), crop\_on=IMAGE\_ORIGINAL, crop\_type='bbox')

## **CHAPTER**

## **NINE**

## **VERSION LOGS**

v2.1.0 : Minor Release - Refactoring, Add Docs, Add Tests

- ReadTheDocs integration.
- Removal of deprecated codebase.
- Removal of README\_old.md
- Removal of deprecated files.
- Add tests/ to house tests.
- Update *setup.py* & *setup\_dev.py* files for packages parameter.
- Update Release Logs.

v2.0.0 : Major Release - Refactoring, New Engines, Abstraction Addition (Py36, Py37, Py38, Py39 & Py310 Compatible)

- Following refactoring Additions/Changes were made:
	- **–** Core algorithms moved to core.py
	- **–** Older files deprecated and names changed, these files would be removed in v2.0.1
		- ∗ bubble\_bbox.py → \_bubble\_bbox.py
		- ∗ swt.py → \_swt.py
		- ∗ utils.py → \_utils.py
	- **–** Add README.md (v2.0.0 onwards)
	- **–** Add History.md : File to house history logs
	- **–** Add Usage.md : Gives overview of the usage of the package
	- **–** Newer files added:
		- ∗ core.py : To house all the core algorithms findStrokes, Fusion.
		- ∗ abstractions.py : To house all the abstractions SWTImage, Letter and Word.
- Dependency Changes
	- **–** (+) Numba
	- **–** (-) imutils
- Algorithmic Changes:
- **–** (+/-) Major deprecation in SWTLocalizer, almost all codebase moved to other locations. This will be, henceforth, a driver class.
- **–** (+) New abstractions.py file:
	- ∗ Addition of class SWTImage An abstraction for an individual images sent in for processing. Has following major functions :
		- · transformImage : To transform the original image to its stroke widths (\*1)
		- · localizeLetters : To localize letters
		- · localizeWords : To letters into words
		- · getLetter : To retrieve an individual letters
		- · letterIterator : Returns a generator over all the letters with visualization capabilities
		- · getWord : To retrieve an individual word
		- · wordIterator : Returns a generator over all the words with visualization capabilities
		- · saveCrop : To crop and save a letter or a word
		- · showImage: To display one/multiple images using the Image Codes defined in configs.py, also has the ability to save the prepared image
	- ∗ Addition of class Letter Represent and houses properties of possible letters
		- · Functionality : Add various localization annotation to input image
	- ∗ Addition of class Words Represent and houses properties of possible words
		- · Functionality : Add various localization annotation to input image
- **–** (+) New core.py file
	- ∗ Addition of swt\_strokes & swt\_strokes\_jitted function corresponding to the python and numba engines
	- ∗ Addition of Fusion & ProxyLetter for grouping of letters into probable letters
- **–** (+) New base.py file
	- ∗ Addition of IndividualComponentBase : A base class to be inherited by Letter
	- ∗ Addition of GroupedComponentsBase : A base class to be inherited by Word
	- ∗ Addition of TextTransformBase : A base class to be inherited by SWTImage
- **–** (+) New configs.py file
	- ∗ Houses configurations for the Stroke Width Transform
- **–** (+) Add Improvements in v2.0.0.ipynb notebook
- **–** (+) Add README Code Blocks.ipynb notebook
- **–** (+) Add QnA [v2.0.0 onwards].ipynb notebook
- **–** (+) Add SWTloc Usage [v2.0.0 onwards].ipynb notebook
- v1.1.1 : Refine Versioning System
	- New versioning system defined : x[Major Update].x[Minor Update].x[Fixes]
	- Tag 1.1.x Represents all bug fixed versions of 1.1.
	- Bug Fixes

v1.0.0.3 : Add Individual Image Processing

- Functionality to transform pre-loaded image
- Minor Bug Fixes
- Add support for Python 3.6
- Reduce Dependency
- v1.0.0.2 : Few bug fixes and addendum's
	- Add parameter to govern the width of BubbleBBox
	- Add Examples StackOverflow Q/A
	- Add image resizing utility function to the utils.py

### v1.0.0.1 : Original Package

- Add SWTlocaliser to the package
- Add the logic for Bubble Bounding Boxes
- Add Examples
- (+) -> Addition (-) -> Deletion (+/-) -> Modification

## **CHAPTER**

## **TEN**

## **SWTLOC**

API Documentation for SWTLoc

swtloc Stroke Width Transform Localization Library

### **Modules**

[swtloc.swtlocalizer](#page-66-0)

[swtloc.base](#page-69-0)

[swtloc.abstractions](#page-71-0)

[swtloc.core](#page-89-0)

[swtloc.utils](#page-93-0)

## **10.1 swtloc.swtlocalizer**

### **Description**

### <span id="page-66-0"></span>**Classes**

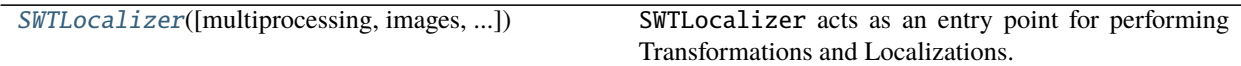

## **10.1.1 swtloc.swtlocalizer.SWTLocalizer**

<span id="page-66-1"></span>class swtloc.swtlocalizer.SWTLocalizer(*multiprocessing: Optional[bool] = False*, *images: Optional[Union[numpy.ndarray, List[numpy.ndarray]]] = None*, *image\_paths: Optional[Union[str, List[str]]] = None*)

Bases: object

SWTLocalizer acts as an entry point for performing Transformations and Localizations.

It creates and houses a list of SWTImage objects in *swtimages* attribute, after sanity checks have been performed

on the input given.

The inputs can be a path (string) to an image file or an numpy array of the image. Inputs can also be just a single image filepath (string) or a single pre-loaded image (np.ndarray) or it could be a list of either image filepath or list of np.ndarray.

But both the parameters i.e *image\_paths* and *images* cannot be provided. Once the inputs provided to the SWTLocalizer class, sanity checks are performed on the input, and in case of *images* being provided, random numerical names are assigned to each image(s).

Example:

```
>>> # Import the SWTLocalizer class
>>> from swtloc import SWTLocalizer
>>> from cv2 import cv2
>>>
>>> root_path = 'examples/images/'
>>>
>>> # Single Image Path (NOTE : Use your own image paths)
>>> single_image_path = root_path+'test_image_1/test_img1.jpg'
>>> swtl = SWTLocalizer(image_paths=single_image_path)
>>>
>>> # Multiple Image Paths (NOTE : Use your own image paths)
>>> multiple_image_paths = [root_path+'test_image_2/test_img2.jpg',
>>> root_path+'test_image_3/test_img3.jpg',
>>> root_path+'test_image_4/test_img4.jpeg' ]
>>> swtl = SWTLocalizer(image_paths=multiple_image_paths)
>>> # Single Pre-Loaded Image - Agnostic to image channels
>>> single_image = cv2.imread(root_path+'test_image_1/test_img1.jpg')
>>> swtl = SWTLocalizer(images=single_image)
>>> # Multiple Pre-Loaded Image
>>> multiple_images = [cv2.imread(each_path) for each_path in [root_path+'test_
˓→image_2/test_img2.jpg',
>>> root_path+'test_
˓→image_3/test_img3.jpg',
>>> root_path+'test_
˓→image_4/test_img4.jpeg' ]]
>>> swtl = SWTLocalizer(images=multiple_images)
>>> # Accessing `SWTImage` objects from the `SWTLocalizer`
\gg>> multiple_images = [cv2.imread(each_path) for each_path in [root_path+'test_
˓→image_2/test_img2.jpg',
>>> root_path+'test_
˓→image_3/test_img3.jpg',
>>> root_path+'test_
˓→image_4/test_img4.jpeg' ]]
>>> swtl = SWTLocalizer(images=multiple_images)
>>> print(swtl.swtimages, type(swtl.swtimages[0]))
[Image-SWTImage_982112, Image-SWTImage_571388, Image-SWTImage_866821] <class
˓→'swtloc.abstractions.SWTImage'>
>>> # Empty Initialisation -> Raises SWTLocalizerValueError (from v2.1.0)
>>> swtl = SWTLocalizer()
```
(continues on next page)

(continued from previous page)

```
SWTLocalizerValueError: Either `images` or `image_paths` parameters should be.
˓→provided.
>>>
>>>
>>> # Mixed input given -> Raises SWTLocalizerValueError
>>> mixed_input = [root_path+'test_image_1/test_img1.jpg', cv2.imread(root_path+
˓→'test_image_1/test_img1.jpg')]
>>> swtl = SWTLocalizer(images=mixed_input)
SWTLocalizerValueError: If a list is provided to `images`, each element should be␣
˓→an np.ndarray
>>>
>>> # Wrong input type given -> Raises SWTLocalizerValueError
>>> wrong_input = [True, 1, 'abc', root_path+'test_image_1/test_img1.jpg']
>>> swtl = SWTLocalizer(image_paths=wrong_input)
SWTLocalizerValueError: `image_paths` should be a `list` of `str`
>>>
>>>
>>> # If the file is not present at the location (NOTE : Use your own image paths) -
˓→> Raises FileNotFoundError
>>> multiple_image_paths = [root_path+'test_image_2/test_img2.jpg',
>>> root_path+'test_image_/image_not_there.jpg',
>>> root_path+'test_image_4/test_img4.jpeg' ]
>>> swtl = SWTLocalizer(image_paths=multiple_image_paths)
FileNotFoundError: No image present at ../swtloc/examples/test_images/image_not_
˓→there.jpg
>>> # Random Names being assigned to each image when `images` parameter is provided
>>> multiple_images = [cv2.imread(each_path) for each_path in [root_path+'test_
˓→image_2/test_img2.jpg',
>>> root_path+'test_
˓→image_3/test_img3.jpg',
>>> root_path+'test_
˓→image_4/test_img4.jpeg' ]]
>>> swtl = SWTLocalizer(images=multiple_images)
>>> print([each_image.image_name for each_image in swtl.swtimages])
['SWTImage_982112', 'SWTImage_571388', 'SWTImage_866821']
```
### **Methods**

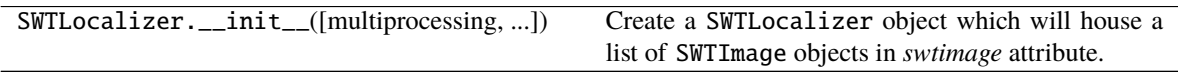

## **10.2 swtloc.base**

### **Description**

### <span id="page-69-0"></span>**Classes**

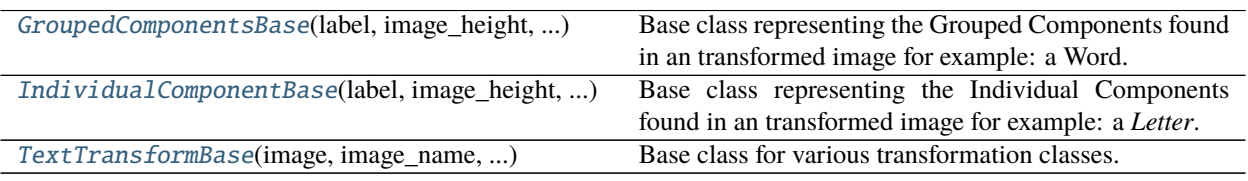

## **10.2.1 swtloc.base.GroupedComponentsBase**

<span id="page-69-1"></span>class swtloc.base.GroupedComponentsBase(*label: int*, *image\_height: int*, *image\_width: int*) Bases: object

Base class representing the Grouped Components found in an transformed image for example: a Word.

### **Methods**

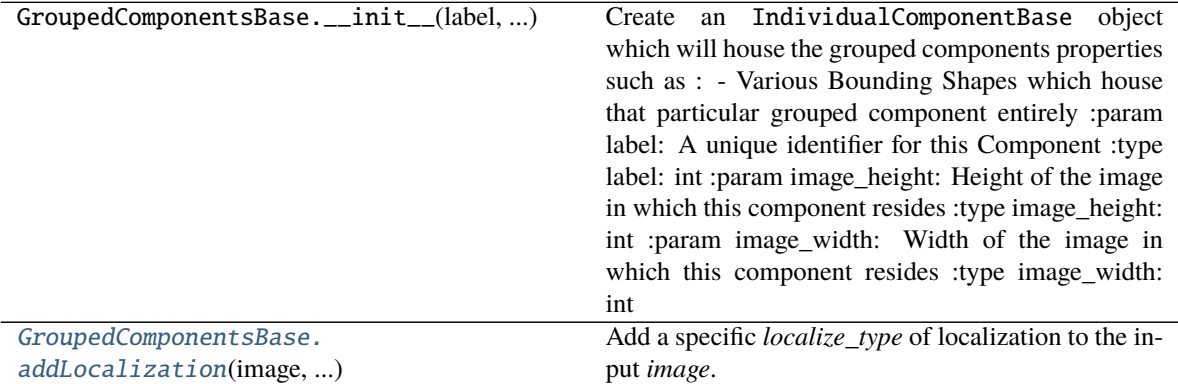

<span id="page-69-2"></span>addLocalization(*image: numpy.ndarray*, *localize\_type: str*, *fill: bool*) → numpy.ndarray

Add a specific *localize\_type* of localization to the input *image*. *fill* parameter tells whether to fill the component or not.

#### **Parameters**

- image (np.ndarray) Image on which localization needs to be added
- localize\_type  $(str)$  Type of the localization that will be added. Can be only one of ['bbox', 'bubble', 'polygon']. Where
	- **–** *bbox* : Bounding Box
	- **–** *bubble* : Bubble Boundary
	- **–** *polygon* : Contour Boundary
- fill (bool) Whether to fill the added localization or not

**Returns** (np.ndarray) - annotated image

## **10.2.2 swtloc.base.IndividualComponentBase**

#### <span id="page-70-0"></span>class swtloc.base.IndividualComponentBase(*label: int*, *image\_height: int*, *image\_width: int*) Bases: object

Base class representing the Individual Components found in an transformed image for example: a *Letter*.

#### **Methods**

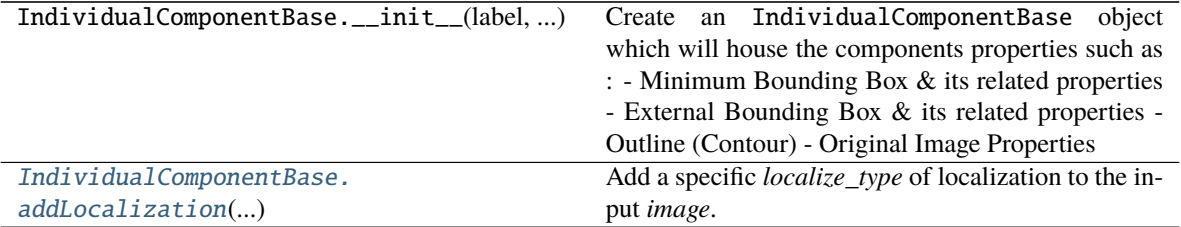

<span id="page-70-2"></span>addLocalization(*image: numpy.ndarray, localize\_type: str, fill: bool, radius\_multiplier: float = 1.0*)  $\rightarrow$ numpy.ndarray

Add a specific *localize\_type* of localization to the input *image*. *fill* parameter tells whether to fill the component or not.

#### **Parameters**

- **image** (np. ndarray) Image on which localization needs to be added
- localize\_type  $(str)$  Type of the localization that will be added. Can be only one of ['min\_bbox', 'ext\_bbox', 'outline', 'circular']. Where :
	- **–** *min\_bbox* : Minimum Bounding Box
	- **–** *ext\_bbox* : External Bounding Box
	- **–** *outline* : Contour
	- **–** *circular* : Circle With Minimum Bounding Box Centre coordinate and

radius = Minimum Bounding Box Circum Radius \* radius\_multiplier

- fill (bool) Whether to fill the added localization or not
- radius\_multiplier (float) Minimum Bounding Box Circum Radius inflation parameter.  $\text{[default = 1.0]}$ .

**Returns** (np.ndarray) - annotated image

## **10.2.3 swtloc.base.TextTransformBase**

<span id="page-70-1"></span>class swtloc.base.TextTransformBase(*image: numpy.ndarray*, *image\_name: str*, *input\_flag: ByteString*, *cfg: Dict*)

Bases: object

Base class for various transformation classes. for example: a SWTImage.

## **Methods**

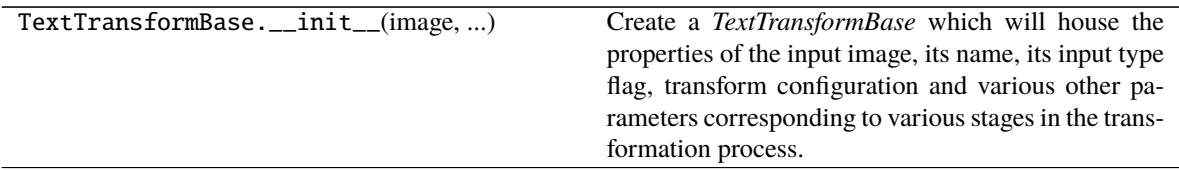

## **10.3 swtloc.abstractions**

### **Description**

### <span id="page-71-0"></span>**Classes**

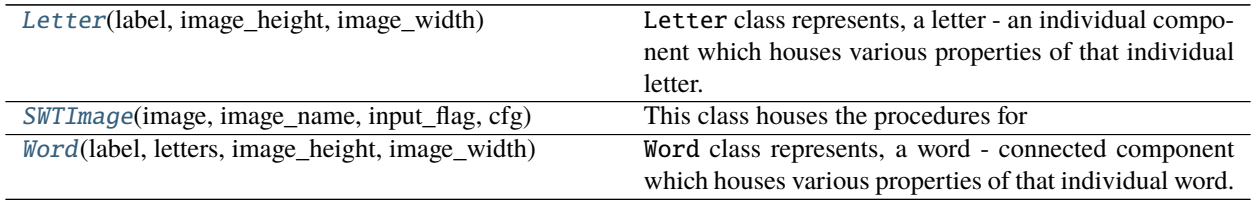

## **10.3.1 swtloc.abstractions.Letter**

<span id="page-71-1"></span>class swtloc.abstractions.Letter(*label: int*, *image\_height: int*, *image\_width: int*) Bases: [swtloc.base.IndividualComponentBase](#page-70-0)

Letter class represents, a letter - an individual component which houses various properties of that individual letter.

### **Methods**

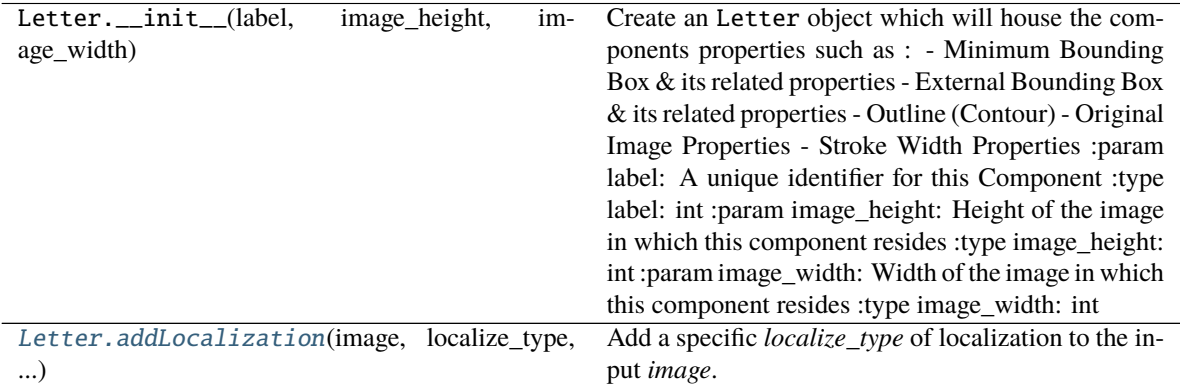

<span id="page-71-2"></span>addLocalization(*image: numpy.ndarray*, *localize\_type: str*, *fill: bool*, *radius\_multiplier: float = 1.0*) → numpy.ndarray

Add a specific *localize\_type* of localization to the input *image*. *fill* parameter tells whether to fill the
<span id="page-72-0"></span>component or not.

#### **Parameters**

- image (np.ndarray) Image on which localization needs to be added
- localize\_type  $(str)$  Type of the localization that will be added. Can be only one of ['min\_bbox', 'ext\_bbox', 'outline', 'circular']. Where :
	- **–** *min\_bbox* : Minimum Bounding Box
	- **–** *ext\_bbox* : External Bounding Box
	- **–** *outline* : Contour
	- **–** *circular* : Circle With Minimum Bounding Box Centre coordinate and

radius = Minimum Bounding Box Circum Radius \* radius\_multiplier

- fill (bool) Whether to fill the added localization or not
- radius\_multiplier (float) Minimum Bounding Box Circum Radius inflation parameter. [default = 1.0].

**Returns** (np.ndarray) - annotated image

# **10.3.2 swtloc.abstractions.SWTImage**

class swtloc.abstractions.SWTImage(*image: numpy.ndarray*, *image\_name: str*, *input\_flag: ByteString*, *cfg:*

*Dict*)

Bases: [swtloc.base.TextTransformBase](#page-70-0)

#### **This class houses the procedures for**

- Transforming
- Localizing Letters
- Localizing Words

Objects of this class are made and stored in SWTLocalizer class attribute *swtimages*

This class serves as an abstraction to various operations that can be performed via transforming the image through the Stroke Width Transform. This class also includes helper functions to extend the ability to save, show and crop various localizations and intermediary stages as well.

### **Methods**

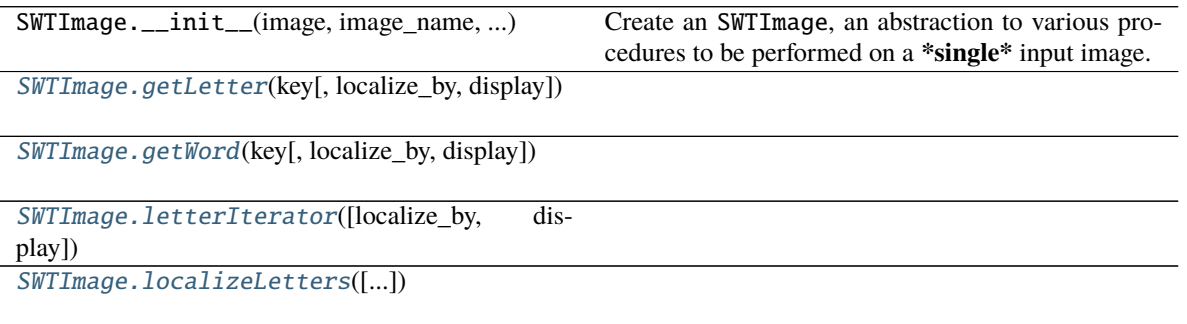

<span id="page-73-1"></span>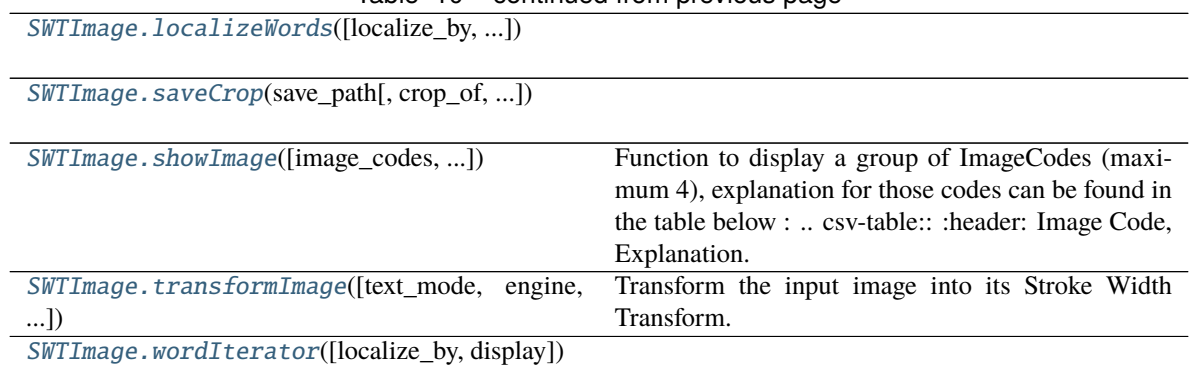

Table 10 – continued from previous page

<span id="page-73-0"></span>getLetter(*key: int*, *localize\_by: Optional[str] = 'min\_bbox'*, *display: Optional[bool] = True*)

**Note:** This function need to be run only after *localizeLetters* has been run.

Get a particular letter being housed in *letters* attribute

#### **Parameters**

- key (int) Letter key associated to *letters* attribute
- localize\_by  $(Optional[str])$  Which localization to apply [default = 'min\_bbox'] 1) *min\_bbox* - Minimum Bounding Box (Rotating Bounding Box) 2) *ext\_bbox* - External Bounding Box 3) *outline* - Contour
- display  $(Optional[bool]) -$  If set to True this will display the following images [default = True] IMAGE\_INDIVIDUAL\_LETTER\_LOCALIZATION = b'17' -> Individual Letter Localized over Pruned RGB Image IM-AGE\_ORIGINAL\_INDIVIDUAL\_LETTER\_LOCALIZATION = b'18' -> Individual Letter Localized over Original Image
- **Returns** Individual Letter which was queried (np.ndarray) : Localization on Edge and SWT Image (np.ndarray) : Localization on Original Image

**Return type** (*[Letter](#page-71-0)*)

**Raises** [SWTImageProcessError](#page-97-0), [SWTValueError](#page-98-0) –

Example:

```
>>> # Localizing Letters
>>> from swtloc import SWTLocalizer
>>> root_path = 'examples/images/'
>>> swtl = SWTLocalizer(image_paths=root_path+'test_image_1/test_img1.jpg')
>>> swtImgObj = swtl.swtimages[0]
>>> swt_image = swtImgObj.transformImage(text_mode='db_lf', maximum_angle_
\rightarrowdeviation=np.pi/2,
>>> edge_function='ac', gaussian_blurr_
\rightarrowkernel=(11, 11),
>>> minimum_stroke_width=5, maximum_
˓→stroke_width=50, display=False)
>>> localized_letter = swtImgObj.localizeLetters(minimum_pixels_per_cc=950,
>>> maximum_pixls_per_cc=5200,
```

```
>>> localize_by='min_bbox',␣
\rightarrowdisplay=False)
>>> # Access all the letters which have been localized
>>> swtImgObj.letters
{1: Letter-1, 2: Letter-2, 3: Letter-3, 4: Letter-4 ...
>>> # Accessing an individual letter by its key in `swtImgObj.letters`
ightharpoonupdictionary
\gg _letter, _edgeswt_letter, _orig_image_letter = swtImgObj.getLetter(1,\Box\rightarrowdisplay=True)
>>> # Accessing `getLetter` for a `localize_by` which hasn't been run already by
ightharpoonupthe
>>> # `localizeLetters` function will raise an error -> SWTImageProcessError
ightharpoonupwill be raised
>>> from swtloc import SWTLocalizer
>>> root_path = 'examples/images/'
>>> swtl = SWTLocalizer(image_paths=root_path+'test_image_1/test_img1.jpg')
>>> swtImgObj = swtl.swtimages[0]
>>> swt_image = swtImgObj.transformImage(text_mode='db_lf', maximum_angle_
\rightarrowdeviation=np.pi/2,
>>> edge_function='ac', gaussian_blurr_
\rightarrowkernel=(11, 11),
>>> minimum_stroke_width=5, maximum_
˓→stroke_width=50, display=False)
>>> localized_letters = swtImgObj.localizeLetters(minimum_pixels_per_cc=950,
>>> maximum_pixels_per_cc=5200,
>>> localize_by='min_bbox',␣
\rightarrowdisplay=False)
>>> # Accessing `min_bbox` wont raise any error as that has been run already by.
˓→the localizeLetters function
>>> _letter, _edgeswt_letter, _orig_image_letter = swtImgObj.getLetter(1,
˓→localize_by='min_bbox', display=True)
>>> # Accessing `ext_bbox` when `ext_bbox` hasn't been run already by the
˓→localizeLetters function
>>> _letter, _edgeswt_letter, _orig_image_letter = swtImgObj.getLetter(1,.
\rightarrowlocalize_by='ext_bbox', display=True)
SWTImageProcessError: 'SWTImage.localizeLetters' with localize_by='ext_bbox'␣
˓→should be run before this.
>>> # Solution : Run the `localizeLetters` function with `ext_bbox` and then
˓→access getLetter for `ext_bbox`
>>> localized_letters = swtImgObj.localizeLetters(localize_by='ext_bbox',.
\rightarrowdisplay=False)
>>> _letter, _edgeswt_letter, _orig_image_letter = swtImgObj.getLetter(1,.
˓→localize_by='min_bbox', display=True)
>>> _letter, _edgeswt_letter, _orig_image_letter = swtImgObj.getLetter(1, _
˓→localize_by='ext_bbox', display=True)
```
<span id="page-74-0"></span>getWord(*key*, *localize\_by: Optional[str] = 'bubble'*, *display: Optional[bool] = True*)

**Note:** This function can run only after *localizeWords* has been run with parameter *localize\_type* parameter.

Get a particular word being housed in *words* attribute

#### **Parameters**

- key (int) Word key associated to *words* attribute
- localize\_by (Optional[str]) Which localization to apply 1) *bubble* Bubble Boundary 2) *bbox* - Bounding Box 3) *polygon* - Contour Boundary
- display (Optional[bool]) If set to True, this will show [default = True] IMAGE\_INDIVIDUAL\_WORD\_LOCALIZATION = b'19' -> Individual word localized over Pruned RGB Image IM-AGE\_ORIGINAL\_INDIVIDUAL\_WORD\_LOCALIZATION = b'20' -> Individual word localized over Original Image
- **Returns** Individual Word which was queried (np.ndarray) : Localization on Edge and SWT Image (np.ndarray) : Localization on Original Image

```
Return type (Word)
```
**Raises** [SWTImageProcessError](#page-97-0), [SWTValueError](#page-98-0), [SWTTypeError](#page-98-1) –

Example:

```
>>> from swtloc import SWTLocalizer
>>> root_path = 'examples/images/'
>>> swtl = SWTLocalizer(image_paths=root_path+'test_image_1/test_img1.jpg')
\gg> swtImgObj = swtl.swtimages[0]
>>> swt_image = swtImgObj.transformImage(text_mode='db_lf', maximum_angle_
\rightarrowdeviation=np.pi/2,
>>> edge_function='ac', gaussian_blurr_
\rightarrowkernel=(11, 11),
>>> minimum_stroke_width=5, maximum_
˓→stroke_width=50, display=False)
>>> localized_letter = swtImgObj.localizeLetters(minimum_pixels_per_cc=950,
>>> maximum_pixels_per_cc=5200,
>>> localize_by='min_bbox',␣
\rightarrowdisplay=False)
>>> localized_words = swtImgObj.localizeWords(display=False)
>>> # Access all the words which have been localized
>>> swtImgObj.words
{0: Word-0, 1: Word-1, 2: Word-2, 3: Word-3, 4: Word-4, ...
>>> # Accessing an individual word by its key in `swtImgObj.words` dictionary
>>> _word, _edgeswt_word, _orig_image_word = swtImgObj.getWord(1, display=True)
>>> # Accessing `getWord` for a `localize_by` which hasn't been run already by the
>>> # `localizeLetters` function will raise an error -> SWTImageProcessError
ightharpoonupwill be raised
>>> from swtloc import SWTLocalizer
>>> root_path = 'examples/images/'
>>> swtl = SWTLocalizer(image_paths=root_path+'test_image_1/test_img1.jpg')
>>> swtImgObj = swtl.swtimages[0]
>>> swt_image = swtImgObj.transformImage(text_mode='db_lf', maximum_angle_
˓→deviation=np.pi/2,
>>> edge_function='ac', gaussian_blurr_
\rightarrowkernel=(11, 11),
>>> minimum_stroke_width=5, maximum_
 →stroke_width=50, display=False)
```

```
>>> localized_letter = swtImgObj.localizeLetters(minimum_pixels_per_cc=950,
>>> maximum_pixels_per_cc=5200,
>>> localize_by='min_bbox',␣
\rightarrowdisplay=False)
>>> localized_words = swtImgObj.localizeWords(display=False)
>>> # Accessing an individual word by its key in `swtImgObj.words` dictionary
>>> _word, _edgeswt_word, _orig_image_word = swtImgObj.getWord(1, localize_by=
˓→'polygon', display=True)
SWTImageProcessError: 'SWTImage.localizeWords' with localize_by='polygon'␣
˓→should be run before this.
>>> # Solution: Run the `localizeWords` function with localize_by=`polygon` and
→then access getWord for `polygon`
>>> localized_words = swtImgObj.localizeWords(localize_by='polygon',.
\rightarrowdisplay=False)
>>> _word, _edgeswt_word, _orig_image_word = swtImgObj.getWord(4, localize_by=
\rightarrow'polygon', display=True)
```
<span id="page-76-0"></span>letterIterator(*localize\_by: Optional[str] = 'min\_bbox'*, *display: Optional[bool] = True*)

**Note:** This function can run only after *localizeLetters* has been for the particular *localize\_type*.

Generator to Iterate over all the letters in IPython/Jupyter interactive environment.

**Args:**

**localize\_by (Optional[str])** [Which localization to apply [defautl = 'min\_bbox']]

- 1) *min\_bbox* Minimum Bounding Box (Rotating Bounding Box)
- 2) *ext\_bbox* External Bounding Box
- 3) *outline* Contour
- **display (Optional[bool])** [If set to True this will display the following images [default = True]] IMAGE\_INDIVIDUAL\_LETTER\_LOCALIZATION = b'17' -> Individual Letter Localized over Pruned RGB Image IM-AGE\_ORIGINAL\_INDIVIDUAL\_LETTER\_LOCALIZATION = b'18' -> Individual Letter Localized over Original Image
- **Returns** Individual Letter which was queried (np.ndarray) : Localization on Edge and SWT Image (np.ndarray) : Localization on Original Image

**Return type** (*[Letter](#page-71-0)*)

Example:

```
>>> from swtloc import SWTLocalizer
>>> root_path = 'examples/images/'
>>> swtl = SWTLocalizer(image_paths=root_path+'test_image_1/test_img1.jpg')
\gg> swtImgObj = swtl.swtimages[0]
>>> swt_image = swtImgObj.transformImage(text_mode='db_lf', maximum_angle_
˓→deviation=np.pi/2,
>>> edge_function='ac', gaussian_blurr_
\rightarrowkernel=(11, 11),
```

```
>>> minimum_stroke_width=5, maximum_
˓→stroke_width=50, display=False)
>>> localized_letters = swtImgObj.localizeLetters(minimum_pixels_per_cc=950,
>>> maximum_pixels_per_cc=5200,
>>> localize_by='min_bbox',␣
\rightarrowdisplay=False)
>>> # (A plot will be displayed as well at every `next` call to this generator
\rightarrowsince display=True)
\gg # Ensure the localize_by parameter has already been run in
˓→`localizeLetters` function.
>>> localized_letter_generator = swtImgObj.letterIterator(localize_by='min_bbox
\rightarrow', display=False)
>>> _letter, _edgeswt_letter, _orig_image_letter = next(localized_letter_
\rightarrowgenerator)
```
<span id="page-77-0"></span>localizeLetters(*minimum\_pixels\_per\_cc: Optional[int] = 50*, *maximum\_pixels\_per\_cc: Optional[int] = 10000*, *acceptable\_aspect\_ratio: Optional[float] = 0.2*, *localize\_by: Optional[str] = 'min\_bbox'*, *padding\_pct: Optional[float] = 0.01*, *display: Optional[bool] = True*) → Dict[int, *[swtloc.abstractions.Letter](#page-71-0)*]

**Note:** This function need to be run only after *SWTImage.transformImage* has been run.

After having found and pruned the individual connected components, this function add boundaries to the *Letter*'s so found in the *SWTImage.transformImage*.

#### **Parameters**

- minimum\_pixels\_per\_cc (Optional [int]) Minimum pixels for each components to make it eligible for being a *Letter*. [default = 50]
- maximum\_pixels\_per\_cc (Optional[int]) Maximum pixels for each components to make it eligible for being a *Letter*. [default = 10\_000]
- acceptable\_aspect\_ratio (Optional [float]) Acceptable Aspect Ratio of each component to make it eligible for being a *Letter*. [default = 0.2]
- localize\_by  $(Optional [str]) -$  Which method to localize the letters from : [default = 'min\_bbox'] 1) *min\_bbox* - Minimum Bounding Box (Rotating Bounding Box) 2) *ext\_bbox* - External Bounding Box 3) *outline* - Contour
- **padding\_pct** (Optional [float]) How much padding to apply to each localizations  $\text{[default = } 0.01\text{]}$
- display  $(Optional[bool]) -$  If set to True, this will display the following [default = True] IMAGE\_PRUNED\_3C\_LETTER\_LOCALIZATIONS = b'11' -> Localization on Pruned RGB channel image IM-AGE\_ORIGINAL\_LETTER\_LOCALIZATIONS = b'12' -> Localization on Original image IMAGE\_ORIGINAL\_MASKED\_LETTER\_LOCALIZATIONS = b'13' -> Localization masked on original image

**Returns** A dictionary with keys as letter labels and values as Letter class objects

**Return type** Dict[int, *[Letter](#page-71-0)*]

**Raises** [SWTImageProcessError](#page-97-0), [SWTValueError](#page-98-0), [SWTTypeError](#page-98-1) –

Example:

```
>>> # Localizing Letters
>>> from swtloc import SWTLocalizer
>>> root_path = 'examples/images/'
>>> swtl = SWTLocalizer(image_paths=root_path+'test_image_1/test_img1.jpg')
>>> swtImgObj = swtl.swtimages[0]
>>> swt_image = swtImgObj.transformImage(text_mode='db_lf', maximum_angle_
\rightarrowdeviation=np.pi/2,
>>> edge_function='ac', gaussian_blurr_
\rightarrowkernel=(11, 11),
>>> minimum_stroke_width=5, maximum_
˓→stroke_width=50, display=False)
>>> # (A plot will be displayed as well)
>>> localized_letters = swtImgObj.localizeLetters(minimum_pixels_per_cc=950,
>>> maximum_pixels_per_cc=5200,
>>> localize_by='min_bbox')
>>> # Running `localizeLetters` before having run `transformImage` -> Raises
˓→SWTImageProcessError
>>> swtl = SWTLocalizer(image_paths=root_path+'test_image_1/test_img1.jpg')
\gg> swtImgObj = swtl.swtimages[0]
>>> localized_letters = swtImgObj.localizeLetters(localize_by='min_bbox')
SWTImageProcessError: `SWTImage.transformImage` must be called before this␣
˓→function
```
<span id="page-78-0"></span>localizeWords(*localize\_by: Optional[str] = 'bubble'*, *lookup\_radius\_multiplier: Optional[float] = 1.1*, *acceptable\_stroke\_width\_ratio: Optional[float] = 2.0*, *acceptable\_color\_deviation: Optional[List] = [13, 13, 13]*, *acceptable\_height\_ratio: Optional[float] = 1.5*, *acceptable\_angle\_deviation: Optional[float] = 30.0*, *polygon\_dilate\_iterations: Optional[int] = 5*, *polygon\_dilate\_kernel: Optional[int] = (5, 5)*, *display: Optional[bool] = True*) → Dict[int, *[swtloc.abstractions.Word](#page-88-0)*]

**Note:** This function can run only after *localizeLetters* has been for the particular *localize\_type="min\_bbox"*.

Once the letters attribute has been populated with the pruned connected components, these components can be fused together into Word's. This fusion process is taken care of by the Fusion class which groups a Letter with another based on comparisons such as :

- Ratio between two individual Letter's
- Ratio between two individual Letter's heights
- Difference between two individual Letter's minimum bounding box rotation angle
- Difference between two individual Letter's color vectors

Letter's which come under consideration of being grouped for a particular Letter, will be in the close proximity of the Letter, which is gauged by components minimum bouncing box circum circle.

Dilation is performed before finding the localization for a word when *localize\_by* parameter is "polygon", so as to merge the nearby bounding box.

#### **Parameters**

• localize\_by  $(Optional[str])$  – One of the three localizations can be performed : [default = 'bubble'] - 'bubble' : Bubble Boundary - 'bbox' : Bounding Box - 'polygon' : Contour Boundary

- lookup\_radius\_multiplier  $(Optional[float]) -$ Circum Radius multiplier, to inflate the lookup range.  $[default = 1.1]$
- acceptable\_stroke\_width\_ratio (Optional[float]) Acceptable stroke width ratio between two Letter's to make them eligible to be a part of a word. [default  $= 2.01$
- acceptable\_color\_deviation  $(Optional[List]) -$  Acceptable color deviation between two Letter's to make them eligible to be a part of a word.. [default  $= [13, 12]$ 13, 13]]
- acceptable\_height\_ratio (Optional [float]) Acceptable height ratio between two Letter's to make them eligible to be a part of a word.. [default =  $1.5$ ]
- acceptable\_angle\_deviation (Optional [float]) Acceptable angle deviation between two Letter's to make them eligible to be a part of a word.. [default = 30.0]
- polygon\_dilate\_iterations (Optional[int]) Only required when localize\_by = 'polygon'. Number of iterations to be performed before finding contour.  $[default = 5]$
- polygon\_dilate\_kernel  $(Optional[int]) Only required when localize_by =$ 'polygon', dilation kernel. [default = (5,5)]
- display (Optional [bool]) If set tot True, this function will display [default = 'bubble'] IMAGE\_PRUNED\_3C\_WORD\_LOCALIZATIONS b'14' -> Pruned RGB Image with Word Localizations IM-AGE\_ORIGINAL\_WORD\_LOCALIZATIONS = b'15' -> Original Image with Word Localizations IMAGE\_ORIGINAL\_MASKED\_WORD\_LOCALIZATIONS = b'16' -> Original Image mask with Word Localizations

**Returns** A dictionary with keys as word labels and values as Word class objects

**Return type** Dict[int, *[Word](#page-88-0)*]

**Raises** [SWTImageProcessError](#page-97-0), [SWTValueError](#page-98-0), [SWTTypeError](#page-98-1) –

Example:

```
>>> # To Localize Words, after having localized Letters
>>> from swtloc import SWTLocalizer
>>> root_path = 'examples/images/'
>>> swtl = SWTLocalizer(image_paths=root_path+'test_image_1/test_img1.jpg')
>>> swtImgObj = swtl.swtimages[0]
>>> swt_image = swtImgObj.transformImage(text_mode='db_lf', maximum_angle_
\rightarrowdeviation=np.pi/2,
>>> edge_function='ac', gaussian_blurr_
\rightarrowkernel=(11, 11),
>>> minimum_stroke_width=5, maximum_
˓→stroke_width=50, display=False)
>>> localized_letter = swtImgObj.localizeLetters(minimum_pixels_per_cc=950,
>>> maximum_pixels_per_cc=5200,
>>> localize_by='min_bbox',␣
\rightarrowdisplay=False)
>>> # (A plot will be displayed as well)
>>> localized_words = swtImgObj.localizeWords()
>>> # If `localizeWords` is run before having run `localizeLetters`, it will
>>> # raise an error -> SWTImageProcessError will be raised
```

```
(continues on next page)
```

```
>>> from swtloc import SWTLocalizer
>>> root_path = 'examples/images/'
>>> swtl = SWTLocalizer(image_paths=root_path+'test_image_1/test_img1.jpg')
\gg> swtImgObj = swtl.swtimages[0]
>>> swt_image = swtImgObj.transformImage(text_mode='db_lf', maximum_angle_
\rightarrowdeviation=np.pi/2,
>>> edge_function='ac', gaussian_blurr_
\rightarrowkernel=(11, 11),
>>> minimum_stroke_width=5, maximum_
˓→stroke_width=50, display=False)
>>> localized_words = swtImgObj.localizeWords()
SWTImageProcessError: `SWTImage.localizeLetters` with localize_by='min_bbox'␣
˓→must be called before this function
>>> # Before running `localizeWords` its required that `localizeLetters` has been
>>> # run with localize_by='min_bbox' parameter. Otherwise SWTImageProcessError
\rightarrowis raised
>>> from swtloc import SWTLocalizer
>>> root_path = 'examples/images/'
>>> swtl = SWTLocalizer(image_paths=root_path+'test_image_1/test_img1.jpg')
\gg> swtImgObj = swtl.swtimages[0]
>>> swt_image = swtImgObj.transformImage(text_mode='db_lf', maximum_angle_
\rightarrowdeviation=np.pi/2,
>>> edge_function='ac', gaussian_blurr_
\rightarrowkernel=(11, 11),
>>> minimum_stroke_width=5, maximum_
˓→stroke_width=50, display=False)
>>> localized_letter = swtImgObj.localizeLetters(minimum_pixels_per_cc=950,
>>> maximum_pixels_per_cc=5200,
>>> localize_by='ext_bbox',␣
˓→display=False)
>>> localized_words = swtImgObj.localizeWords()
SWTImageProcessError: `SWTImage.localizeLetters` with localize_by='min_bbox'␣
˓→must be called before this function
```
<span id="page-80-0"></span>saveCrop(*save\_path: str*, *crop\_of: Optional[str] = 'words'*, *crop\_key: Optional[int] = 0*, *crop\_on: Optional[ByteString] = b'01'*, *crop\_type: Optional[str] = 'bubble'*, *padding\_pct: Optional[float] = 0.05*)

#### **Note:**

• To see the full list of *ImageCodes* (value for *crop\_on*) available and their meaning , look at the

*showImage* function documentation

- For crop\_of = 'words', ensure *localizeWords* function has been run prior to this with the same *localize\_type* as *crop\_type*
- For crop\_of = 'letters', ensure *localizeLetters* function has been run prior to this with the same *localize\_type* as *crop\_type*

#### **Parameters**

• save\_path  $(str)$  – The directory to save the image at

- crop\_of  $(Optional[str])$  Generate the crop of 'letters' or 'words'. [default = 'words']
- crop\_key (Optional[int]) Which key to query from *letters* (if crop\_of='letters') or *words* (if crop\_of = 'words').[default = 0]
- crop\_on (Optional [ByteString]) [default = IMAGE\_ORIGINAL]
- $\text{crop\_type}(Optional[str]) \text{Which localization to crop with. [default = 'bubble'] }$ For crop  $of = 'words', available options are :$ 
	- **–** bubble
	- **–** bbox
	- **–** polygon

**For crop\_of = 'letters',available options are**

- **–** min\_bbox
- **–** ext\_bbox
- **–** outline
- padding\_pct  $(Optional[float])$  Padding applied to each localization [default = 0.05]

**Raises** [SWTValueError](#page-98-0), [SWTImageProcessError](#page-97-0), [SWTTypeError](#page-98-1) –

```
Example:
```

```
>>> from swtloc import SWTLocalizer
>>> from swtloc.configs import IMAGE_PRUNED_3C_WORD_LOCALIZATIONS
>>> from swtloc.configs import IMAGE_PRUNED_3C_LETTER_LOCALIZATIONS
>>> root_path = 'examples/images/'
>>> swtl = SWTLocalizer(image_paths=root_path+'test_image_1/test_img1.jpg')
\gg> swtImgObj = swtl.swtimages[0]
>>> swt_image = swtImgObj.transformImage(text_mode='db_lf', maximum_angle_
\rightarrowdeviation=np.pi/2,
>>> edge_function='ac', gaussian_blurr_
\rightarrowkernel=(11, 11),
>>> minimum_stroke_width=5, maximum_
˓→stroke_width=50, display=False)
>>> localized_letter = swtImgObj.localizeLetters(minimum_pixels_per_cc=950,
>>> maximum_pixels_per_cc=5200,
>>> display=False)
>>> localized_words = swtImgObj.localizeWords(display=False)
>>> # To generate and save the crops of `letters`
>>> swtImgObj.saveCrop(save_path='../', crop_of='letters', crop_key=3, crop_
˓→on=IMAGE_PRUNED_3C_LETTER_LOCALIZATIONS,
>>> crop_type='outline', padding_pct=0.01)
>>> # To generate and save the crops of `words`
>>> swtImgObj.saveCrop(save_path='../', crop_of='words', crop_key=8, crop_
˓→on=IMAGE_PRUNED_3C_WORD_LOCALIZATIONS,
>>> crop_type='bubble', padding_pct=0.01)
```

```
(continued from previous page)
```

```
>>> # An error will be raised if `.saveCrops` functions is called for `crop_of=
\rightarrow'letters'
>>> # even before `.localizeLetters` for localize_by = crop_type hasn't been
ightharpoonupcalled before
>>> # -> SWTImageProcessError will be raised
>>> swtl = SWTLocalizer(image_paths=root_path+'test_image_1/test_img1.jpg')
>>> swtImgObj = swtl.swtimages[0]
>>> swt_image = swtImgObj.transformImage(text_mode='db_lf', maximum_angle_
˓→deviation=np.pi/2,
>>> edge_function='ac', gaussian_blurr_
\rightarrowkernel=(11, 11),
>>> minimum_stroke_width=5, maximum_
˓→stroke_width=50, display=False)
>>> swtImgObj.saveCrop(save_path='../', crop_of='letters', crop_key=3, crop_
˓→on=IMAGE_PRUNED_3C_LETTER_LOCALIZATIONS,
>>> crop_type='outline', padding_pct=0.01)
Call .localizeLetters method for this Image Code to be populated
SWTImageProcessError: None of the [b'11'] are available!
>>> # An error will be raised if `.saveCrops` functions is called for `crop_of=
\rightarrow'words'`
>>> # even before `.localizeWords` for localize_by = crop_type hasn't been.
˓→called before
>>> # -> SWTImageProcessError will be raised
>>> swtl = SWTLocalizer(image_paths=root_path+'test_image_1/test_img1.jpg')
>>> swtImgObj = swtl.swtimages[0]
>>> swt_image = swtImgObj.transformImage(text_mode='db_lf', maximum_angle_
\rightarrowdeviation=np.pi/2,
>>> edge_function='ac', gaussian_blurr_
\rightarrowkernel=(11, 11),
>>> minimum_stroke_width=5, maximum_
˓→stroke_width=50, display=False)
>>> localized_letter = swtImgObj.localizeLetters(minimum_pixels_per_cc=950,
>>> maximum_pixels_per_cc=5200,
>>> display=False)
>>> swtImgObj.saveCrop(save_path='../', crop_of='words', crop_key=8, crop_
˓→on=IMAGE_PRUNED_3C_WORD_LOCALIZATIONS,
>>> crop_type='bubble', padding_pct=0.01)
Call .localizeWords method for this Image Code to be populated
SWTImageProcessError: None of the [b'14'] are available!
```
<span id="page-82-0"></span>showImage(*image\_codes: Optional[List[ByteString]] = None*, *plot\_title: Optional[str] = 'SWTImage Plot'*, *plot\_sup\_title: Optional[str] = ''*, *save\_dir: Optional[str] = ''*, *save\_fig: Optional[bool] = False*, *dpi: Optional[int] = 200*)

Function to display a group of ImageCodes (maximum 4), explanation for those codes can be found in the table below : .. csv-table:

```
:header: Image Code, Explanation
IMAGE_ORIGINAL, "Original Image"
IMAGE_GRAYSCALE, "Gray-Scaled Image"
IMAGE_EDGED, "Edge Image"
```

```
IMAGE_SWT_TRANSFORMED, "SWT Transformed Image"
IMAGE_CONNECTED_COMPONENTS_1C, "Connected Components Single Channel"
IMAGE_CONNECTED_COMPONENTS_3C, "Connected Components RGB Channel"
IMAGE_CONNECTED_COMPONENTS_3C_WITH_PRUNED_ELEMENTS, "Connected Components␣
˓→Regions which were pruned (in red)"
IMAGE_CONNECTED_COMPONENTS_PRUNED_1C, "Pruned Connected Components Single␣
˓→Channel"
IMAGE_CONNECTED_COMPONENTS_PRUNED_3C, "Pruned Connected Components RGB Channel"
IMAGE_CONNECTED_COMPONENTS_OUTLINE, "Connected Components Outline"
IMAGE_PRUNED_3C_LETTER_LOCALIZATIONS, "Pruned RGB Channel SWT Image With␣
˓→Letter Localizations"
IMAGE_ORIGINAL_LETTER_LOCALIZATIONS, "Original Image With Letter Localizations"
IMAGE_ORIGINAL_MASKED_LETTER_LOCALIZATIONS, "Original Image With Masked Letter␣
˓→Localizations"
IMAGE_PRUNED_3C_WORD_LOCALIZATIONS, "Pruned RGB Channel SWT Image With Words␣
˓→Localizations"
IMAGE_ORIGINAL_WORD_LOCALIZATIONS, "Original Image With Words Localizations"
IMAGE_ORIGINAL_MASKED_WORD_LOCALIZATIONS, "Original Image With Masked Words␣
˓→Localizations"
IMAGE_INDIVIDUAL_LETTER_LOCALIZATION, "Individual Letter With Localizations␣
\rightarrowOver Edged + SWT"
IMAGE_ORIGINAL_INDIVIDUAL_LETTER_LOCALIZATION, "Individual Letter With␣
˓→Localizations Over Original"
IMAGE_INDIVIDUAL_WORD_LOCALIZATION, "Individual Word With Localizations Over␣
ightharpoonupEdged + SWT"
IMAGE_ORIGINAL_INDIVIDUAL_WORD_LOCALIZATION, "Individual Word With␣
˓→Localizations Over Original"
```
### **Parameters**

- image\_codes  $(Optional[List[ButeString]]) List$  of image codes to display. [default = IMAGE\_ORIGINAL]
- plot\_title  $(Optional [str])$  Title of the plot
- plot\_sup\_title  $(Optional[str]) -$  Sub title of the plot
- save\_dir  $(Optional [str])$  Directory in which to save the prepared plot
- save\_fig  $(Optional[bool])$  Whether to save the prepared plot or not
- dpi  $(Optional[int]) DPI$  of the figure to be saved

**Raises** [SWTValueError](#page-98-0), [SWTTypeError](#page-98-1) –

**Returns** Returns the location where the image was saved if save\_dir=True and save\_path is given.

**Return type** (str)

Example:

```
>>> from swtloc import SWTLocalizer
>>> from swtloc.configs import IMAGE_ORIGINAL
>>> from swtloc.configs import IMAGE_SWT_TRANSFORMED
>>> from swtloc.configs import IMAGE_PRUNED_3C_LETTER_LOCALIZATIONS
```

```
(continued from previous page)
```

```
>>> root_path = 'examples/images/'
>>> swtl = SWTLocalizer(image_paths=root_path+'test_image_1/test_img1.jpg')
\gg> swtImgObj = swtl.swtimages[0]
>>> swt_image = swtImgObj.transformImage(text_mode='db_lf', maximum_angle_
˓→deviation=np.pi/2,
>>> edge_function='ac', gaussian_blurr_
\rightarrowkernel=(11, 11),
>>> minimum_stroke_width=5, maximum_
˓→stroke_width=50, display=False)
>>> localized_letter = swtImgObj.localizeLetters(minimum_pixels_per_cc=950,
>>> maximum_pixels_per_cc=5200,
>>> display=False)
>>> swtImgObj.showImage(image_codes=[IMAGE_ORIGINAL,
>>> IMAGE_SWT_TRANSFORMED,
>>> IMAGE_PRUNED_3C_LETTER_LOCALIZATIONS],
>>> plot_title="Process Flow",
>>> plot_sup_title="Original -> SWT -> Pruned Letters")
\gg \neq (A plot will be displayed as well) + Save the prepared plot
>>> localized_letter = swtImgObj.localizeLetters(display=False)
>>> swtImgObj.showImage(image_codes=[IMAGE_ORIGINAL,
>>> IMAGE_SWT_TRANSFORMED,
>>> IMAGE_PRUNED_3C_LETTER_LOCALIZATIONS],
>>> plot_title="Process Flow",
>>> plot_sup_title="Original -> SWT -> Pruned Letters",
>>> save_dir='../', save_fig=True, dpi=130)
```
<span id="page-84-0"></span>transformImage(*text\_mode: Optional[str] = 'lb\_df'*, *engine: Optional[str] = 'numba'*, *gaussian\_blurr: Optional[bool] = True*, *gaussian\_blurr\_kernel: Optional[Tuple] = (5, 5)*, *edge\_function: Optional[Union[str, Callable]] = 'ac'*, *auto\_canny\_sigma: Optional[float] = 0.33*, *minimum\_stroke\_width: Optional[int] = 3, maximum\_stroke\_width: Optional[int] = 200, check\_angle\_deviation: Optional[bool] = True*, *maximum\_angle\_deviation: Optional[float] = 0.5235987755982988*, *include\_edges\_in\_swt: Optional[bool] = True*, *display: Optional[bool]* =  $True$ )  $\rightarrow$  numpy.ndarray

Transform the input image into its Stroke Width Transform. The entire transformation follows the following flow

- Step-1 : Convert To Gray-Scale
- Step-2 : Apply Gaussian Blurr
- Step-3 : Find Edge of the Image
- Step-4 : Calculate the Image Gradient Theta Angle
- Step-5 : Calculate the Step Matrices
- Step-6 : Apply Stroke Width Transformation

This function also stores the time taken to complete all the above mentioned stages in the class attribute *transform\_time*

### **Parameters**

• text\_mode  $(Optional[str])$  – Contrast of the text present in the image, which needs to be transformed. Two possible values :

- 1) "db\_lf" :> Dark Background Light Foreground i.e Light color text on Dark color background
- 2) "lb\_df" :> Light Background Dark Foreground i.e Dark color text on Light color background

This parameters affect how the gradient vectors (the direction) are calculated, since gradient vectors of db  $\Box$  are in direction to that of lb df gradient vectors. [default = 'lb\_df']

- engine (Optional [str]) Which engine to use for applying the Stroke Width Transform. [default = 'numba'] 1) "python" : Use *Python* for running the *findStrokes* function 2) "numba" : Use *numba* for running the *findStrokes* function
- gaussian\_blurr (*Optional* [bool]) Whether to apply gaussian blurr or not. [de $fault = True$
- gaussian\_blurr\_kernel (Optional [Tuple]) Kernel to use for gaussian blurr.  $[default = (5, 5)]$
- edge\_function  $(Optional[str, Callable])$  Finding the Edge of the image is a tricky part, this is pertaining to the fact that in most of the cases the images we deal with are not of standard that applying just a opencv Canny operator would result in the desired Edge Image. Sometimes (In most cases) there is some custom processing required before edging, for that reason alone this parameter accepts one of the following two values :-
	- **1.) 'ac' :> Auto-Canny function, an in-built function which will** generate the Canny Image from the original image, internally calculating the threshold parameters, although, to tune it even further 'ac\_sigma : float, default(0.33)' parameter is provided which can take any value between 0.0 <–> 1.0.

2.) A custom function : This function should have its signature as mentioned below :

```
>>> def custom_edge_func(gray_image):
>>> # Your Function Logic...
>>> edge_image =
>>> return edge_image
```
- auto\_canny\_sigma (Optional[float]) : Value of the sigma to be used in the edging function, if *edge\_function* parameter is given the value "ac". [default = 0.33]
- minimum\_stroke\_width (Optional [int]) Maximum permissible stroke width.  $[default = 0.33]$
- maximum\_stroke\_width  $(Optional[int]) Minimum$  permissible stroke width.  $[default = 0.33]$
- check\_angle\_deviation (Optional [bool]) Whether to check the angle deviation to terminate the ray.  $[default = 0.33]$
- maximum\_angle\_deviation (Optional [float]) Maximum Angle Deviation which would be permissible.  $[default = 0.33]$
- include\_edges\_in\_swt  $(Optional [bool])$  Whether to include edges (those edges, from which no stroke was able to be determined) in the final swt transform
- display (Optional [bool]) If set to True, the images corresponding to following image codes will be displayed . [default = True]

IMAGE ORIGINAL =  $b'01'$  -> Original Image IMAGE GRAYSCALE = b'02' -> Gray Sclaed Image IMAGE\_EDGED = b'03' -> Edged Image IM-AGE SWT TRANSFORMED =  $b'04'$  -> SWT Transformed image converted to three channels .. note :

IMAGE\_SWT\_TRANSFORMED is not the same as the image array returned from this function.

**Returns** Stroke Width Transform of the image.

**Return type** (np.ndarray)

**Raises** [SWTValueError](#page-98-0), [SWTTypeError](#page-98-1) –

Example:

```
>>> # Transform the image using the default engine [default : engine='numba']
>>> from swtloc import SWTLocalizer
>>> root_path = 'examples/images/'
>>> swtl = SWTLocalizer(image_paths=root_path+'test_image_1/test_img1.jpg')
\gg> swtImqObj = swtl.swtimages[0]
>>> swt_image = swtImgObj.transformImage(text_mode='db_lf', maximum_angle_
\rightarrowdeviation=np.pi/2,
>>> edge_function='ac', gaussian_blurr_
\rightarrowkernel=(11, 11),
>>> minimum_stroke_width=5, maximum_
˓→stroke_width=50, display=True)
>>> # (A plot will be displayed as well)
>>> print('Time Taken', swtImgObj.transform_time)
Time Taken 0.193 sec
>>> # Python engine been used for `transformImage` for engine = 'python'
>>> swtl = SWTLocalizer(image_paths=root_path+'test_image_1/test_img1.jpg')
>>> swtImgObj = swtl.swtimages[0]
>>> swt_image = swtImgObj.transformImage(text_mode='db_lf', maximum_angle_
˓→deviation=np.pi/2,
>>> edge_function='ac', gaussian_blurr_
\rightarrowkernel=(11, 11),
>>> minimum_stroke_width=5, maximum_
˓→stroke_width=50, engine='python')
>>> # (A plot will be displayed as well)
>>> print('Time Taken', swtImgObj.transform_time)
Time Taken 3.822 sec
>>> # Wrong Input given -> SWTValueError/SWTTypeError will be raised
>>> swt_image = swtImgObj.transformImage(text_mode='db_lf', maximum_angle_
\rightarrowdeviation=np.pi/2,
>>> edge_function='asc', gaussian_blurr_
\rightarrowkernel=(11, 11),
>>> minimum_stroke_width=5.1, maximum_
˓→stroke_width=50)
SWTTypeError: `minimum_stroke_width` value should be one of these types : [
˓→<class 'int'>]. Not mixed either.
>>># Custom edge function been given to the `transformImage`
>>> def custom_edge_func(gray_image):
```

```
>>> gauss_image = cv2.GaussianBlur(gray_image, (5,5), 1)
>>> laplacian_conv = cv2.Laplacian(gauss_image, -1, (5,5))
>>> canny_edge = cv2.Canny(laplacian_conv, 20, 90)
>>> return canny_edge
>>> swtl = SWTLocalizer(image_paths=root_path+'test_image_1/test_img1.jpg')
>>> swtImgObj = swtl.swtimages[0]
>>> swt_image = swtImgObj.transformImage(text_mode='db_lf', maximum_angle_
\rightarrowdeviation=np.pi/2,
>>> edge_function=custom_edge_func,␣
˓→gaussian_blurr_kernel=(3,3),
>>> minimum_stroke_width=5, maximum_
˓→stroke_width=50)
```
<span id="page-87-0"></span>wordIterator(*localize\_by: Optional[str] = 'bubble'*, *display: Optional[bool] = True*)

**Note:** This function can run only after *localizeWords* has been run with parameter *localize\_type* parameter.

Get a particular word being housed in *words* attribute

#### **Parameters**

- localize\_by (Optional[str]) Which localization to apply *bubble* Bubble Boundary - *bbox* - Bounding Box - *polygon* - Contour Boundary
- display (Optional[bool]) If set to True, this will show [default = True] IMAGE\_INDIVIDUAL\_WORD\_LOCALIZATION = b'19' -> Individual word localized over Pruned RGB Image IM-AGE\_ORIGINAL\_INDIVIDUAL\_WORD\_LOCALIZATION = b'20' -> Individual word localized over Original Image

**Returns** Individual Word which was queried (np.ndarray) : Localization on Edge and SWT Image (np.ndarray) : Localization on Original Image

```
Return type (Word)
```
**Raises** [SWTImageProcessError](#page-97-0), [SWTValueError](#page-98-0), [SWTTypeError](#page-98-1) –

Example:

```
>>> from swtloc import SWTLocalizer
>>> root_path = 'examples/images/'
>>> swtl = SWTLocalizer(image_paths=root_path+'test_image_1/test_img1.jpg')
>>> swtImgObj = swtl.swtimages[0]
>>> swt_image = swtImgObj.transformImage(text_mode='db_lf', maximum_angle_
˓→deviation=np.pi/2,
>>> edge_function='ac', gaussian_blurr_
\rightarrowkernel=(11, 11),
>>> minimum_stroke_width=5, maximum_
˓→stroke_width=50, display=False)
>>> localized_letter = swtImgObj.localizeLetters(minimum_pixels_per_cc=950,
>>> maximum_pixels_per_cc=5200,
>>> localize_by='min_bbox',␣
˓→display=False)
>>> localized_words = swtImgObj.localizeWords(localize_by='polygon',␣
→display=False, polygon_dilate_iterations=3)
```

```
(continues on next page)
```

```
>>> # Creating a generator for a specific localize_by
>>> word_iterator = swtImgObj.wordIterator(localize_by='polygon', display=True)
>>> _word, _edgeswt_word, _orig_image_word = next(word_iterator)
```
# **10.3.3 swtloc.abstractions.Word**

<span id="page-88-0"></span>class swtloc.abstractions.Word(*label: int*, *letters: List[*[swtloc.abstractions.Letter](#page-71-0)*]*, *image\_height: int*, *image\_width: int*) Bases: [swtloc.base.GroupedComponentsBase](#page-69-0)

Word class represents, a word - connected component which houses various properties of that individual word.

#### **Methods**

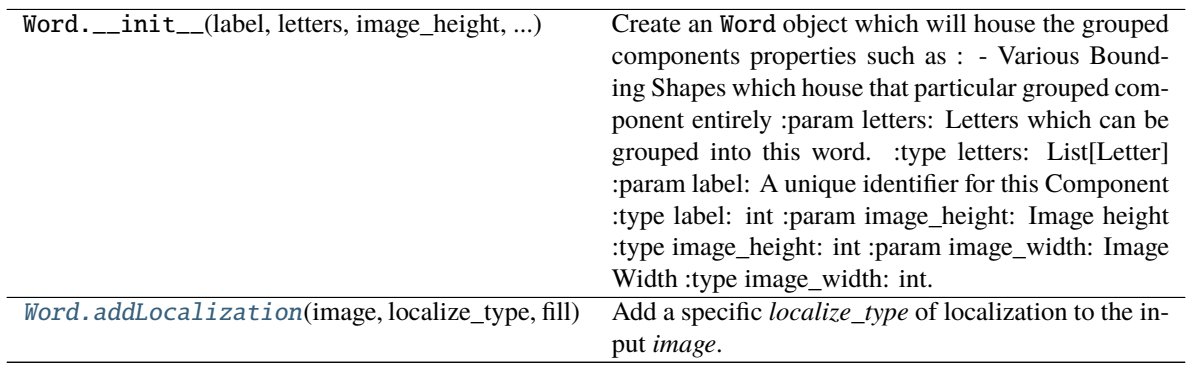

<span id="page-88-1"></span>addLocalization(*image: numpy.ndarray*, *localize\_type: str*, *fill: bool*) → numpy.ndarray Add a specific *localize\_type* of localization to the input *image*. *fill* parameter tells whether to fill the

### **Parameters**

component or not.

- image (np. ndarray) Image on which localization needs to be added
- localize\_type  $(str)$  Type of the localization that will be added. Can be only one of ['bbox', 'bubble', 'polygon']. Where
	- **–** *bbox* : Bounding Box
	- **–** *bubble* : Bubble Boundary
	- **–** *polygon* : Contour Boundary
- fill (bool) Whether to fill the added localization or not

**Returns** (np.ndarray) - annotated image

# <span id="page-89-2"></span>**10.4 swtloc.core**

### **Description**

### <span id="page-89-1"></span>**Functions**

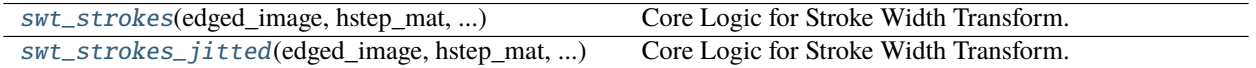

# **10.4.1 swtloc.core.swt\_strokes**

<span id="page-89-0"></span>swtloc.core.swt\_strokes(*edged\_image*, *hstep\_mat*, *vstep\_mat*, *dstep\_mat*, *max\_stroke\_width*, *min\_stroke\_width*, *image\_height*, *image\_width*, *check\_angle\_deviation*,

*image\_gradient\_theta*, *max\_angle\_deviation*, *include\_edges\_in\_swt*)

Core Logic for Stroke Width Transform. Implementing the work of [Boris Epshtein, Eyal Ofek & Yonatan Wexler][\(https://www.microsoft.com/en-us/research/publication/](https://www.microsoft.com/en-us/research/publication/detecting-text-in-natural-scenes-with-stroke-width-transform/) [detecting-text-in-natural-scenes-with-stroke-width-transform/\)](https://www.microsoft.com/en-us/research/publication/detecting-text-in-natural-scenes-with-stroke-width-transform/)

Objective of this function is to, given an edged input image, find the stroke widths conforming to the following rules :

- Each Stroke Width has be in the range of : min stroke width  $\epsilon$ stroke\_widths<=max\_stroke\_width
- A ray emanating from each edge point, traveling in its gradients direction, when met with another

edge point will terminate its journey only when the difference between their gradient directional angles is np.pi - max angle deviation  $\leq$  theta diff  $\leq$  np.pi + max angle deviation

#### **Parameters**

- edged\_image (np. ndarray) Edges of the Original Input Image. Same size as the original image
- hstep\_mat  $(np.ndarray)$  For each pixel, cos(gradient theta), where gradient theta is the gradient angle for that pixel, representing length of horizontal movement for every unit movement in gradients direction. Same size as the original image
- vstep\_mat  $(np.ndarray)$  For each pixel, sin(gradient\_theta), where gradient\_theta is the gradient angle for that pixel, representing length of vertical movement for every unit movement in gradients direction. Same size as the original image
- dstep\_mat  $(np.ndarray) np.sqrt(hstep_matrix * 2 + vstep_matrix * 2)$
- max\_stroke\_width (int) Maximum Stroke Width which would be permissible
- min\_stroke\_width (int) Minimum Stroke Width which would be required
- image\_height  $(int)$  Height of the image
- image\_width  $(int)$  Width of the image
- check\_angle\_deviation (bool) Whether to check the angle deviation to terminate the ray
- image\_gradient\_theta  $(np.ndarray) Gradient array$  of the input image
- <span id="page-90-1"></span>•  $max_$ angle\_deviation (float) – Maximum Angle Deviation which would be permissible
- include\_edges\_in\_swt (bool) Whether to include edges in the final SWT result

**Returns** Stroke Width Transformed Image, each stroke filled with stroke length.

**Return type** (np.ndarray)

# **10.4.2 swtloc.core.swt\_strokes\_jitted**

<span id="page-90-0"></span>swtloc.core.swt\_strokes\_jitted(*edged\_image*, *hstep\_mat*, *vstep\_mat*, *dstep\_mat*, *max\_stroke\_width*, *min\_stroke\_width*, *image\_height*, *image\_width*, *check\_angle\_deviation*, *image\_gradient\_theta*, *max\_angle\_deviation*, *include\_edges\_in\_swt*)

Core Logic for Stroke Width Transform. Implementing the work of [Boris Epshtein, Eyal Ofek & Yonatan Wexler][\(https://www.microsoft.com/en-us/research/publication/](https://www.microsoft.com/en-us/research/publication/detecting-text-in-natural-scenes-with-stroke-width-transform/) [detecting-text-in-natural-scenes-with-stroke-width-transform/\)](https://www.microsoft.com/en-us/research/publication/detecting-text-in-natural-scenes-with-stroke-width-transform/)

Objective of this function is to, given an edged input image, find the stroke widths conforming to the following rules :

- Each Stroke Width has be in the range of : min stroke width  $\epsilon$ = stroke\_widths<=max\_stroke\_width
- A ray emanating from each edge point, traveling in its gradients direction, when met with another

edge point will terminate its journey only when the difference between their gradient directional angles is np.pi - max\_angle\_deviation <= theta\_diff <= np.pi + max\_angle\_deviation

### **Parameters**

- edged\_image (np.ndarray) Edges of the Original Input Image. Same size as the original image
- hstep\_mat  $(np.ndarray)$  For each pixel,  $cos(gradient_theta)$ , where gradient\_theta is the gradient angle for that pixel, representing length of horizontal movement for every unit movement in gradients direction. Same size as the original image
- vstep\_mat  $(np.ndarray)$  For each pixel, sin(gradient\_theta), where gradient\_theta is the gradient angle for that pixel, representing length of vertical movement for every unit movement in gradients direction. Same size as the original image
- dstep\_mat (np.ndarray) np.sqrt(hstep\_mat\*\*2+vstep\_mat\*\*2)
- $max\_stroke\_width(int) Maximum Stroke width which would be permissible$
- $min\_stroke\_width$  (int) Minimum Stroke Width which would be required
- image\_height  $(int)$  Height of the image
- image\_width  $(int)$  Width of the image
- check\_angle\_deviation (bool) Whether to check the angle deviation to terminate the ray
- image\_gradient\_theta (np.ndarray) Gradient array of the input image
- max\_angle\_deviation (float) Maximum Angle Deviation which would be permissible
- include\_edges\_in\_swt (bool) Whether to include edges in the final SWT result

<span id="page-91-2"></span>**Returns** Stroke Width Transformed Image, each stroke filled with stroke length.

**Return type** (np.ndarray)

### **Classes**

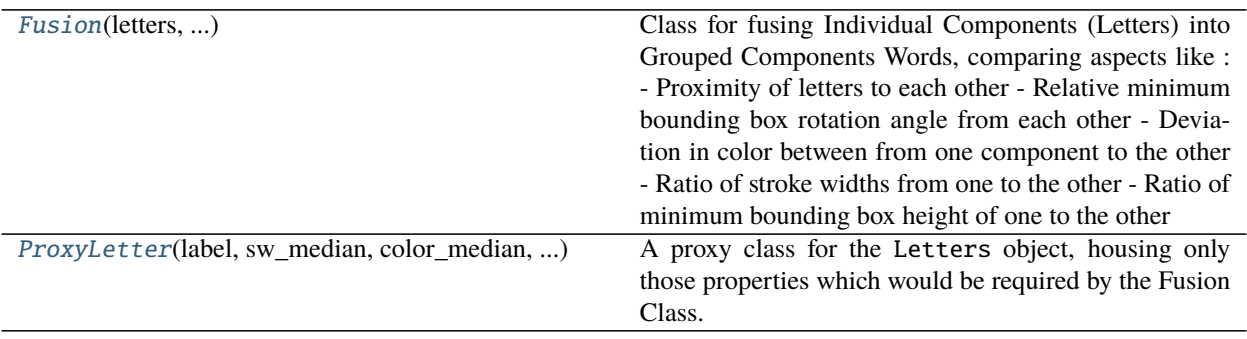

# **10.4.3 swtloc.core.Fusion**

<span id="page-91-0"></span>class swtloc.core.Fusion(*letters: dict*, *acceptable\_stroke\_width\_ratio: float*, *acceptable\_color\_deviation: List[int]*, *acceptable\_height\_ratio: float*, *acceptable\_angle\_deviation: float*)

Bases: object

Class for fusing Individual Components (Letters) into Grouped Components Words, comparing aspects like :

- Proximity of letters to each other
- Relative minimum bounding box rotation angle from each other
- Deviation in color between from one component to the other
- Ratio of stroke widths from one to the other
- Ratio of minimum bounding box height of one to the other

### **Methods**

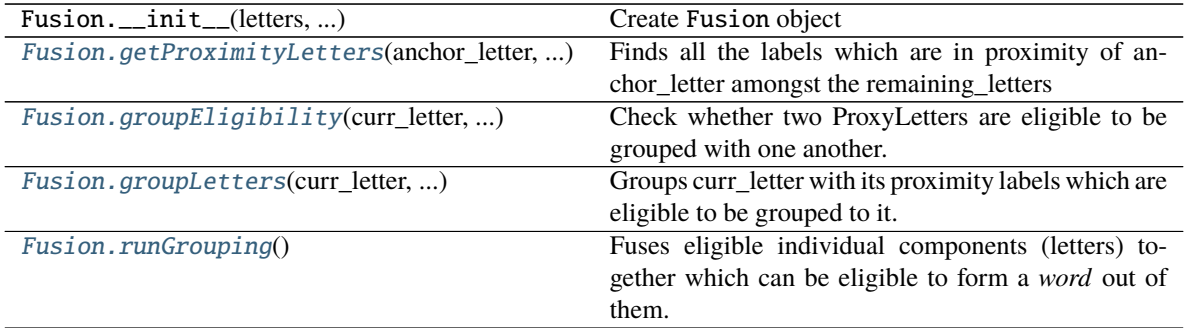

<span id="page-91-1"></span>getProximityLetters(*anchor\_letter:* [swtloc.core.ProxyLetter,](#page-92-0) *remaining\_letters: dict*) → List[int] Finds all the labels which are in proximity of anchor\_letter amongst the remaining\_letters

#### **Parameters**

• anchor\_letter ([ProxyLetter](#page-92-0)) – Letter with respect to which proximity labels are

to be searched.

<span id="page-92-4"></span>• **remaining\_letters**  $(dict) - A$  dictionary, with labels as keys, mapped to their corresponding ProxyLetter object.

**Returns** List of all the labels which are in the proximity of anchor\_letter

**Return type** (List[int])

<span id="page-92-1"></span>groupEligibility(*curr\_letter*, *proximity\_letter*) → bool

Check whether two ProxyLetters are eligible to be grouped with one another.

#### **Parameters**

- **curr\_letter** ([ProxyLetter](#page-92-0)) Current Letter
- **proximity\_letter** ([ProxyLetter](#page-92-0)) A letter in proximity of Current Letter

**Returns** Whether curr\_letter and proximity\_letter are eligible to be grouped with each other

**Return type** (bool)

<span id="page-92-2"></span>groupLetters(*curr\_letter*, *remaining\_letters*, *grouping*) → List[*[swtloc.core.ProxyLetter](#page-92-0)*]

Groups curr\_letter with its proximity labels which are eligible to be grouped to it. [Recursive Function]

#### **Parameters**

- curr\_letter ([ProxyLetter](#page-92-0)) ProxyLetter whose grouping needs to be mapped.
- remaining letters  $(dict)$  Dictionary with keys as the ProxyLetter label and the corresponding values as the ProxyLetter themselves.
- grouping  $(list) A$  list of lists containing ProxyLetters which can be assumed to be *words*.

### **Returns**

**A list containing ProxyLetters which can be** assumed to be a *word*.

**Return type** (List[*[ProxyLetter](#page-92-0)*])

<span id="page-92-3"></span>runGrouping() → List[List[*[swtloc.core.ProxyLetter](#page-92-0)*]]

Fuses eligible individual components (letters) together which can be eligible to form a *word* out of them.

#### **Returns**

**A list of lists containing ProxyLetter which can be assumed** to be *words* amongst the pool of individual components provided to the Fusion class.

**Return type** (List[List[*[ProxyLetter](#page-92-0)*]])

# **10.4.4 swtloc.core.ProxyLetter**

<span id="page-92-0"></span>class swtloc.core.ProxyLetter(*label*, *sw\_median*, *color\_median*, *min\_height*, *min\_angle*, *inflated\_radius*, *circular\_mask*, *min\_label\_mask*)

Bases: object

A proxy class for the Letters object, housing only those properties which would be required by the Fusion Class. This is to support application of *numba* onto the Fusion Class as the Letter class object wont be acceptable by Fusion class were it to be run on nopython-jit mode

# <span id="page-93-1"></span>**Methods**

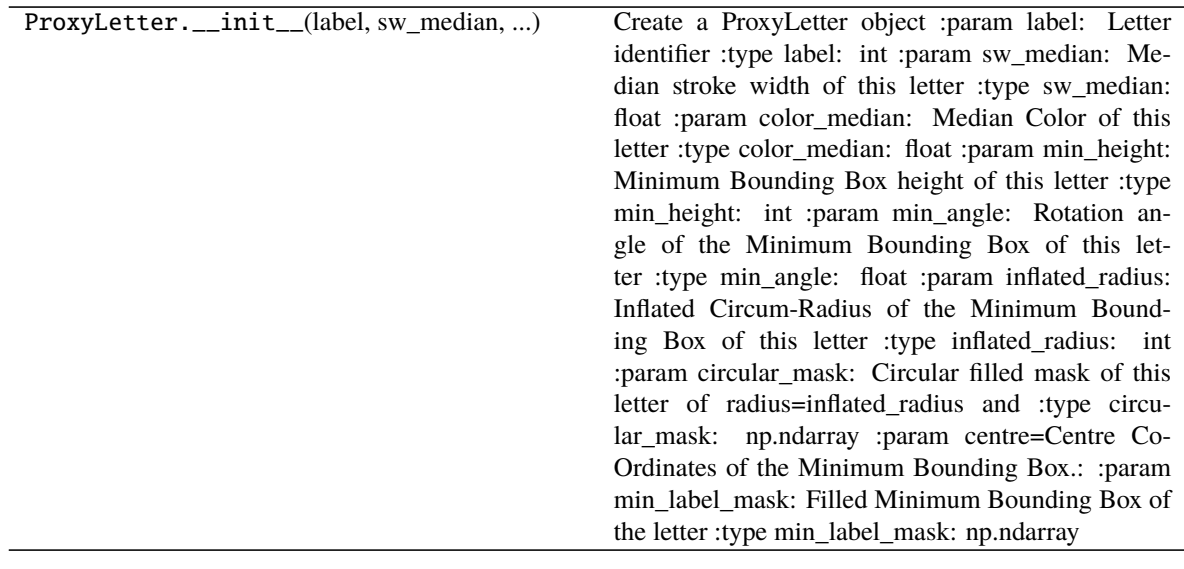

# **10.5 swtloc.utils**

# **Description**

# <span id="page-93-0"></span>**Functions**

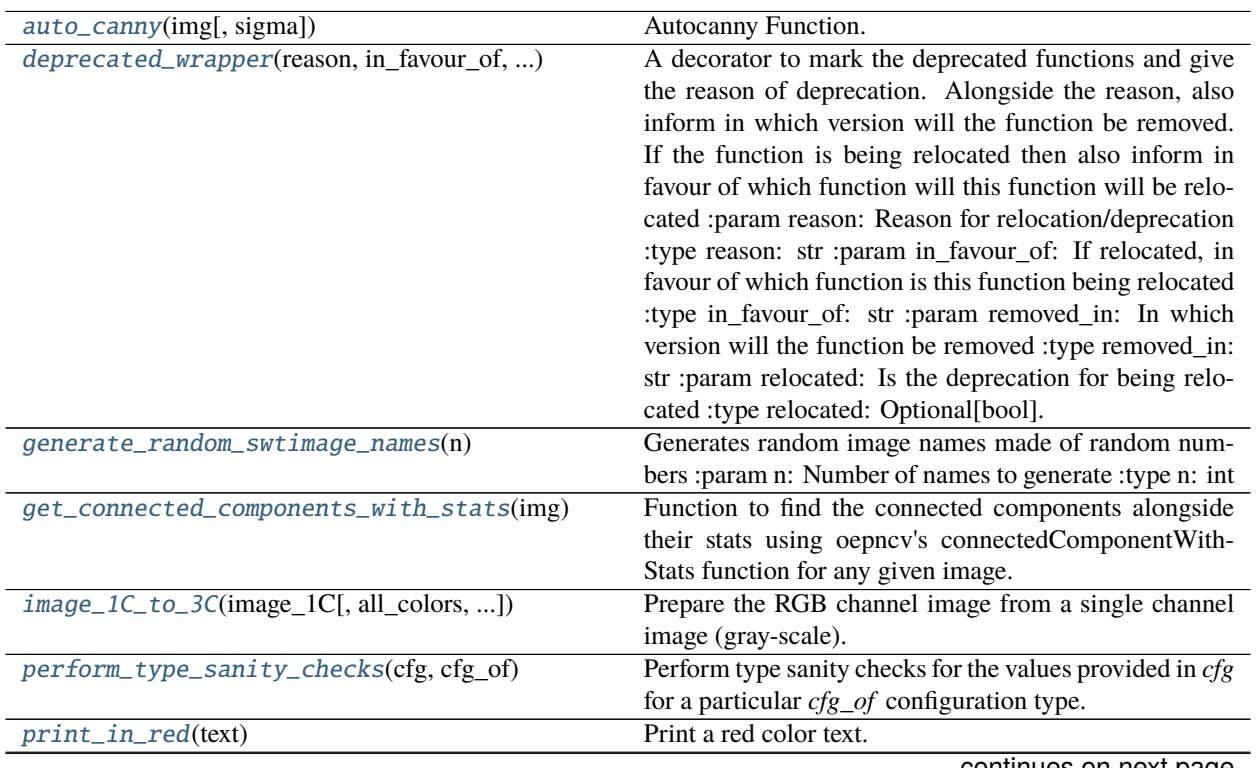

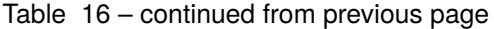

<span id="page-94-2"></span>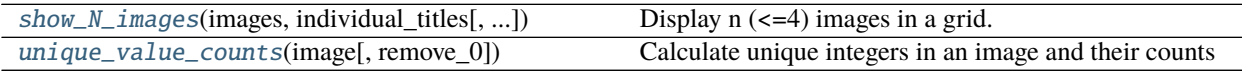

# **10.5.1 swtloc.utils.auto\_canny**

<span id="page-94-0"></span>swtloc.utils.auto\_canny(*img: numpy.ndarray*, *sigma: Optional[float] = 0.33*) → numpy.ndarray

**Autocanny Function.** Taken from : [https://www.pyimagesearch.com/2015/04/06/](https://www.pyimagesearch.com/2015/04/06/zero-parameter-automatic-canny-edge-detection-with-python-and-opencv/) [zero-parameter-automatic-canny-edge-detection-with-python-and-opencv/](https://www.pyimagesearch.com/2015/04/06/zero-parameter-automatic-canny-edge-detection-with-python-and-opencv/) Function to find Edge image from a grayscale image based on the thresholding parameter sigma.

#### **Parameters**

- img  $(np.ndarray)$  Input gray-scale image.
- sigma (Optional [float]) Sigma Value, default : 0.33

#### Example:

```
>>> # Generating Canny Edge Image
>>> root_path = '../swtloc/examples/test_images/'
>>> single_image_path = root_path+'test_img1.jpg'
\gg original_image = cv2.imread(single_image_path)
>>> edge_image = auto_canny(img=original_image, sigma=0.2)
>>> print(original_image.shape, edge_image.shape)
(768, 1024, 3) (768, 1024)
```
# **10.5.2 swtloc.utils.deprecated\_wrapper**

```
swtloc.utils.deprecated_wrapper(reason: str, in_favour_of: str, removed_in: str, relocated: Optional[bool]
                                      = False)
```
A decorator to mark the deprecated functions and give the reason of deprecation. Alongside the reason, also inform in which version will the function be removed. If the function is being relocated then also inform in favour of which function will this function will be relocated :param reason: Reason for relocation/deprecation :type reason: str :param in\_favour\_of: If relocated, in favour of which function is this

function being relocated

#### **Parameters**

- **removed\_in**  $(str)$  In which version will the function be removed
- relocated  $(Optional[bool]) Is$  the deprecation for being relocated

# <span id="page-95-3"></span>**10.5.3 swtloc.utils.generate\_random\_swtimage\_names**

### <span id="page-95-0"></span>swtloc.utils.generate\_random\_swtimage\_names(*n: int*) → List[str]

Generates random image names made of random numbers :param n: Number of names to generate :type n: int

**Returns** List of string names to generate.

**Return type** (List[str])

Example:

```
>>> # Generating `n` random integer string (names)
>>> generate_random_swtimage_names(3)
['SWTImage_982112', 'SWTImage_571388', 'SWTImage_866821']
```
# **10.5.4 swtloc.utils.get\_connected\_components\_with\_stats**

<span id="page-95-1"></span>swtloc.utils.get\_connected\_components\_with\_stats(*img: numpy.ndarray*)

Function to find the connected components alongside their stats using oepncv's connectedComponentWithStats function for any given image.

Parameters img (np.ndarray) – Input Image

**Returns** Results of opencv connectedComponentsWithStats

**Return type** (Tuple[int, np.ndarray, np.ndarray, np.ndarray])

# **10.5.5 swtloc.utils.image\_1C\_to\_3C**

```
swtloc.utils.image_1C_to_3C(image_1C: numpy.ndarray, all_colors: Optional[List[Tuple[int]]] = None,
                                   scale_with_values: Optional[bool] = False) \rightarrow numpy.ndarray
```
Prepare the RGB channel image from a single channel image (gray-scale). Each unique integer in *image\_1C* will be given a unique color, unless *all\_colors* parameter is provided. *scale\_with\_values* parameter ensures color so generated (if *all\_colors* parameter not given) will be generated using the *sequential* matplotlib color scheme.

### **Parameters**

- image\_1C  $(np.ndarray)$  Input single channel image, which needs to be transformed
- all\_colors (Optional [List [Tuple [int]]]) Colors corresponding to each unique integer in the image
- scale\_with\_values (Optional[bool]) Whether to use matplotlib *sequential* color map or not.

**Returns** Three channel image, after the conversions of the single channel image

**Return type** (np.ndarray)

# <span id="page-96-4"></span>**10.5.6 swtloc.utils.perform\_type\_sanity\_checks**

<span id="page-96-0"></span>swtloc.utils.perform\_type\_sanity\_checks(*cfg: Dict*, *cfg\_of: str*) → None

Perform type sanity checks for the values provided in *cfg* for a particular *cfg\_of* configuration type. :param cfg: Configuration dictionary :type cfg: dict :param cfg\_of: Configuration of which Type Sanity Checks need to be performed :type cfg\_of: str

**Raises** [SWTTypeError](#page-98-1), [SWTValueError](#page-98-0) –

# **10.5.7 swtloc.utils.print\_in\_red**

<span id="page-96-1"></span> $switchc.utils.print_in_red(text: str) \rightarrow None$ 

Print a red color text. :param text: Text to print :type text: str

Example:

>>> # Printing a red text >>> print\_in\_red('This is a red text') This is a red text

# **10.5.8 swtloc.utils.show\_N\_images**

```
swtloc.utils.show_N_images(images: List[numpy.ndarray], individual_titles: List[str], plot_title:
                                          Optional[str] = 'SWTLoc Plot', sup_title: Optional[str] = '', return_img:
                                          \textit{Optional}[\textit{bool}] = \textit{False} \rightarrow \textit{Optional}[\text{numpy}.\text{ndarray}]Display n (\leq=4) images in a grid.
```
**Parameters**

- images  $(List[np}.ndarray]) List of images to display$
- individual\_titles  $(List[str])$  Title for each image to be displayed
- plot\_title (Optional [str]) Plot Title. [default = 'SWTLoc Plot']
- sup\_title  $(Optional [str]) Plot sub title. [default = '']$
- return\_img (Optional [bool]) Whether to return the plotted figure or not. [default  $=$  False

**Raises** [SWTValueError](#page-98-0) –

**Returns** Plotted figure if the *return\_fig* parameter was given as *True*

**Return type** (matplotlib.figure.Figure)

# **10.5.9 swtloc.utils.unique\_value\_counts**

<span id="page-96-3"></span>swtloc.utils.unique\_value\_counts(*image: numpy.ndarray*, *remove\_0: Optional[bool] = True*) → Dict Calculate unique integers in an image and their counts

**Parameters**

- image (np. ndarray) Image of which the unique values need to be calculated
- **remove\_0** (*Optional [bool]*) Whether to remove integer 0 from the calculated dictionary or not.

#### <span id="page-97-3"></span>**Returns**

**Dictionary containing key as unique integer and value as counts** of that integer in the image

**Return type** (dict)

### **Exceptions**

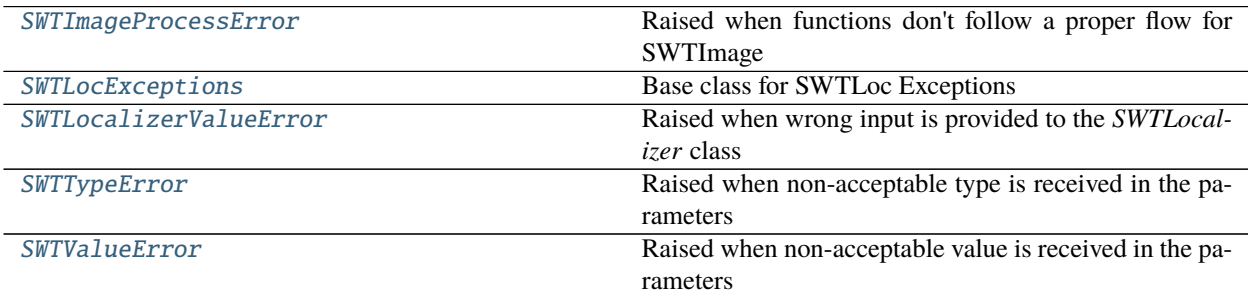

# **10.5.10 swtloc.utils.SWTImageProcessError**

#### <span id="page-97-0"></span>class swtloc.utils.SWTImageProcessError

Bases: [swtloc.utils.SWTLocExceptions](#page-97-1)

Raised when functions don't follow a proper flow for SWTImage

#### args

## with\_traceback()

Exception.with traceback(tb) – set self. traceback to tb and return self.

# **10.5.11 swtloc.utils.SWTLocExceptions**

#### <span id="page-97-1"></span>class swtloc.utils.SWTLocExceptions

Bases: Exception

Base class for SWTLoc Exceptions

### args

## with\_traceback()

Exception.with\_traceback(tb) – set self.\_\_traceback\_\_ to tb and return self.

# **10.5.12 swtloc.utils.SWTLocalizerValueError**

#### <span id="page-97-2"></span>class swtloc.utils.SWTLocalizerValueError

Bases: [swtloc.utils.SWTLocExceptions](#page-97-1)

Raised when wrong input is provided to the *SWTLocalizer* class

args

#### with\_traceback()

Exception.with\_traceback(tb) – set self.\_\_traceback\_\_ to tb and return self.

# <span id="page-98-2"></span>**10.5.13 swtloc.utils.SWTTypeError**

### <span id="page-98-1"></span>class swtloc.utils.SWTTypeError

Bases: [swtloc.utils.SWTLocExceptions](#page-97-1)

Raised when non-acceptable type is received in the parameters

### args

### with\_traceback()

Exception.with\_traceback(tb) – set self.\_\_traceback\_\_ to tb and return self.

# **10.5.14 swtloc.utils.SWTValueError**

# <span id="page-98-0"></span>class swtloc.utils.SWTValueError

Bases: [swtloc.utils.SWTLocExceptions](#page-97-1)

Raised when non-acceptable value is received in the parameters

### args

# with\_traceback()

Exception.with\_traceback(tb) – set self.\_\_traceback\_\_ to tb and return self.

# **CHAPTER**

# **ELEVEN**

# **INDICES AND TABLES**

- genindex
- modindex
- search

# **PYTHON MODULE INDEX**

# s

swtloc, [63](#page-66-0) swtloc.abstractions, [68](#page-71-1) swtloc.base, [66](#page-69-1) swtloc.core, [86](#page-89-1) swtloc.swtlocalizer, [63](#page-66-1) swtloc.utils, [90](#page-93-0)

# **INDEX**

# A

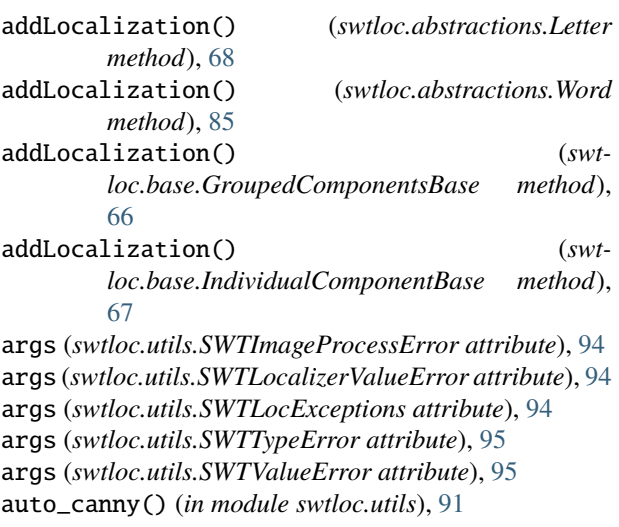

# D

deprecated\_wrapper() (*in module swtloc.utils*), [91](#page-94-2)

# F

Fusion (*class in swtloc.core*), [88](#page-91-2)

# G

generate\_random\_swtimage\_names() (*in module swtloc.utils*), [92](#page-95-3) get\_connected\_components\_with\_stats() (*in module swtloc.utils*), [92](#page-95-3) getLetter() (*swtloc.abstractions.SWTImage method*), [70](#page-73-1) getProximityLetters() (*swtloc.core.Fusion method*), [88](#page-91-2) getWord() (*swtloc.abstractions.SWTImage method*), [71](#page-74-1) GroupedComponentsBase (*class in swtloc.base*), [66](#page-69-2) groupEligibility() (*swtloc.core.Fusion method*), [89](#page-92-4) groupLetters() (*swtloc.core.Fusion method*), [89](#page-92-4) I

image\_1C\_to\_3C() (*in module swtloc.utils*), [92](#page-95-3) IndividualComponentBase (*class in swtloc.base*), [67](#page-70-1)

# L

Letter (*class in swtloc.abstractions*), [68](#page-71-2) letterIterator() (*swtloc.abstractions.SWTImage method*), [73](#page-76-1) localizeLetters() (*swtloc.abstractions.SWTImage method*), [74](#page-77-1) localizeWords() (*swtloc.abstractions.SWTImage method*), [75](#page-78-1)

# M

```
module
    swtloc, 63
    swtloc.abstractions, 68
    swtloc.base, 66
    swtloc.core, 86
    swtloc.swtlocalizer, 63
    swtloc.utils, 90
```
# P

perform\_type\_sanity\_checks() (*in module swtloc.utils*), [93](#page-96-4) print\_in\_red() (*in module swtloc.utils*), [93](#page-96-4) ProxyLetter (*class in swtloc.core*), [89](#page-92-4)

# R

runGrouping() (*swtloc.core.Fusion method*), [89](#page-92-4)

# S

saveCrop() (*swtloc.abstractions.SWTImage method*), [77](#page-80-1) show\_N\_images() (*in module swtloc.utils*), [93](#page-96-4) showImage() (*swtloc.abstractions.SWTImage method*), [79](#page-82-1) swt\_strokes() (*in module swtloc.core*), [86](#page-89-2) swt\_strokes\_jitted() (*in module swtloc.core*), [87](#page-90-1) SWTImage (*class in swtloc.abstractions*), [69](#page-72-0) SWTImageProcessError (*class in swtloc.utils*), [94](#page-97-3) swtloc module, [63](#page-66-2) swtloc.abstractions module, [68](#page-71-2)

swtloc.base module, [66](#page-69-2) swtloc.core module, [86](#page-89-2) swtloc.swtlocalizer module, [63](#page-66-2) swtloc.utils module, [90](#page-93-1) SWTLocalizer (*class in swtloc.swtlocalizer*), [63](#page-66-2) SWTLocalizerValueError (*class in swtloc.utils*), [94](#page-97-3) SWTLocExceptions (*class in swtloc.utils*), [94](#page-97-3) SWTTypeError (*class in swtloc.utils*), [95](#page-98-2) SWTValueError (*class in swtloc.utils*), [95](#page-98-2)

# T

TextTransformBase (*class in swtloc.base*), [67](#page-70-1) transformImage() (*swtloc.abstractions.SWTImage method*), [81](#page-84-1)

# $\cup$

unique\_value\_counts() (*in module swtloc.utils*), [93](#page-96-4)

# W

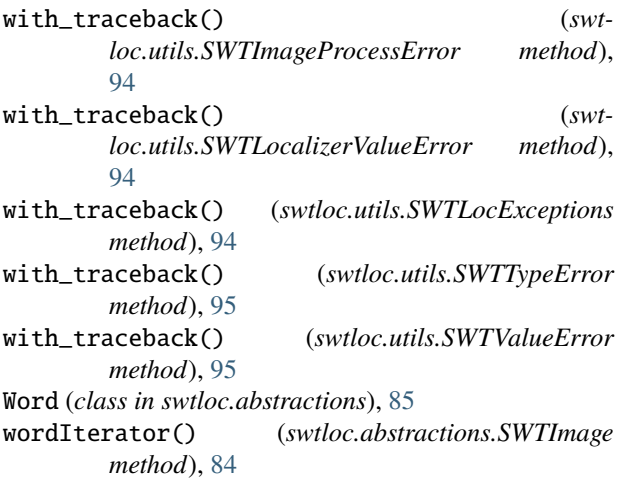